เครื่องอ่านภาพแผ่นโลหะเรือบ

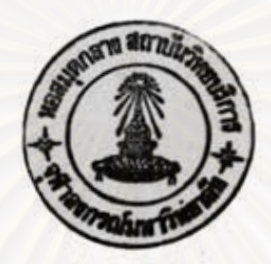

นาย ปรเมษฐ์ จินุนันธุ์

# วิทยานิพนธ์นี้ เ ป็นส่วนหนึ่งของการศึกษาตามหลักสูตรปริญญาวิศวกรรมศาสตรมหาบัณฑิต ภาควิชาวิศวกรรมในฝ้า

บัณฑิตวิทยาลัย จุฬาลงกรณ์มหาวิทยาลัย

พ.ศ. 2537

ISBN 974-584-336-9

ลิขสิทธิ์ของบัณฑิตวิทยาลัย จุฬาลงกรณ์มหาวิทยาลัย

ţ

### $t1h9306kb$

### **FLAT METAL SHEET IMAGE SCANNER**

### **Mr. PORAMASTE JINUPUN**

**A Thesis Submitted in Partial Fulfillment of the Requirements** 

**for the Degree of Master of Engineering** 

**~epartment of Electrical Engineering** 

**Graduate School** 

**Chulalongkorn University** 

**1994** 

**ISBN 974-584-336-9** 

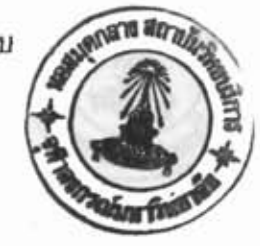

เครื่องอ่านภาพแผ่นโลหะเรียบ นาย ปรเมษฐ์ จินุพันธุ์ วิศวกรรมไฟฟ้า รศ. กฤษดา วิศวธีรานนท์

หัวข้อวิทยานิพนธ์ Төл ภาควิชา อาจารย์ที่ปรึกษา

บัณฑิตวิทยาลัย จุฬาลงกรณ์มหาวิทยาลัย อนุมัติให้นับวิทยานิพนธ์ฉบับนี้ เ ป็นส่วนหนึ่งของการศึกษาตามหลักสูตรปริญญามหาบัณฑิต

คณบดีบัณฑิตวิทยาลัย

(ศาตราจารย์ ดร. ถาวร วัชราภัย)

 $\sim$  ประธานกรรมการ (ดร. สมบูรณ์ จงชัยกิจ)

งไม่มีนาคม - และ

ดราจารย์ กฤษดา วิศวธีรานนท์)

 $\frac{1}{2}$ oul

(รองศาตราจารย์ ดร. เอกชัย ลีลารัศมี)

 $\frac{1}{1}$  -  $\frac{1}{1}$  -  $\frac{1$ 

(นาย สินชัย เจียมคำรัศ)

พิมพ์ต้นจบับบทกัดย่อวิทยานิพนธ์ภายในกรอบสีเขียวนี้เพียงแผ่นเดียว

ปรเมษฐ์ จินุพันธุ์ : เครื่องอ่านภาพแผ่นโลหะเรียบ (Flat Metal Sheet Image Scanner) อาจารย์ที่ปรึกษา : รศ. กฤษดา วิศวธีรานนท์ 123 *utin* ISBN 974-584-336-9

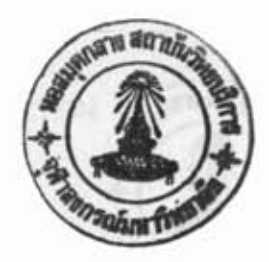

วิทยานิพนธ์นี้กล่าวถึงการออกแบบและการสร้างเครื่องอ่านภาพแผ่นโลหะเรียบ เพื่อใช้ ตรวจวัดตำแหน่งของรูเจาะบนแผ่นโลหะ โดยใช้งานร่วมกับโปรแกรมวิเคราะห์ความคลาดเคลื่อนของตำ เครื่องที่สร้างขึ้นนี้ สามารถอ่านภาพแผ่นโลหะขนาดสูงสุดไม่เกิน 1 X 2.4 X แหน่งรูเจาะบนแผ่นโลหะ 0.03 เมตร โดยใช้ตัวอ่านภาพเชิงเส้นขนิด CCD อ่านกวาดภาพตามหน้ากว้าง 1 เมตร และ ใช้ชุดพัลส์ มอเตอร์ขับเกลียวตัวหนอนเคลื่อนหัวอ่านไปตามแนวความยาว 2.4 เมตร - การอ่านภาพตามหน้ากว้าง 1 เมตร นั้น ใช้จุดรับภาพ 20,000 จุด โดยใช้กล้อง 5 ตัว เทคนิคในการลดทอนข้อมูลภาพใช้วิธีการ เก็บเฉพาะตำแหน่งที่เป็นขอบของรูในแผ่นโลหะเท่านั้น การปรับแต่ง และ การต่อภาพที่ได้จากกล้องแต่ ละตัวทำด้วยขอฟต์แวร์ เครื่องต้นแบบที่พัฒนาขึ้นนี้ให้ความแม่นยำในการอ่านภาพประมาณ 0.6 มิลลิ เมตร และ ให้ความละเอียดของภาพ 508 จุดต่อนิ้ว การอ่านภาพเต็มระยะพิกัดใช้เวลาประมาณ 20 นาที

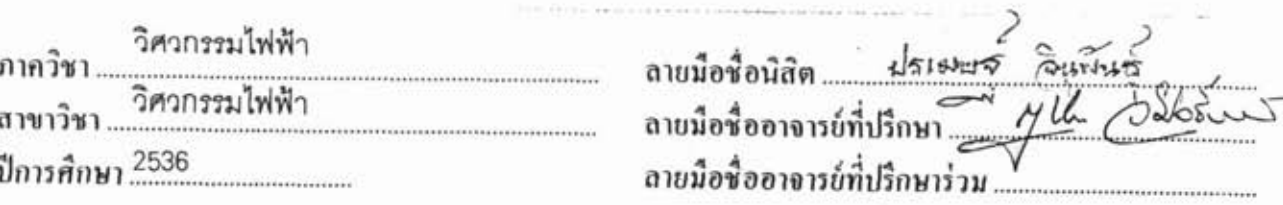

**# C415518 . MAJOR ELECTRICAL ENGINEERING. KEY WORD:** IMAGE SCANNER 1 CCD IMAGE SENSOR I METAL SHEET INSPECTION PORAMASTE JINUPUN : FLAT METAL SHEET IMAGE SCANNER. THESIS ADVISOR : ASSOC.PROF.KRISADA VISAVATEERANON. 123 pp. ISBN 974-584-3369

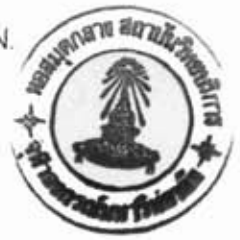

This thesis presents design and construction of a flat metal sheet image scanner, which is a major tool for automatic inspection of a punched meta! sheet by using microcomputer. It can read the image of a metal sheet up to the maximum dimension of 1 X 2.4 X 0.03 meter. This machine utilizes linear image sensors for scanning image data along the width and uses a pulse motor driving a worm gear for moving the head assembly along the length of the metal sheet. By using 5 cameras, one scan line data can be composed of 20,000 pixels. The data compression technique in reducing the image data is the extraction of the edge position of holes along a scan line. Image data from 5 cameras are combined, compensated and calibrated by using a designed calibration program. The developed prototype has a maximum absolute accuracy of 0.6 mm and 508 dots per inch resolution. And the scanning time for a full size metal sheet is about 20 minutes.

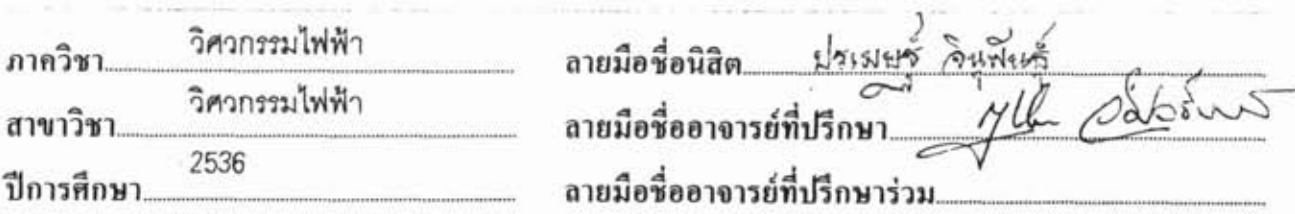

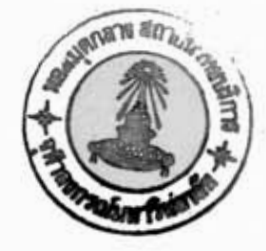

### กิดดิกรรมประกาศ

วิทยานิพนธ์ฉบับนี้ ได้สำเร็จลุล่วงไปได้ด้วยดี ด้วยความช่วยเหลือ อย่างดียิ่งของ รองศาสตราจารย์ กฤษดา วิศวธีรานนท์ อาจารย์ที่ปรึกษาวิทยา นิพนธ์ ซึ่งท่านได้กรุณาให้คำแนะนำ และข้อคิดเห็นต่างๆของการวิจัยด้วยดีตลอด จึงขอขอบพระคุณท่าน ณ ที่นี้ และขอขอบคุณ คุณ สินชัย เจี๋ยมดำรัส ในนามของ บริษัท ลิงค์คาร์ไลน์ จำกัด ที่ได้ให้ความอนุเคราะห์ ประสานงานที่ดี ทั้งทาง ด้านทุนการวิจัย การจัดซื้ออุปกรณ์ต่างๆ รวมทั้งการทำชุดทดสอบการทำงานให้

ท้ายนี้ผู้วิจัยใคร่ขอขอบคุณ คุณ ศวรรยา แป้นเหมือน ที่ช่วยในการพิมพ์ และจัดแต่งวิทยานิพนธ์ และเป็นกำลังใจแก่ผู้วิจัยเสมอมาจนสำเร็จการศึกษา

และขอขอบคุณพระเจ้า และ พ่อแม่ที่แท้จริง ที่ได้ประทานสติปัญญาที่ดี และ ให้การเปิดเผยถึงหนทางอันนำมาซึ่งความสำเร็จนี้แก่ข้าพเจ้า ข้าพเจ้าขอ สดุดีณ ที่นี้

ถาบนวทยบรการ ลงกรณมหาวทยาลย

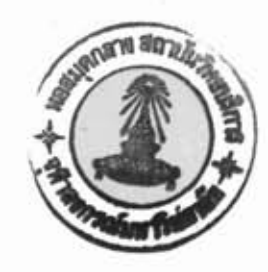

### สารบัญ

ç

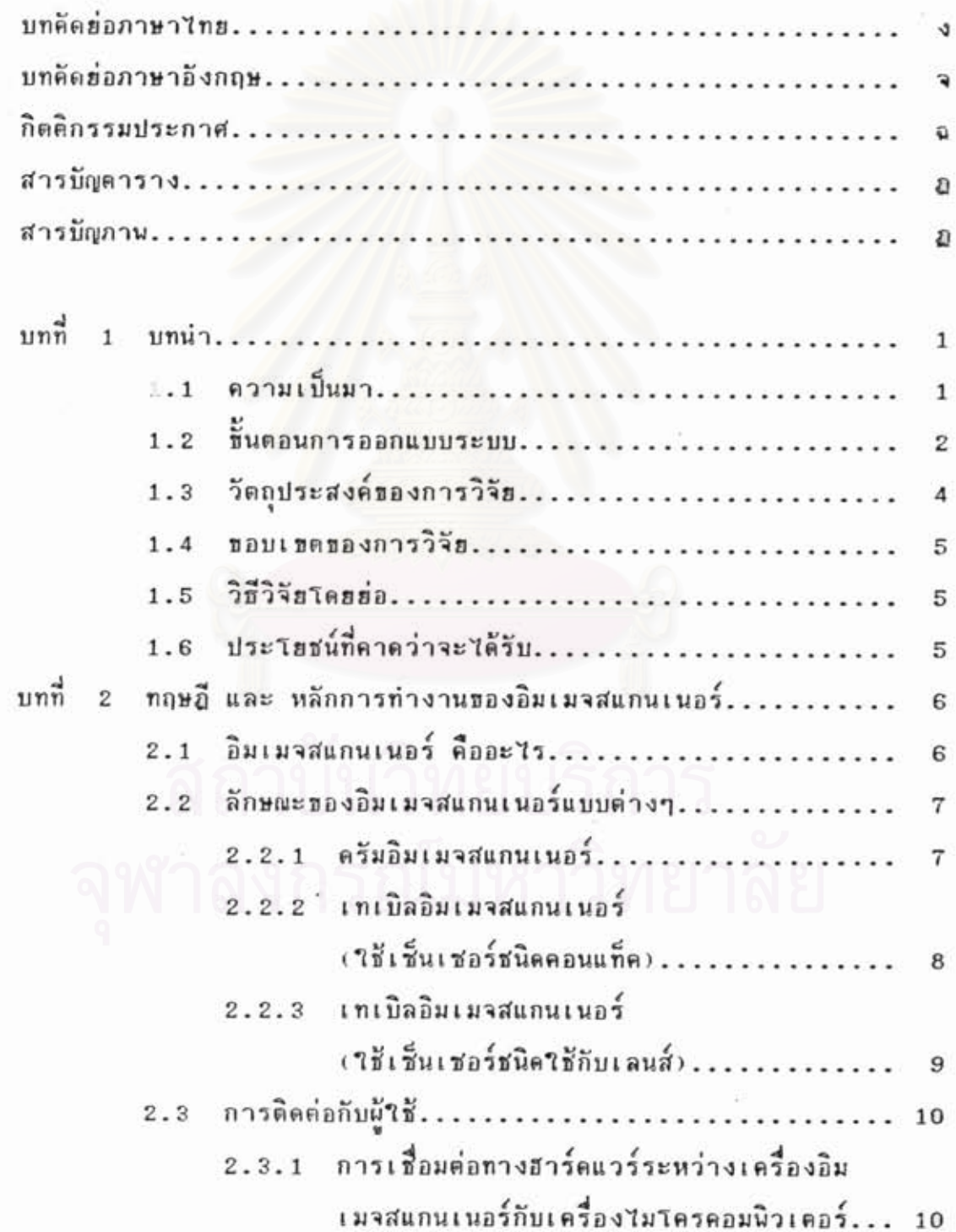

## สารบัญ(ต่อ)

 $\sim 10^{-10}$ 

 $\overline{(}$ 

 $\overline{\mathbf{a}}$ 

k,

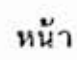

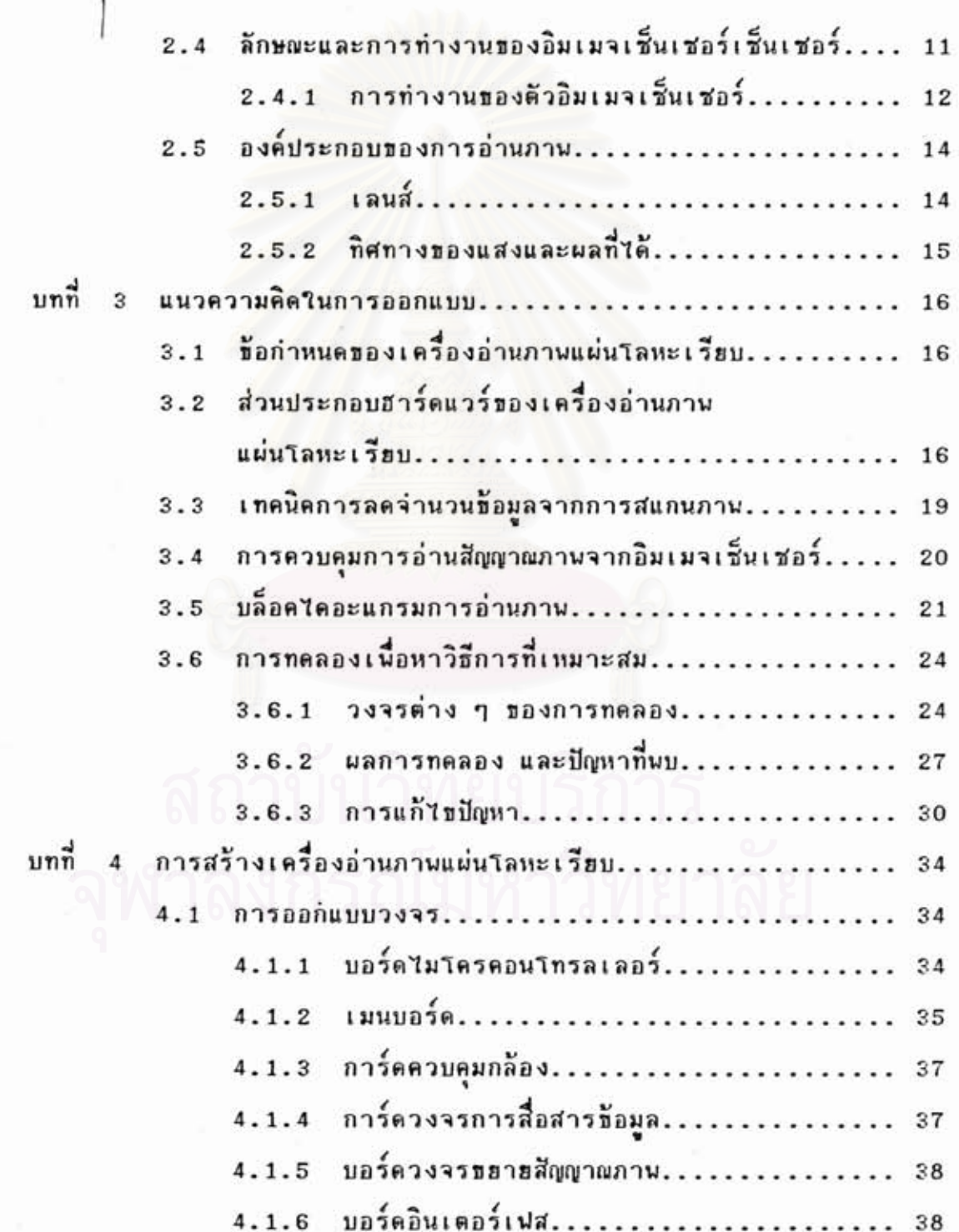

## สารบัญ(ต่อ)

g.

 $\mathbf{u}$ 

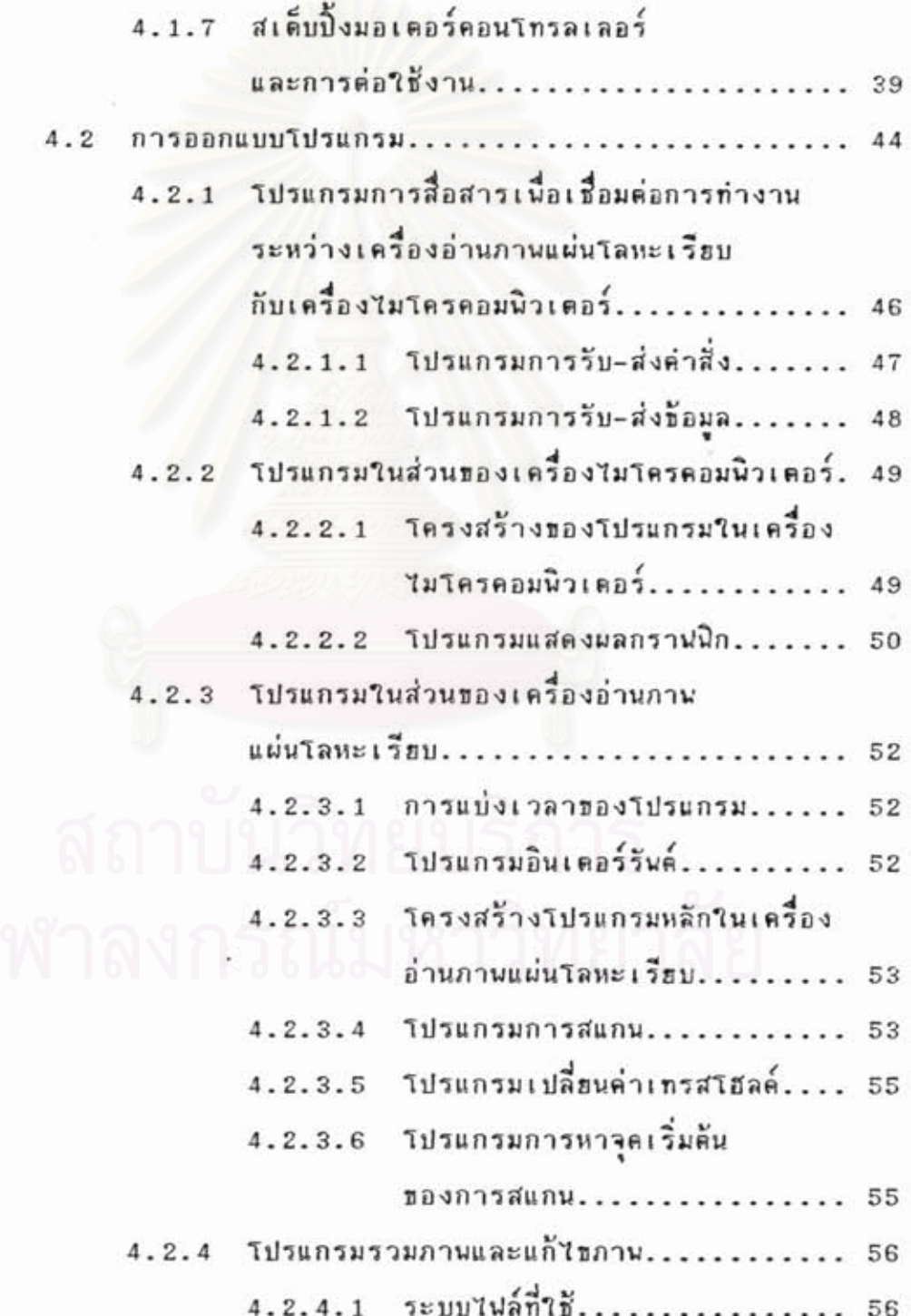

# สารบัญ(ต่อ)

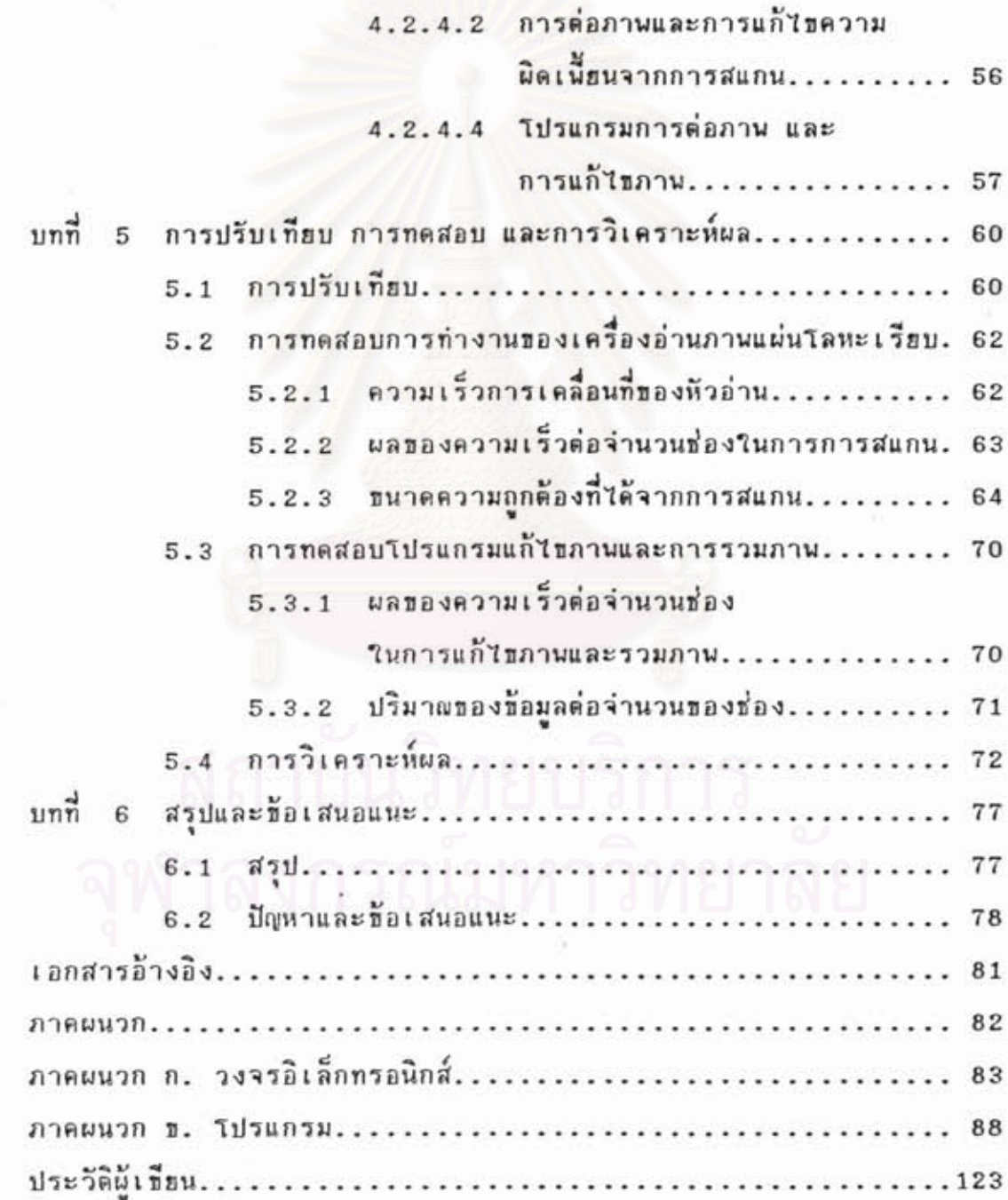

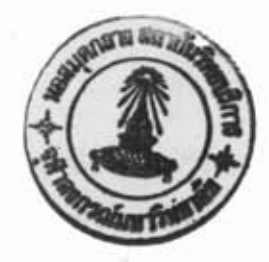

### บทที่ 1

### บทนำ

1.1 ความเป็นมา

ในปัจจุบันนี้จะเห็นได้ว่า โรงงานอุตสาหกรรมการผลิตกำลังมีการแข่ง ขันกันอย่างมาก ดังนั้นจิงได้มีการพัฒนาระบบการผลิตให้มีประสิทธิภาพสูง และที่ จะกล่าวถึงในที่นี้ คือ อุตสาหกรรมที่มีการตัด,การเจาะแผ่นโลหะ เช่น โรงงาน ทำ แอร์ ตู้คอนโชล ตู้เอกสาร เฟอร์นิเจอร์ เป็นต้น ซึ่งการควบคุมผลผลิตให้มี คุณภาพที่ดีนั้น จะต้องมีการตรวจวัดผลผลิตว่ามีคุณภาพตามที่ต้องการหรือไม่ และ มีความคลาดเคลื่อนเพียงใด เพื่อนำมาใช้ในการปรับแต่งเครื่องจักรให้ผลิตผล งานออกมามีคุณภาพตามที่ต้องการ ซึ่งเดิมนั้นใช้คนมาทำการตรวจวัดโดยวัดด้วย มือชิ่งล้าช้า และเกิดการผิดพลาดได้ง่าย ถังนั้นจึงได้นำวิทยาการทางด้านอิเล็ก ทรอนิกส์คอมนิวเตอร์มาสร้างระบบตรวจวัด ซึ่งให้ความผิดนลาดน้อย และ รวด เร็วกว่า

การพัฒนาโดยการนำระบบคอมพิวเตอร์มาช่วยในการตรวจวัด คุณภาพ นั้นสามารถนำข้อมูลที่ได้มาเข้าขบวนการต่าง ๆ คามต้องการ – ซึ่งก็มีชอฟต์แวร์ มากมายที่สามารถนำข้อมูลมาช่วยในการวิเคราะห์ผลผลิต และยังสามารถจัดทำ เอกสารเพื่อรายงานผลการวิเคราะห์ได้สะดวก ดังนั้นจึงทำให้การจัดระบบงาน ในอุตสาหกรรมมีประสิทธิ์ภาพมากฮิ่งขึ้น

การตรวจวัดโดยใช้ระบบคอมนิวเตอร์มาช่วยนี้ มีโครงสร้างชิ่งแบ่ง เป็น 2 ส่วนคือ

> ส่วนการอ่านภาพแผ่นโลหะ  $1)$

ส่วนนี้จะทำหน้าที่ในการอำนภาพเพื่อเก็บขนาด และรูปร่างของ แผ่นโลหะมาเก็บไว้ในระบบสำรองข้อมูล

2) ส่วนของชอฟต์แวร์ที่ใช้วิเคราะห์ข้อมูล

ส่วนนี้จะทำหน้าที่นำข้อมูลที่ได้จากการอ่านภาพแผ่นโลหะ มาทำ การเก็บไว้ในระบบสำรองข้อมูล มาเข้ากระบวนการวิเคราะห์และเปรียบเทียบ ผลที่ได้เพื่อหาความคลาดเคลื่อนที่เกิดขึ้น

จากโครงสร้างของระบบที่มีขนาดใหญ่ จึงได้แฮกออกมาทำการพัฒนา เฉพาะส่วนการอ่านภาพของแผ่นชิ้นงาน ซึ่งการเชื่อมต่อกันของ 2 ส่วนนี้ ทำได้ โดยโครงสร้างข้อมูลที่มีมาตรฐานเดียวกัน ซึ่งจากนี้ไปจะขอกล่าวถึงเฉพาะส่วน การล่านภาพแผ่นโลหะเท่านั้น

ส่วนการอำนภาพนี้เรียกรวมๆว่า "อิมเมจสแกนเนอร์"(Image Scan โดยเราจำเป็นต้องออกแบบสร้างขึ้นเอง เนราะฮังไม่มีอิมเมจสแกน  $ner)$ เนอร์แบบที่ใช้เฉพาะกับแผ่นโลหะ ซึ่งมีความหนาและมีขนาดที่ใหญ่เกินกว่าแบบที่ มีขายโดยทั่วไปจะทำงานได้ (ให้ครายละเอียดในบทที่ 2) เครื่องอิมเมจสแกน เนอร์ที่ออกแบบมาใช้กับแผ่นโลหะ ในวิทยานินนธ์เล่มนี้คังชื่อเรียกว่า"เครื่องอ่าน ภาพแผ่นโลหะเรียบ"(Flat Metal Sheet Image Scanner) โดยสามารถ อำนภาพแผ่นโลหะครอบคลุมเนื้อที่ขนาด กว้าง 1 เมตร ฮาว 2.4 เมตร และมี ความแม่นฮ่าของตำแหน่งที่ต้องการ คือ 0.2 มิลลิเมคร

### $1.2$  ขั้นตอนการออกแบบระบบ

การออกแบบระบบนั้นมีขั้นตอนดังแสดงในรูป 1.1 [1][ 2 ]

1) ให้ข้อกำหนดราฮละเอียดของระบบ เป็นขั้นแรกของการออก แบบระบบทั่วไป คือ การให้ข้อกำหนดรายละเอียดของระบบ ข้อกำหนดนี้จะเป็น ตัวบอกว่าระบบนั้นจะต้องทำงานอะไรได้บ้าง แต่ฮังไม่ครอบคลุมถึงวิธีการที่ใช้ ในการทำงานนั้น

2) การออกแบบระบบเป็นระคับบล็อก เป็นการกำหนด อินบุต, เอาต์ นุต และแบ่งหน้าที่การทำงานของส่วนต่างๆ โดยจะนำการออกแบบในระดับบอร์ด มาใช้ ชิ่งทำให้ลดระยะเวลา และง่ายต่อการออกแบบ ในช่วงนี้ก็ได้แบ่งส่วนที่

เป็นฮาร์ดแวร์และชอปต์แวร์ ซึ่งทำให้สามารถทำการออกแบบทั้งสองส่วนขนาน กันไปได้

3) การออกแบบฮาร์คแวร์ โคฮจะทำการออกแบบและเลือกอุปกรณ์ รวมทั้งการการต่อวงจรกั้งหมดเป็นระบบ กี่จะใช้ในวงจร

4) การสร้างเครื่องต้นแบบ การสร้างได้นำการออกแบบระดับบอร์ด ดังนั้นบางส่วนของระบบที่สามารถหาซื้อได้ง่ายก็จะไม่ทำการสร้างแต่จะ มาใช้

 $\overline{2}$ 

iามาใช้ส่วนที่ทำก็จะเป็นส่วนของการอินเตอร์เฟส และ อินษุตของระบบ เท่านั้น 5) การทดสอบสาร์ดแวร์ของเครื่องต้นแบบ การทดสอบทำขึ้นเพื่อ ดรวจสอบความถูกต้อง ของการทำงานของระบบและวงจร โดยใช้โปรแกรมสั้น 1 และเมื่อเจอกับข้อบกพร่องก็จะทำการแก้ไข

6) การออกแบบชอฟต์แวร์ เริ่มโดยการแบ่งโปรแกรมออกเป็นโม ดูลจากลักษณะการทำงาน และ จัดลำดับการทำงานของแต่ละส่วนของโปรแกรม จากนั้นก็กระจายออกเป็นส่วนย่อยตามหน้าที่ เพื่อนำมาเขียนเป็นโปรแกรมจริง ต่อไป

7) การเธียนคำสั่งโปรแกรม การเธียนโปรแกรมโดยส่วนใหญ่พยา ยามใช้ภาษาระดับสูง เพื่อความสะดวกต่อการนัฒนา แต่ในบางส่วนที่ต้องการ ความเร็วการทำงานสูงก็จะเขียนด้วยภาษาระดับค่ำ และมีการแบ่งในลักษณะเป็น โมดูล

8) การทดสอบและแก้ไขจุดบกพร่องของชอฟต์แวร์ การทดสอบส่วน ของชอฟต์แวร์นี้ ทำได้โดยการตรวจสอบสถานะต่าง ในระหว่างรันโปรแกรม ชิ่งก็มีทั้งแบบเป็นขั้น(step test) เพื่อตรวจสอบลำดับการทำงาน และแบบเวลา **8 d 3;~ t real time test) r wamaas~aun7an7~7u~~~~~d~u~sn?~~auan**  ถูกต้อง ถ้ามีจุดบกพร่องก็จะได้ทำการแก้ไขต่อไป กรณีของชอฟต์แวร์ในส่วน ของไมโครคอนโทรลเลอร์นั้น ในช่วงทดสอบจะใช้ ROM EMULATOR ช่วยในการ Down Load โปรแกรม จนกระทั่งโปรแกรมสมบูรณ์แล้วจึงนำไปโปรแกรมลง  $EPROM 3347$ 

9) การรวมฮาร์ดแวร์และชอฟต์แวร์ เพื่อตรวจสอบความถูกต้อง ของระบบโดยรวมทั้งหมด ในส่วนของการประสานการทำงานระหว่างฮาร์ดแวร์ และ ชอฟต์แวร์ชึ่งเป็นผลทดสอบท้ายสุดก่อนที่จะตัดสินความถูกต้อง และเมื่อผ่าน ทั้นตอนนี้ไปการพัฒนาก็จะเสร็จสิ้น

 $\overline{3}$ 

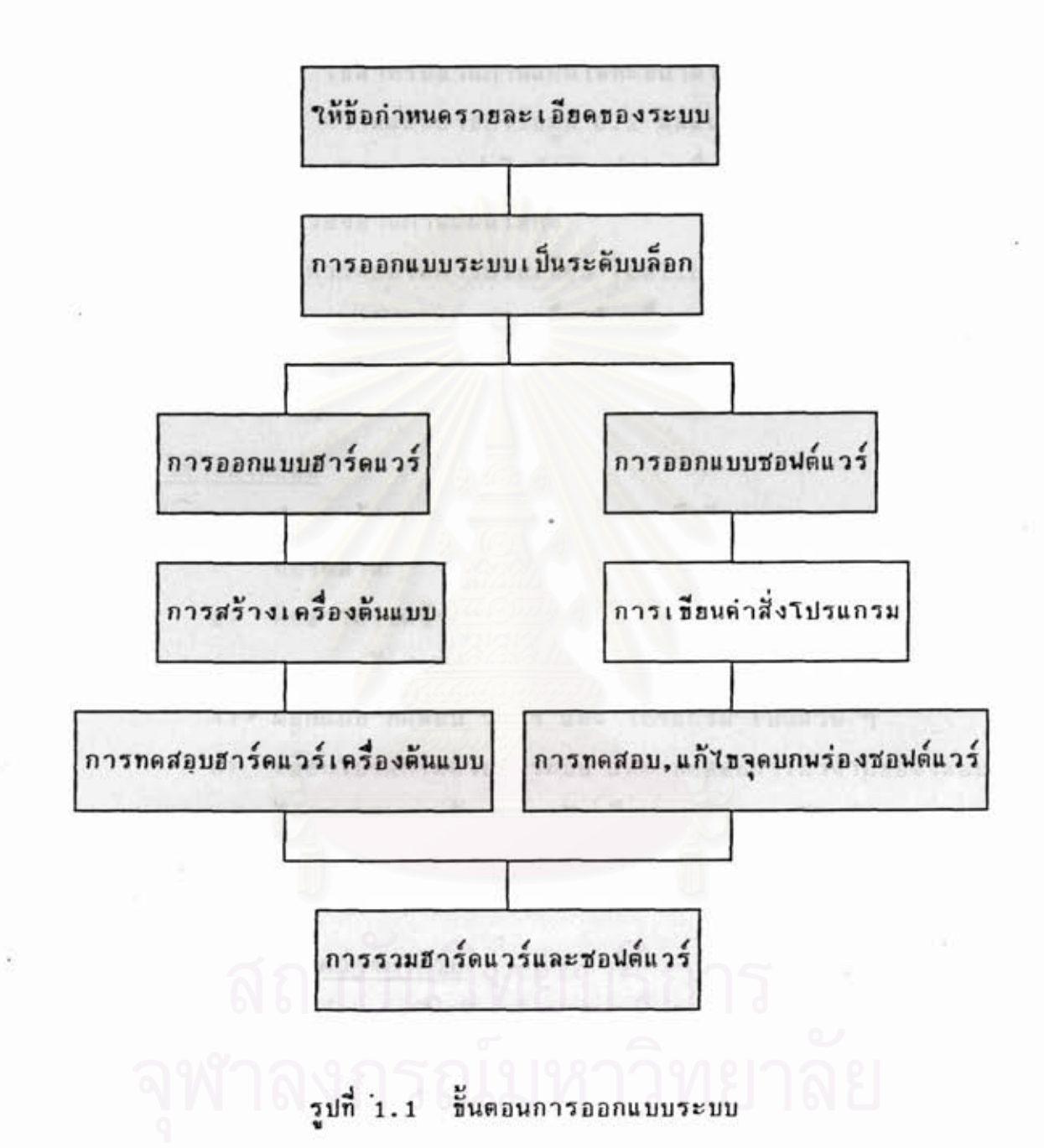

<u>วัตถุประสงค์ของการวิจัย</u>  $1.3$ 

ออกแบบสร้างเครื่องอ่านภาพสำหรับแผ่นโลหะขนาดใหญ่ ชิงท่างาน ร่วมกับเครื่องคอมนิวเคอร์ โดยเน้นถึงความแม่นยำของข้อมูลและความเร็วใน การอ่านข้อมูลภาพ รวมทั้งสามารถนำข้อมูลที่ใค้จากเครื่องอ่านภาพไปใช้กับชอนต์ แวร์อื่น ๆ เพื่อที่จะได้ทำการวิเคราะห์ผลต่อไป

### $1.4$  nauthenasnos?

- ออกแบบสร้างเครื่องอ่านภาพแผ่นโลหะเรียบ ที่มีชัดกำหนดดังนี้  $1)$ 
	- ใช้สำหรับอ่านภาพแผ่นโลหะหนาคไม่เกิน 1เมตรX2.4เมตร
	- ความแม่นฮ่าของข้อมูล 0.2 มิลลิเมตร
- นัตนาโปรแกรมการติดต่อระหว่างเครื่องไมโครคอมนิวเคอร์ กับ  $2)$ เครื่องอ่านภาพแผ่นโลหะ
- น้อนาระบบในการปรับเทียบ (Calibrate) และระบบการปรับ  $31$ แต่ง (Alignment) เพื่อให้เครื่องภาพให้ข้อมูลออกมาถูกค้อง
- ทดสอบการทำงานของเครื่องอ่านภาษที่สร้างขึ้น  $4)$

#### วิธีวิจัยโดยย่อ  $1.5$

- สำรวจข้อมูลของเครื่องอำนภาพ หรืออิมเมจสแกนเนอร์ที่มีอฮู่ใน  $1)$ ท้องตลาด
- ศึกษาโครงสร้างและการทำงานของเครื่องอ่านภาษจากเอกสาร  $2)$
- แจกแจงข้อกำหนด และ ออกแบบ ระบบการอ่านภาพ  $3<sub>3</sub>$
- ออกแบบ ทดสอบ วงจร และ โปรแกรม เป็นส่วน ๆ  $4)$
- เบียนโปรแกรมควบคุมระบบ และ ทคสอบการทำงานของระบบ 5)
- นัยนาระบบทางด้านการปรับเทียบ และ การปรับแต่ง 6)
- เทียนวิทยานิพนธ์ 7)

### 1.6 ประโฮชน์ที่คาดว่าจะได้รับ

ได้เครื่องอ่านภาพสำหรับแผ่นโลหะขนาดใหญ่ ที่สามารถนำไปพัฒนา ใช้งานได้จริง เช่น ใช้ในการอ่านภาพแผ่นโลหะที่มีการเจาะและบั้มในโรงงาน อุตสาหกรรมนำมาตรวจสอบความถูกต้องของการเจาะและบั้มแผ่นโลหะ โคยมี ราคาถูกกว่าที่ชื่อจากต่างประเทศ และได้ความรู้ที่จะเป็นแนวทางในการออกแบบ เครื่องอ่านภาพแบบอื่นๆ นอกจากนี้ฮังเป็นการพัฒนาเทคโนโลฮีทางด้านการอ่าน ภาพให้มีประสิทธิภาพมากอิ่งขึ้น

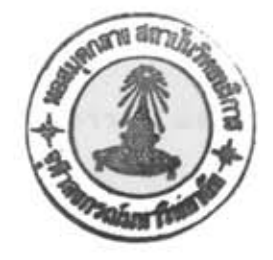

 $\n <sup>11</sup>\n <sup>2</sup>\n$ 

ทฤษฎี และ หลักการทำงานของเครื่องอิมเมจสแกนเนอร์

2.1 อิมเมจสแกนเนอร์ คืออะไร

อิมเมจสแกนเนอร์ คือเครื่องมือที่ใช้สำหรับอ่านภาพ โดยทำการ เปลี่ยนรูปแบบสัญญาณภาพให้เป็นสัญญาณดิจิตอลด้วยตัวเช็นเชอร์ ซึ่งส่วนใหญ่ตัว เชนเชอร์ที่ใช้มักจะเป็นตัวอ่านภาพเชิงเส้น(Linear Image Sensor) ดังนั้น การอ่านจะต้องมีการเลื่อนตำแหน่งการอ่านด้วยจึงจะได้ภาพทั้งหมด

ลักษณะและองค์ประกอบของเครื่องอิมเมจสแกนเนอร์มักคล้ายๆกัน คือ

- 1) ส่วนที่เก็บข้อมูลจากภาพ
- 2) ส่วนการเคลื่อนไหวเนื้อเลื่อนตำแหน่งการอ่านภาพ
- 3) ส่วนที่ให้แสงสว่างแก่ภาพ
- 4) ส่วนที่เชื่อมต่อกับระบบคอมพิวเตอร์

ส่วนที่ใช้สำหรับรับภาพนั้น มักนิยมใช้อิมเมจเซ็นเชอร์ที่ชนิดเป็น CCD (Charge Coupled Devices) และมีวงจรควบคุม ทั้งส่วนการอ่านภาพ และ การควบคุมระบบ โดยจะยังไม่ขอกล่าวในรายละเอียด

ส่วนการเคลื่อนไหวเพื่อเลื่อนตำแหน่งการอ่านภาพ ถ้าเป็นขนาดมือ ถือก็จะใช้มือในการเลื่อนตำแหน่งการอ่าน และถ้าเป็นขนาดใหญ่ก็จะมอเตอร์ใน การชับเคลื่อน ซึ่งก็มี 2 ลักษณะ คือ เลื่อนตัวอ่านภาพ(แบบโต๊ะและแบบมือถือ) หรือ เลื่อนภาษที่จะอ่าน(แบบครัมอิมเมจสแกนเนอร์)

ส่วนการให้แสงสว่างนั้น ถ้าเป็นขนาดเล็กจะใช้ LED หรือ หลอดไฟ เล็กๆ และถ้าเป็นขนาดใหญ่ขึ้นมาจะใช้หลอดที่มีใส้ฮาว หรือ หลอดที่มีลักษณะฮาว เช่น หลอดปลูออเรสเช็นต์ หลอดนีออน เป็นต้น ฯลฯ โดยแสงที่ใช้จะต้องสม่ำ เสมอและไม่กระนริบ หรือ กระเนื้อม

ส่วนที่เชื่อมต่อกับระบบคอมนิวเตอร์ เพื่อนำช้อมูลจากการสแกนส่ง เบ้าสู่ระบบคอมนิวเตอร์ โดยมีทางเข้าของข้อมูลหลายทางเช่น พอร์ตอนุกรม นอร์ตธนาน และ SCSI การเลือกใช้ต้องเลือกตามความเหมาะสมกับจำนวนข้อ

มูล ซึ่งก็ขึ้นกับพื้นที่ของการสแกน ความละเอียดที่ต้องการ และความเร็วของ การส่งข้อมูลของแบบนั้นๆ

ในปัจจุบันนี้ใต้มีอิมเมจสแกนเนอร์ออกจำหน่ายมากมาย แต่ก็ไม่สามา รถนำมาใช้กับการอ่านภาพแผ่นโลหะ และส่วนใหญ่มักจะมีขนาดเล็ก อย่างไรก็ ดามเราสามารถนำทฤษฎีและหลักการมาใช้กันได้

2.2 ลักษณะของอิมเมจสแกนเนอร์แบบต่าง ๆ

โดยจะได้อธิบายลักษณะเด่น รวมทั้งข้อดีและข้อเสียของแต่ละแบบ ดัง ต่อไปนี้

2.2.1 ครัมอิมเมจสแกนเนอร์(Drum Image Scanner) ลักษณะ เค่นของแบบนี้ คือ จะมีระบบการเลื่อนแผ่นกระดาษโคฮลูกกลิ้ง และตัวอ่านภาพ เชิงเส้นจะตริงอยู่กับที่ ขณะที่กระดาษเคลื่อนที่ผ่านหัวอ่าน ดังรูปที่ 2.1 [ 3 ] เครื่องแบบนี้มักสร้างให้สามารถใช้กับกระคาษแผ่นใหญ่ ใน

ดังนั้นจึงต้องใช้ตัว รูปที่ 2.1 สามารถใช้อำนภาพจากกระดาษได้ถึงขนาด AO อิมเมจเช็นเชอร์หลายด้วและมักจะเป็นชนิดที่ใช้กับเลนส์ โดยแสงสว่างที่ใช้กับ เครื่องจะใช้หลอดฟลออเรสเซ็นต์ ในการอำนภาพจะอาศัยการสะท้อนแสงจาก ภาพ เนื่องจากการเลื่อนตำแหน่งการอ่านภาพใช้ตรัมในการเลื่อนกระดาษจิงทำ ให้มีขนาดที่เล็กลง แต่ก็มีความคลาดเคลื่อนจากการลื่นไถลในขณะเลื่อนกระดาษ เกิดขึ้น

ข้อดี

### ท็อเสีย

- ระบบการป้อนกระดาษทำได้ง่าย 1) ใช้กับแผ่นโลหะไม่ได้ เนื่องจากมีน้ำหนักมาก
- ส่วนกลากใช้เนื้อที่น้อย  $2)$

 $.1)$ 

 $3)$ 

- และมีความหนา
	- $2)$ มีความคลาดเคลื่อนสูง
- สามารถสร้างให้มีขนาดใหญ่ได้

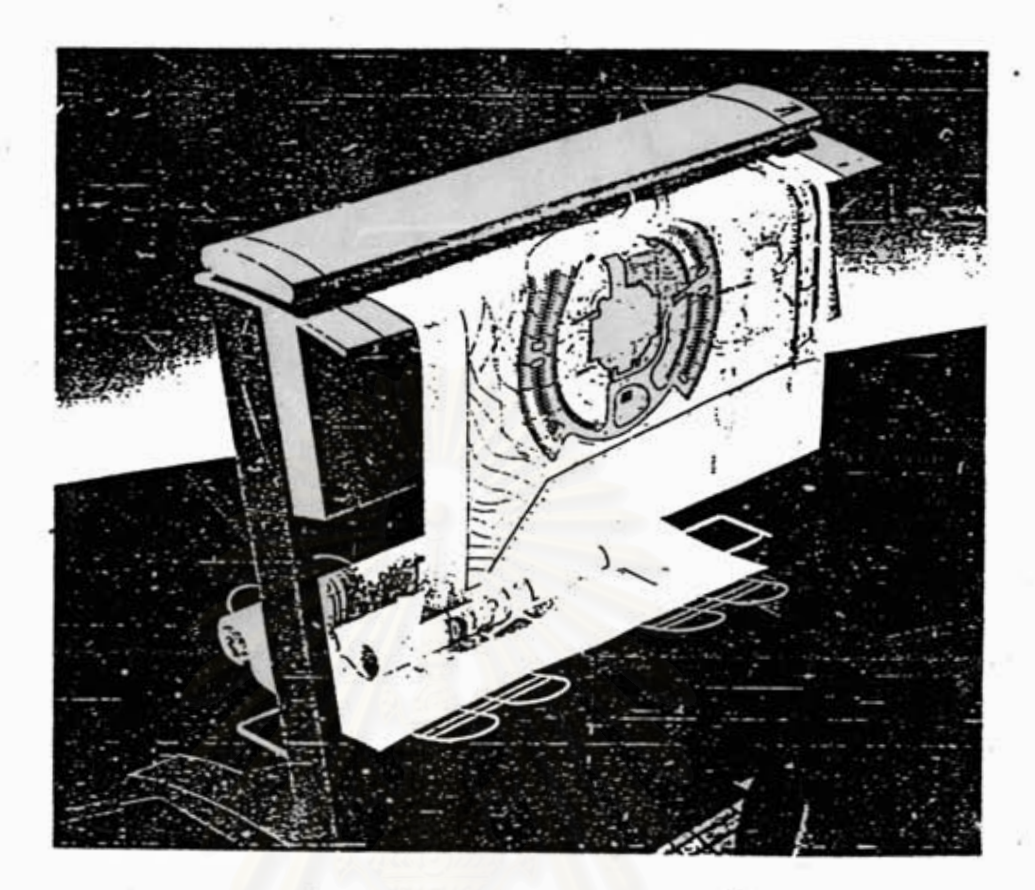

รูปที่ 2.1 ครัมอิมเมจสแกนเนอร์

2.2.2 เทเบิลอิมเมจสแกนเนอร์(Table Image Scanner) (ใช้ เช็นเชอร์ชนิดคอนแท็ค) ลักษณะเด่นของอิมเมจสแกนเนอร์แบบนี้จะไม่มีการเลื่อน แผ่นกระดาษ แต่จะเลื่อนหัวอ่านในเวลาอ่านภาษ และตัวเช็นเชอร์ต้องวางชิด คิดกับภาพเป้าหมาย ดังรูปที่ 2.2 [ 4 ]

เครื่องแบบนี้มีลักษณะคล้าฮกับเครื่องถ่าฮเอกสารมาก มักมี ขนาดไม่ใหญ่นัก ดังนั้นด้วอ่านภาพเชิงเส้นที่ใช้โดยส่วนใหญ่จึงเป็นขนิดคอนแท็ค (Contact Type Linear Image Sensor) โดยจะใช้แสงสว่างจากหลอด ฮาโลเจน ในการอ่านภา๋นจะอาศัยการสะท้อนแสงจากภาษ การเลื่อนดำแหน่ง การอ่านภาพจะแตกต่างจากแบบแรกโดยเลื่อนตัวอิมเมจเซ็นเชอร์แทน ดังนั้น ส่วนกลไกการเคลื่อนไหวจึงซีบซ้อนกว่าแบบแรก

### $n<sub>a</sub>$

### ข้อเสีย

1) สามารถใช้กับแผ่นโลหะได้

- มีความผิดนลาดน้อยกว่าแบบ  $2)$ ครัมอิมเมจสแกนเนอร์
- การทำส่วนเคลื่อนไหวฮาก
- ส่วนกลไกใช้เนื้อที่มาก  $2)$
- ไม่มีขนาดใหญ่ขาย  $3)$

 $1)$ 

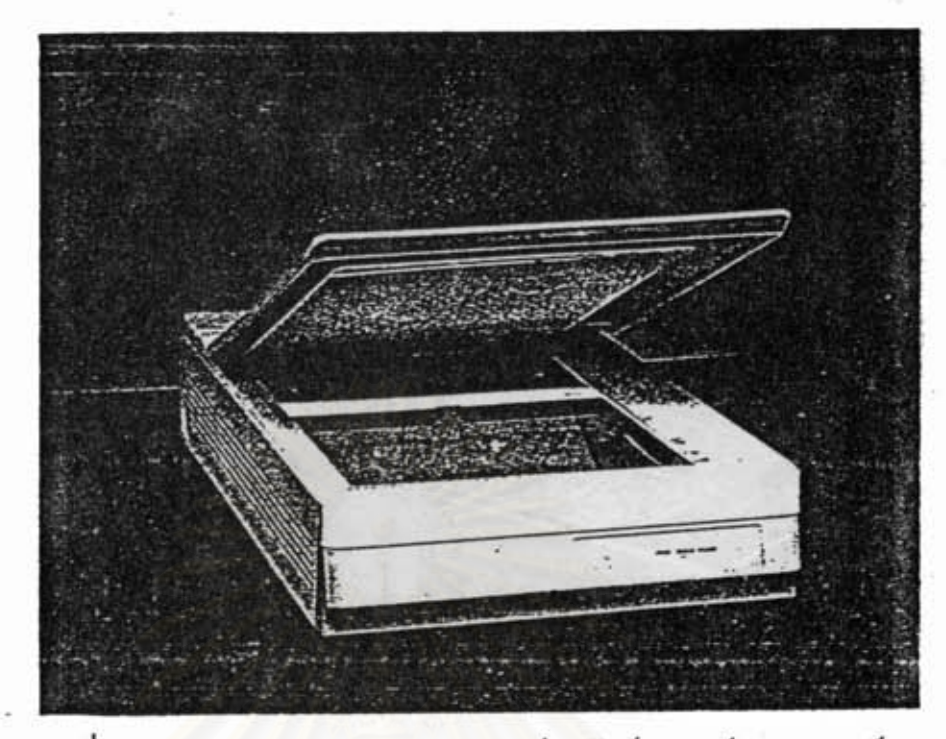

รูปที่ 2.2 เทเบิลอิมเมจสแกนเนอร์ (ใช้เช็นเชอร์ชนิคคอนแท็ค)

2.2.3 เทเบิลอิมเมจสแกนเนอร์(Table Image Scanner) (ใช้ เช็นเชอร์ชนิดใช้กับเลนส์) ลักษณะเด่นของอิมเมจสแกนเนอร์แบบนี้จะไม่มีการ เลื่อนแผ่นกระดาษ แต่จะเลื่อนหัวอ่านในเวลาอ่านภาพ และจะต้องใช้เลนส์ใน

การลดขนาดของภาพเป้าหมาฮลงบนเช็นเชอร์ ดังรูปที่ 2.3 C.5 J เครื่องแบบนี้มีลักษณะคล้าฮกับเครื่องแบบที่สอง ต่างกันตรง

ที่แบบที่สองตัวอิมเมจเช็นเชอร์จะอยู่ข้างล่าง ทำให้ต้องใช้กระจกเป็นผิวของโต๊ะ ส่วนแบบนี้ตัวอยู่ช้างบนพื้นโต๊ะเป็นสีดำทิบ มักมีขนาดใหญ่ ดังนั้นจึงต้องใช้ตัว อิมเมจเช็นเชอร์หลายตัวและมักจะเป็นชนิดที่ใช้กับเลนส์ โดยจะใช้แสงสว่าง จากหลอดปลูออเรสเซ็นต์ ในการอ่านภาพจะอาศัยการสะท้อนแสงจากภาพ การ เลื่อนตำแหน่งการอ่านภาพจะแตกต่างจากแบบแรก โดยเลื่อนตัวอิมเมจะชิ้นเชอร์ ดังนั้นส่วนกลไกการเคลื่อนไหวจึงชับช้อนกว่าแบบแรก u nu

### ข้อเสีย

- 1) การทำส่วนเคลื่อนไหวยาก
- ส่วนกลไกใช้เนื้อที่มาก  $2)$
- 3) ฮากต่อการปรับแต่ง
- ข้อดี
- 1) สามารถใช้กับแผ่นโลหะได้
- ความคลาดเคลื่อนน้อยกว่า  $2)$ แบบครัมอิมเมจสแกนเนอร์
- สร้างขนาดใหญ่ได้ง่าย  $3)$

 $\mathbf{Q}$ 

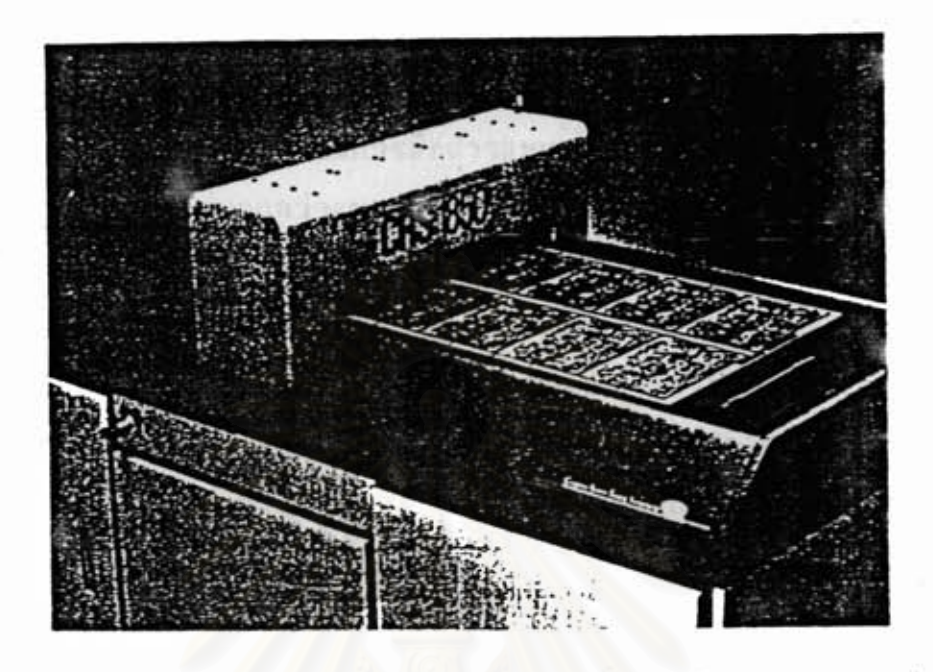

เทเบิลอิมเมจสแกนเนอร์ (ใช้เช็นเชอร์ชนิดใช้กับเลนส์) รูปที่ 2.3

จากลักษณะของอิมเมจสแกนเนอร์แบบต่างๆ ดังที่แสดงไว้ในข้างต้น เราจะเห็นได้ว่าแบบที่เหมาะสมกับความต้องการ ก็คือ แบบ เทเบิลอิมเมจสแกน เนอร์ (ใช้เช็นเชอร์ชนิดใช้กับเลนส์) เพราะเหมาะกับการใช้อำนภาพแผ่นโลหะ ที่มีความหนาและมีขนาดใหญ่ ดังนั้นแนวทางในการพัฒนาเราจะนำลักษณะ ตลอด จนวิธีการต่างๆที่มีในแบบนั้มาใช้ตามความเหมาะสม

2.3 การติดต่อกับผู้ใช้

ส่วนนี้มีใว้ เพื่อทำให้ผู้ใช้สามารถควบคุมการทำงานของเครื่องอิมเมจ สแกนเนอร์ได้สะดวกจากเครื่องคอมนิวเตอร์ อีกทั้งฮังเอื้อประโยชน์ในการดิง ข้อมูลที่ได้ จากการอำนภาพของเครื่องอิมเมจสแกนเนอร์ มาใช้กับโปรแกรมบน เครื่องไมโครคอมนิวเตอร์ได้ง่าย

2.3.1 การเชื่อมต่อทางฮาร์ดแวร์ระหว่างเครื่องอิมเมจสแกนเนอร์ กับเครื่องไมโครคอมนิวเตอร์

การควบคุมระบบการทำงานของอิมเมจสแกนเนอร์ จำเป็น ต้องใช้งานร่วมกับผู้ใช้ โดยผ่านไมโครคอมนิวเตอร์นั้น จำเป็นที่จะต้องมีระบบ การเชื่อมต่อระหว่างกัน ซึ่งก็มีด้วยกันหลายทาง เช่น RS-232, พอร์ตขนาน uas SCSI

RS-232 เป็นการสื่อสารแบบอนุกรม สามารถส่งสัญญาณไปได้ไกล ใช้สายสัญญาณน้อย และ มีอยู่ในไมโครคอมพิวเตอร์โดยทั่วไป แต่เนื่องจากความ เร็วในการส่งข้อมูลต่ำจิงไม่เหมาะที่จะนำมาใช้กับงานวิจัยนี้

นอร์ตขนาน เป็นการสื่อสารแบบขนาน สามารถส่งสัญญาณได้ไม่ไกล นัก ใช้สายสัญญาณมากกว่าแบบอนุกรม และมีอยู่ในไมโครคอมนิวเตอร์โดยทั่วไป ความเร็วในการส่งข้อมูลสูงกว่าแบบอนุกรม

SCSI เป็นการสื่อสารแบบขนานที่มีความเร็วสูงมาก มักนำมาใช้กับ ฮาร์คดิสก์ที่มีความจุข้อมูลสูง โดยใช้สายสัญญาณมากกว่าทุกๆแบบ แต่ใม่มีใช้ใน เครื่องไมโครคอมนิวเดอร์โดยทั่วไป และ ส่งสัญญาณไปได้ไม่ไกลนัก

จากลักษณะและคณสมบัติต่างๆของแต่ละแบบ จะเห็นว่าแบบ RS-232 นั้นความเร็วไม่เหมาะสมกับการส่งข้อมูลภาษซึ่งมีจำนวนมาก เพราะจะใช้เวลา มากในการส่งข้อมูลแบบพอร์ตขนานนั้น จะต้องมีวิธีการลดจำนวนข้อมูล เพื่อให้ ความเร็วเป็นไปตามต้องการ ส่วนแบบท้ายสุดแม้ว่าจะมีความเร็วสูง แต่ก็ไม่มี ใช้กันโดยทั่วไป และฮังใช้กับสายสัญญาณสั้นๆเท่านั้น ดังนั้นจึงได้เลือกแบบพอร์ด ขนานมาใช้งานเพราะเหมาะสมกว่าแบบอื่นๆ

2.4 กักษณะและการทำงานของอิมเมจเช็นเชอร์(Image Sensor)  $[6] [7]$  $F87F97$ 

อิมเมจเช็นเชอร์ที่ใช้ในการอ่านภาษ ที่นิยมใช้กันในปัจจุบันจะเป็นชนิด สามารถแบ่งตามลักษณะการใช้งานได้เป็น 2 ชนิด CCD

ชนิดคอนแท็ค มีขนาดใหญ่กว่าชนิดใช้กับเลนส์ การใช้งานต้อง อิมเมจเช็นเชอร์ชนิดนี้นิยมใช้ทำ น่าเช็นเชอร์ไปวางชิดติดกับภาพเป้าหมาย ดังนั้นจึงต้องมีความฮาวเท่ากับความกว้างของกระดาษ หรือ เครื่องโทรสาร รูปที่ต้องการอ่าน ข้อเสียคือไม่สามารถทำยาวมากๆได้ การนำมาต่อกันก็ทำได้ ฮาก ดังแสดงในรูปที่ 2.4

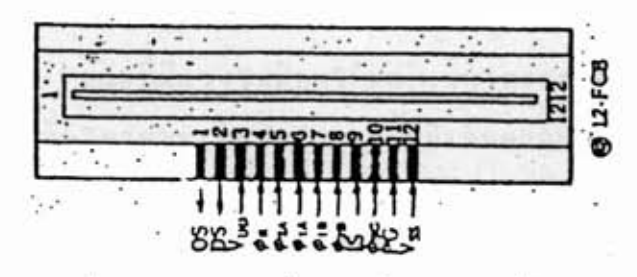

### ด้วเช็นเชอร์ชนิดคอนแก็ค รูปที่ 2.4

ชนิดใช้กับเลนส์ มีขน่าคเล็ก การใช้งานจะต้องใช้เลนส์ในการ ลดขนาดของภาพเป้าหมายลงบนตัวเช็นเชอร์ เช็นเชอร์ชนิดนี้จะมีความละเอียด การนำมาต่อกันทำได้โดยการต่อเหลื่อมกัน ดังแสดงในรูปที่ 2.5 ส่งมาก

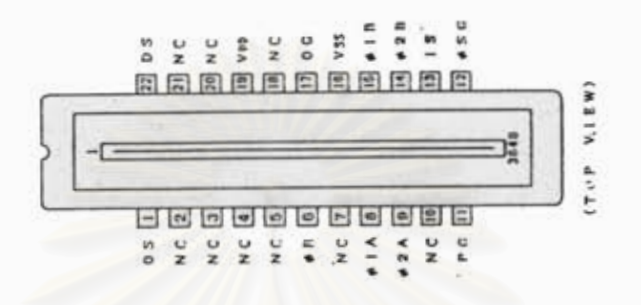

รูปที่ 2.5 ตัวเช็นเชอร์ชนิดใช้กับเลนส์

2.4.1 การทำงานของตัวอิมเมจเช็นเชอร์ แบ่งออกเป็นสามขึ้นตอน

1) การกำเนิดอิเล็กตรอนจากแสงตกกระทบ

แสงที่เข้ามาจะถูกอีลีเมนต์ภายในตัวเช็นเชอร์ เปลี่ยน ให้เป็นอิเล็กตรอน และปริมาญของมันจะเป็นปฏิภาคต่อความเข้มของแสง แผ่น ชิลต์อะลูมินั่ม(AI)ของแต่ละอีลีเมนต์(ดังแสดงในรูปที่ 2.6 ถึง รูปที่ 2.9) ทำ หน้าที่กำบังแสงไม่ให้แผ่กระจาภไปบริเวณอื่น นอกจากหน่วภโปโต้เช็นเชอร์

2) การเก็บอิเล็กตรอน (Store)

บ่อแรงดันแต่ละหน่วย(potential well) ดังแสดง ในรูปที่ 2.6 ที่เกิดขึ้นภายในนั้น จะเห็นว่าอิเล็กตรอนเหล่านี้จะถูกเก็บอยู่ในบ่อ และ ถึงแม้บางครั้งมีปริมาณเกิน อันเนื่องมาจากแสงสว่างจ้ามากมาตกกระทบ ก็ตาม แต่ตัวชิพเช็นเชอร์สามารถจัดการได้ โดยอิเล็กตรอนที่ล้นจะออกไปทาง SEUDE O.F.D. (overdrain)

3) การถ่ายเทอิเล็กตรอน (Electronic Transfer) ขณะที่มีแรงไฟป้อนให้แก่อิเล็กโทรคของอีลีเมนต์ ความ ลึกของบ่อนรงดันใต้อิเล็กโทรดจะเพิ่มขึ้น ฉะนั้นอิเล็กตรอนที่ถูกกักเก็บไว้นั้นจะ เริ่มถ่ายลงมาให้กับเวอร์ติดอล รีจิสเตอร์(รูปที่ 2.6 และที่ 2.7) ลักษณะเช่น นี้เหมือนกับประตูเขื่อนถูกเปิดออกขณะที่จำนวนของอิเล็กตรอนถูกถ่ายออกหมดแล้ว ดังรูปที่ 2.9 ในที่ป้อนให้กับอิเล็กโทรคจะหยุดด้วย ดังแสดงในรูปที่ 2.9

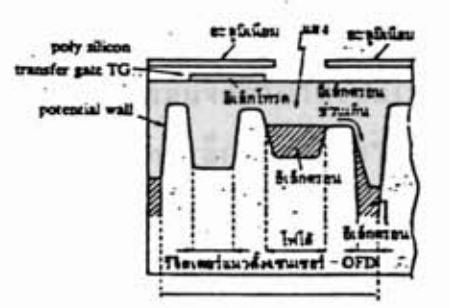

รูปที่ 2.6 แสดงการถ่ายเทอิเล็กตรอนออกจากแอ่งเก็บเมื่อแสงมีมากเกินไป

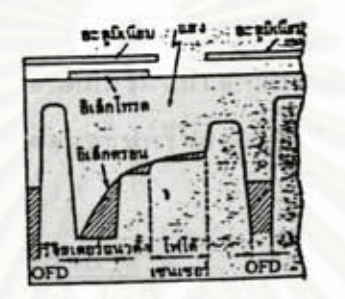

รูปที่ 2.7 แสดงการถ่ายเทอิเล็กตรอนไปสู่รีจิสเตอร์ -

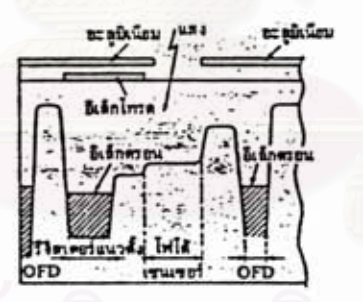

รูปที่ 2.8 ถ่ายเทเสร็จแล้ว

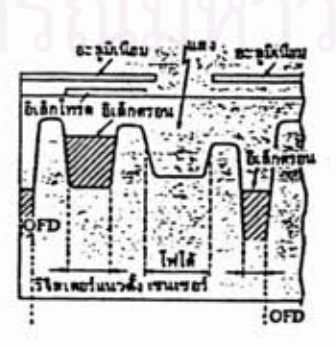

รูปที่ 2.9 เตรียมนร้อมส่งต่อไป

บั่นคือ ความลึกของบ่อ ก็จะลดน้อยหรือคืนกลับคืนมาเหมือนเดิม ด้วย เหตุนี้เอง การถ่ายเทอิเล็กตรอนจากโฟโต้เชนเชอร์ไปสู่เวอร์ดิคอลรีจิสเตอร์ได้ สิ้นสุดลง ระหว่างการถ่ายเทอิเล็กตรอนภายในอยู่ จะยังไม่มีการกำเนิดอิเล็ก ดรอนใหม่ ถึงแม้ว่าโฟโต้เช่นเชอร์ขณะนี้กำ้ลังรับแสงอฮู่ก็ตาม นี่ก็เพราะว่า ความเร็วในการถ่ายเทนั้นสูงกว่า การเกิดอิเล็กตรอนสรุปได้ว่าคุณสมบัติของตัว อิมเมจเช็นเชอร์ ปราศจากปัญหาเกี่ยวกับการเผาไหม้ และ ภาพเป็นดาวหาง เป็นต้น

ทั้งสามขั้นตอนนี้ เป็นการแสดงนั้นฐานการทำงานของตัวอิมเมจเช็น เชอร์ ที่แรกมันรับแสงสว่างที่ตกกระทบเข้ามาแล้วกำเนิดเป็นกระแสอิเล็กตรอน ที่เก็บไว้นั้นถ่ายเทผ่านเวอร์ดิคอลชิฟท์รีจิสเตอร์และฮอริชอนทอลรีจิสเตอร์ แล้ว ส่งไปฮังวงจรเอาต์นต

2.5 องค์ประกอบของการอ่านภาพ

นอกจากองค์ประกอบของเครื่องอ่านภาพแล้ว อีกส่วนก็คือสภาพของ การอ่านภาพต่างๆ เช่น ระดับความเข็มแสง มุมและตำแหน่งที่รับภาพ ก็ฮัง อุปกรณ์ที่เกี่ยวข้อง เช่น เลนส์ ซึ่งมีอยู่หลายแบบด้วยกัน ดังนั้นจึงต้องเลือกให้ เหมาะสมกับสภาพงาน

2.5.1 เลนส์ [10][11]

จะถูกนำมาใช้กรณีที่ตัวเช็นเชอร์เป็นชนิดที่ใช้กับเลนส์ ในปัจ จุบันนี้ได้มีการพัฒนาและ แก้ไขข้อเสียต่าง ๆ ของเลนส์ เช่น การผิดเพื้อนที่เกิด บริเวณขอบของภาพ และ ความคมชัดของภาพ เป็นต้น โดยการใช้วัสดุที่ดีมาทำ เลนส์ และการนำเลนส์มาช้อนกันเป็นชุดแทนการใช้เลนส์เคี่ยว เลนส์เหล่านี้สา มารถหาซื้อได้ง่ายในปัจจุบัน และ ถูกใช้ในงานการถ่ายภาพทั่วไป ซึ่งจะได้อธิ บายเลนส์แบบต่าง ๆ ดังต่อไปนี้

เลนส์มุมกว้าง ลักษณะนิเศษของแบบนี้ คือ สามารถครอบคุมเนื้อที่ โคฮใช้ระฮะโฟกัสไม่มาก แต่ภาพที่ได้จากเลนส์แบบนี้มีความผิดเพื่อน ได้มาก ค่อนข้างมาก

เลนส์นอร์มอล เลนส์แบบนี้ ภาพที่ได้จะมีลักษณะใกล้เคียงการมอง ของดาคนเรา ภาพที่ได้จากเลนส์แบบนี้มีความผิดเนื้อนค่อนข้างน้อย

เลนส์ใมโคร ลักษณะนิเศษของแบบนี้ คือ เหมาะกับการจับภาพใน ระฮะใกล้ในขณะที่มีความผิดเนื้อนน้อฮกว่าแบบอื่นๆ แต่ครอบคลุมเนื้อที่น้อฮกว่า

แบบอื่นๆ

2.5.2 ทิศทางของแสงและผลที่ได้ [ 5 ]

อิมเมจสแกนเนอร์จะต้องมีแหล่งกำเนิดแสง โดยทิศทาง ของแสงนั้น สามารถเปลี่ยนแปลงลักษณะของภาพได้ ซึ่งจะได้อธิบายถึงลักษณะ แบบต่างๆ ดังต่อไปนี้

ส่องมาทางด้านหน้าวัตถุ ทำให้สามารถมองเห็นระดับโทนแสงและ รายละเอียดบนผิวของวัดกล้วย

ส่องมาทางด้านข้างวัดถุ ช่วยทำให้เห็นความหนาบางของวัดถุ ภาพ ที่ได้ดูมีความลึก ทั้งฮังมีระดับโทนแสง และรายละเอียดบนผิวของวัตถุอีกด้วย

ส่องมาทางด้านหลังวัดถุ ข้อมูลที่ได้จากวิธีนี้จะไม่ชับช้อน สามารถ กำจัด Gray Scale ดังนั้นภาพที่ได้จะทิบ คือ มองเห็นเนียงขอบของวัตถุแต่

จะไม่เห็นรายละเอียดบนผิวของวัตถุ มีประโยชน์ในการลดจำนวนข้อมูลภาพ ทิศทางของแสงที่เหมาะสม กับ การนำมาใช้ แบบที่แสงส่องมาทาง ด้านข้างนั้นไม่เหมาะสมเพราะเราต้องการความสม่ำเสมอของแสง และ ไม่ต้อง การความลึกของภาพ ส่วนแบบแสงส่องมาทางหลังนั้น แม้จะให้ข้อดีกับการลด จำนวนข้อมูลก็ตาม แต่เนื่องจากเราจะนำไปใช้กับแผ่นโลหะชิ่งมีความหนา ทำ ให้ขนาดบริเวณปลายๆ ของขอบภาพผิดเพี้ยนไป คังนั้นแบบที่มีความเหมาะสม ที่สุดก็คือแบบที่แสงส่องมาทางด้านหน้าวัดถุ แบบนี้มีระดับโทนแสงชิ่งไม่ค้องการ เพราะท้อมูลที่ได้จะมากเกินไป ส่งผลทำให้การทำงานของระบบช้าลง ดังนั้น เราจะต้องลดจำนวนข้อมูล โดยการแบ่งความเข้มของแสงออกเป็นสองระดับ ชิ่งมีแนวคิดวิธีการในการลดจำนวนข้อมูล ดังจะได้แสดงในบทที่ 3 เท่านั้น ค่อไป

จพาลงกรณมหาวทยาเ

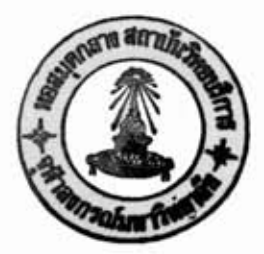

### บทที่ 3

### แนวความคิดในการลอกแบบ

ก่อนที่จะทำการออกแบบสร้างระบบอิมเมจสแกนเนอร์นั้น เราจะต้อง ทั้งนี้เนื้อเป็นขอบเขตของการวิจัย และหลังจากนั้นจะได้กล่าวถึง ให้ข้อกำหนด การออกแบบต่อไป

3.1 ข้อกำหนดของเครื่องอ่านภาพแผ่นโลหะเรียบ

1) เนื้อที่ของการสแกน

กว้าง 1 เมตร ฮาว 2.4 เมตร

2) ความแม่นย่ำ

 $0.2$  มิลลิเมตร

3) การต่อใช้งาน

คิดต่อผ่านทางนอร์ตขนาน

เวลาที่ใช้ในการล่าน  $\overline{A}$ 

ไม่เกิน 20 นาที

จากการศึกษาในบทที่ 2 เป็นนั้นฐานสำหรับนำมาใช้เป็นแนวความคิด ในบทนี้ ชิ่งเป็นการโครงร่างคร่าวๆของระบบที่จะสร้างขึ้น ดังต่อไปนี้ 3.2 ส่วนประกอบฮาร์ดแวร์ของเครื่องอ่านภาพแผ่นโลหะเรียบ

ส่วนนี้เป็นส่วนที่เกี่ยวกับกระบวนการเพื่อให้ใต้ข้อมูลจากภาพแผ่นโลหะ ชิ่งแบ่งออกได้เป็นส่วน ๆ ดังนี้

1) ส่วนโต๊ะว่าง เป็นส่วนที่ใช้สำหรับวางแผ่นโลหะ ชิ่งลักษณะ ของโต๊ะชิ้นกับทิศทางของแสง กรณีที่เราใช้แสงผ่านแผ่นโลหะมาธังตัวเช็นเชอร์ โดยตรงนั้นตัวนี้นโต๊ะที่ใช้จะต้องยอมให้แสงผ่านได้ แต่ถ้าเป็นกรณีที่ใช้แสงสะ ท้อนแผ่นโลหะตัวนั้นโด๊ะที่ใช้จะต้องไม่ท้อนแสง

2) ส่วนหัวอ่าน เป็นส่วนที่ควบคุมกระบวนการอ่านข้อมูล คั้งแต่ ตัวเช็นเชอร์จนถึงการส่งข้อมูล รวมทั้งควบคุมการเคลื่อนไหวของหัวอ่านค้วย ภายใต้การควบคุมของไมโครโปรเชสเชอร์ ซึ่งส่วนประกอบในระบบหลักๆมีดัง ต่อไปนี้

เช็นเชอร์

เลนส์ (กรณีที่ตัวเช็นเชอร์ชนิดที่ใช้กับเลนส์)

แหล่งกำเนิดแสง

วงจรขยายสัญญาณวิดีโอ

วงจรควบคุมการทำงานของตัวเชิ้นเชอร์

วงจรแปลงสัญญาณวิดีโอเป็นดิจิตอล

- วงจรการรับส่งข้อมูล

วงจรไมโครโปรเชสเชอร์

ส่วนการเคลื่อนไหว เนื่องจากภาพที่ต้องการอ่านนั้นมีความยาว  $3)$ และ ตัวเชิ่นเชอร์ก็มีลักษณะเป็นเส้นเพียงเส้นเดียว ดังนั้นการอ่านภาพให้ได้ทิ้ง

หมดจะต้องมีการเลื่อนตำแหน่งของการอ่าน ซึ่งส่วนหลัก ๆ มีดังนี้ - กลไกการเคลื่อนไหว ชุด linear motion[12][13]

- ชุดมอเตอร์ชับนำ [14]

บล็อกไดอะแกรมของระบบแบ่งออกเป็น 6 ส่วน(ดังแสดงในรูปที่3.1)

ส่วนตัวอ่านภาพ (Linear Image Sensor)  $1)$ 

> อิมเมจเช็นเชอร์ที่จะนำมาใช้เป็นแบบ CCD ชิงท่าหน้าที่

ชิ่งเป็นสัญญาณอานาลอกของแต่ละจุดภาพเรียงกันเข้ามาในระบบ อ่านภาพ

> ส่วนการอำนข้อมูลภาพ (Image Data Circuit)  $2)$

ท่าหน้าที่ควบคุมการทำงานของหัวอ่านข้อมูล ให้สามารถ อ่านข้อมูลได้อย่างถูกต้อง และทำการแปลงข้อมูลให้เป็นรูปแบบที่สามารถนำไปใช้

ในการระบุสถานะของข้อมูล และ บ่งถึงตำแหน่งของข้อมูลด้วย

3) ส่วนการเลื่อนตำแหน่งหัวอ่าน (Head-reader Movement) เป็นส่วนที่ทำหน้าที่ควบคุมการเคลื่อนไหว โดยการส่งสัญ

ญาณในฟ้าไปควบคุมสเต็บบิ้งมอเตอร์ ให้หมุนเลื่อนหัวอ่านไปยังตำแหน่งที่ต้อง การอ่านภาพ

> 4) ส่วนตรวจสอบตำแหน่งเริ่มต้น (Zero Reference) ทำหน้าที่ตรวจสอบหาตำแหน่งเริ่มต้นของการอ่านภาพ โดย

ใช้ไมโครสวิตช์ ในการตรวจหาตำแหน่งอ้างอิงนั้น

ส่วนการติดต่อสื่อสาร (communication)  $5<sub>1</sub>$ 

ทำหน้าที่ในการเชื่อมต่อเครื่องอ่านภาพแผ่นโลหะเรียบ กับ เครื่องไมโครคอมนิวเตอร์ เพื่อควบคุมการทำงานของระบบการสแกน ส่วนการควบคุมระบบ (System Controller)  $6)$ เป็นส่วนที่ทำหน้าควบคุมการทำงานของเครื่องอ่านภาพแผ่น โลหะเรียบทั้งระบบ ให้การทำงานของแต่ละส่วนสอดคล้องกันและสามารถควบ

คุมกระบวนการทั้งหมดในการปฏิบัติการโดยเครื่องไมโครคอมพิวเตอร์

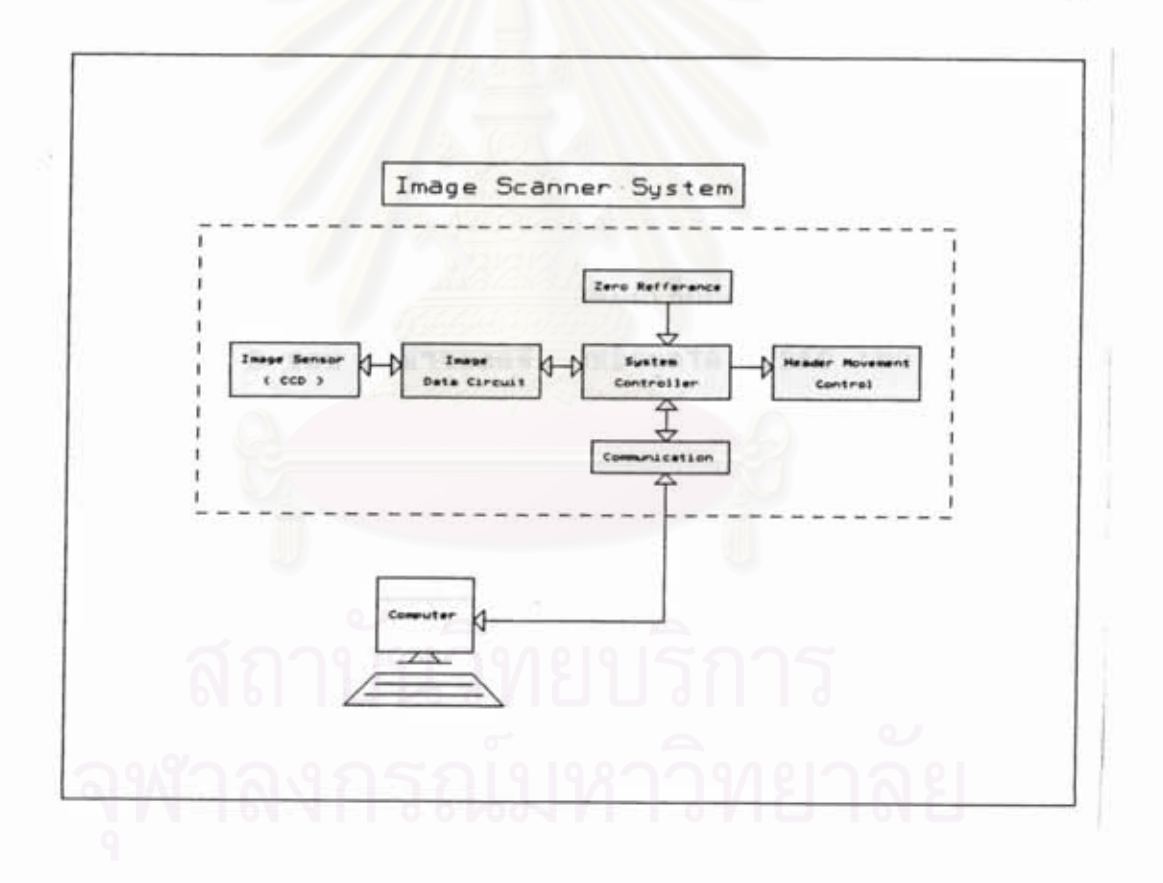

## รูปที่ 3.1 ระบบการอ่านภาพแผ่นโลหะเรียบ

#### เทคนิคการลดจำนวนข้อมูลจากการสแกนภาพ  $3.3$

เนื่องจากความต้องการให้ระบบมีความเร็วการสแกนภาพสูง และใช้ เนื้อที่เก็บข้อมูลน้อย ซึ่งจากลักษณะของข้อมูล และความต้องการข้อมูลส่วนที่เป็น ดังนั้นจึงน่าวิธีการลดข้อมูลมาใช้ ดังแสดงในรูปที่ 3.2 ขอบของวัตถเท่านั้น ส่วนฉากหลังจะเป็นสีดำ ภาพที่ได้ในส่วนนี้มีระดับความเข้มแสงสะท้อนกลับต่ำข้อ มูลที่ได้ส่วนนี้จะแทนเท่ากับ '0' ส่วนข้อมูลที่ได้จากส่วนที่เป็นวัตถุนั้นระดับความ เข็มแสงสะท้อนกลับสูงข้อมูลที่ได้ในส่วนนี้จะแทนเท่ากับ '1' ดังนั้นก็จะได้รูปสัญ ญาณเป็นสัญญาณดิจิตอล ซึ่งเมื่อนิจารณาจะเห็นว่าการเก็บข้อมูลนี้ใม่จำเป็นต้อง แต่จะเลือกเก็บข้อมูลเฉพาะส่วนที่มีการเปลี่ยนแปลงเท่านั้น และ เก็บทั้งหมด เราเรียกส่วนนี้ว่า "ข้อมูลการเปลี่ยนแปลง"(transition Data) การลด จำนวนข้อมูลโดยวิธีนี้สามารถลดจำนวนข้อมูลได้หลายเท่าตัว กรณีมีจดรับภาพ 5,000 จุด ถ้าเป็นแบบเก็บข้อมูลทุกๆจุดจะใช้เนื้อที่การเก็บ 5,000 ไบต์ แต่ ถ้าเป็นแบบที่เก็บข้อมูลเฉพาะที่เป็นขอบจะใช้เนื้อที่การเก็บขอบละ 2 ไบต์ สม มุติถ้ามี 2 ขอบ จะใช้เนื้อที่การเก็บ 4 ไบต์ และถ้ามี 4 ขอบ จะใช้เนื้อที่การ เก็บ 8 ไบต์ เมื่อเปรียบเทียบระหว่างแบบเก็บทุกๆจุดกับแบบที่เก็บข้อมูลเฉพาะ ที่เป็นขอบแล้ว 2 ขอบ สามารถลดจำนวนข้อมูลได้ 1,250 เท่า และ ที่ 4 ขอบ สามารถลดจำนวนข้อมูลได้ 650 เท่า จะเห็นได้ว่าอัตราส่วนการลดจำนวนข้อ

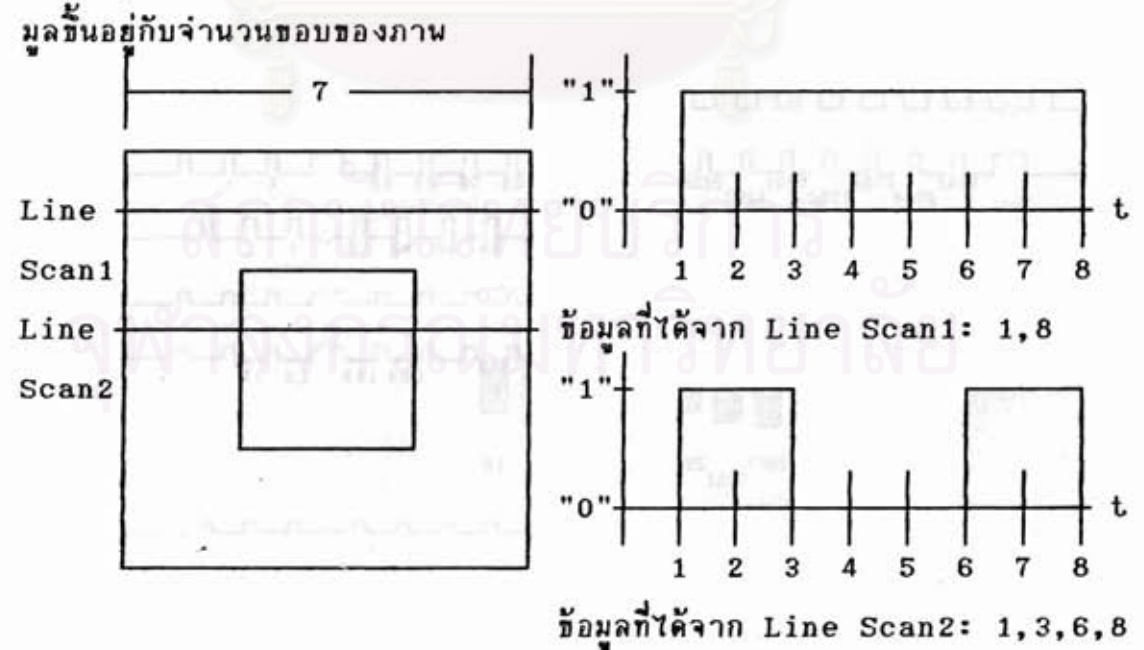

### รูปที่ 3.2 ข้อมูลที่ได้จากการสแกนอ่านแต่ละเส้น

3.4 <u>การควบคุมการอ่านสัญญาณภาพจากอิมเมจเช็นเชอร์</u> [15 ]

การออกแบบในส่วนนี้จำเป็นจะต้องรัเสียก่อนว่า ตัวอิมเมจเช็นเชอร์ นั้นมีลำดับชั้นตอนของการควบคมอย่างไร เนื่อให้ได้มาชิ่งสัญญาณภาพมาจากตัว ดังนั้นเราจะต้องมาศึกษาไทม์นิ่งของตัวเช็นเชอร์ก่อน ดังแสดงใน เช็นเชอร์ รปที่ 3.3

เมื่อเรานำอิมเมจเช็นเชอร์ไปรับภาพ ซึ่งจุดรับภาพที่อยู่ภายในจะ ประจุสัญญาณ จากนั้นก็จะให้สัญญาณ ๑๑๑ เพื่อเคลื่อนฮ้าฮประจุจากจุดรับภาพไป ยังรีจิสเตอร์ของแต่ละจุดรับภาพชิ่งแยกเป็น 2 ชุด คือ จุดคื่และจุดคู่ โดยใช้ 0, และ 0 ที่มีความต่างเฟสกัน 180 องศา และมี 0 <sub>พ.ร.</sub>0 <sub>พ.ธ.</sub> เป็นตัวเปิดเกท ให้สัญญาณ ๑<sub>ธา</sub>,๑<sub>ธz</sub> ซึ่งมีสัญญาณ ๑<sub>ฅา</sub> และ ๑<sub>ฅz</sub> ผสมอยู่ ดังนั้นเราจะต้อง นำเอาสัญญาณ DS ,DS มาหักล้างออกไป เพื่อให้สัญญาณที่ออกไปสู่วงจรขยาย จะมีเพียงสัญญาณภาพเท่านั้น การควบคุมการทำงานของตัวอิมเมจเซ็นเชอร์นั้น จะต้องเป็นวงรอบ โดยวงรอบจะเริ่มนับหลังจากที่ให้สัญญาณ ๑๑๑ และ ๑,๑ ครบ 36 ไชเคิล หลังจากนั้นก็จะใช้ไทม์เมอร์เคาน์เตอร์นับจนครบ 5,000 จุด เพื่อเลื่อนข้อมูลที่อยู่ภายในตัวอิมเมจเช็นเชอร์ออกไปและเริ่มวงรอบใหม่ บล็อค ไดอะแกรมการสร้างสัญญาณควบคุมดังแสดงในรูปที่ 3.4

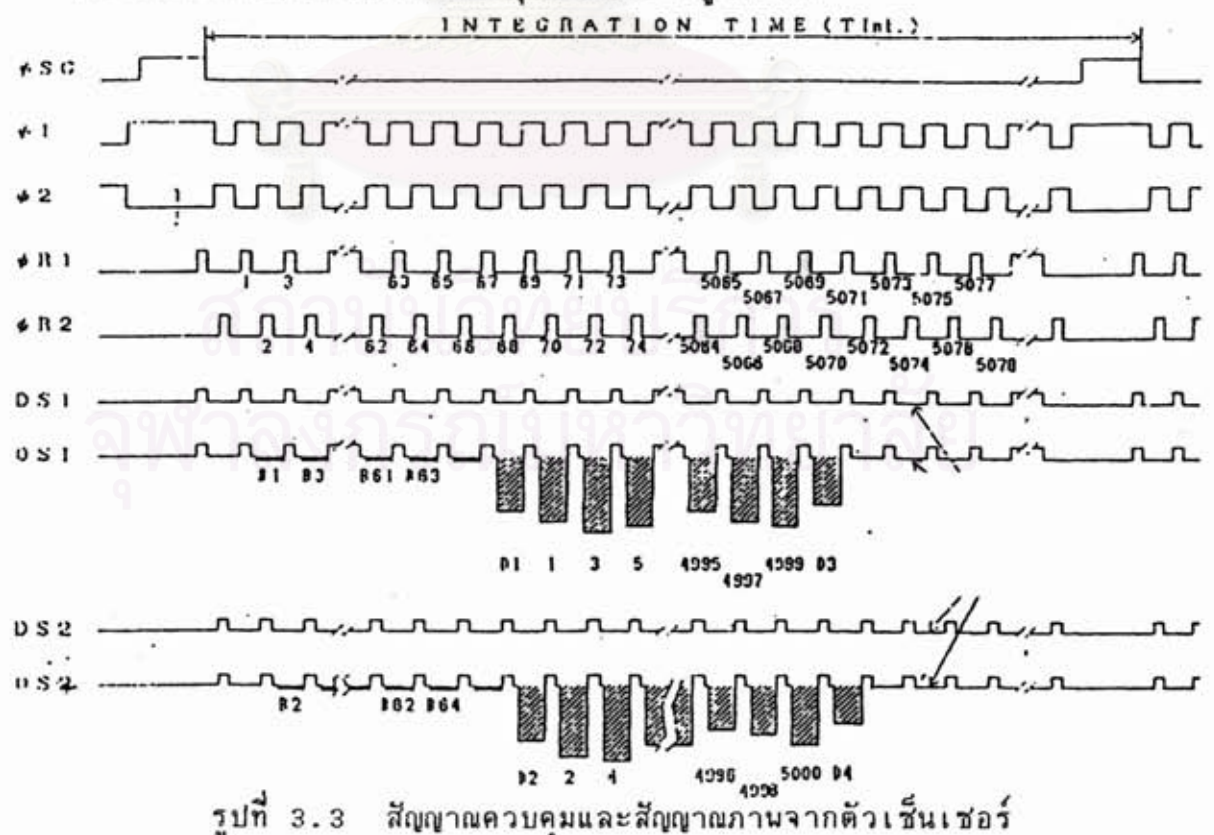

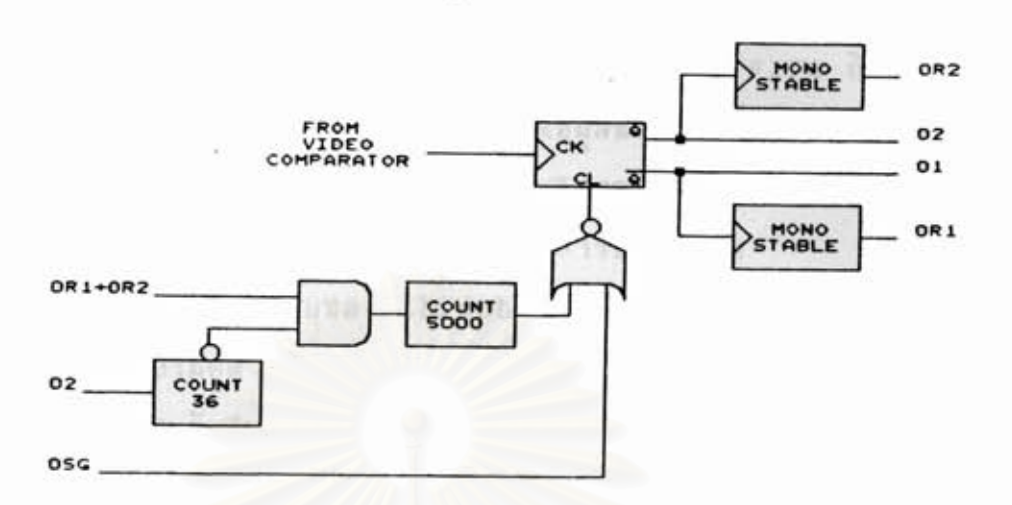

รูปที่ 3.4 บล็อคไดอะแกรมการสร้างสัญญาณควบคุม

#### <u>บล็อคไดอะแกรมการอ่านภาพ</u>  $3.5$

เป็นการอธิบายถึงการเปลี่ยนแปลงของข้อมูล โดยมองระบบการทำ งานแฮกออกเป็นโมดูล ซึ่งจะสนใจแต่เฉพาะอินพูดและเอาต์นูตเท่านั้น ดังที แสดงใน รูปที่ 3.5

จากรูปจะเห็นได้ว่าส่วนที่เป็นอินพูดที่มาจากภายนอก มี 4 สัญญาณ คือ สัญญาณวิดีโอ,clock และ สัญญาณ start ชิ่งสัญญาณวิดีโอนั้นมาจากอิมเมจ เช็นเชอร์ที่ใช้เป็นตัวรับสัญญาณภาพ ส่วน programable clock เป็นโมดูลที่ใช้ สำหรับสร้างสัญญาญควบคมการอ่านภาพจากตัวอิมเมจเซ็นเชอร์ และส่งสัญญาณให้ กับโมดูล counter เนื้อบอกตำแหน่งของข้อมูลที่อ่านได้

เริ่มต้นการทำงานโดยการให้สัญญาณ start เพื่อทำให้โมดูล pro-เริ่มทำการสร้างสัญญาณควบคุมการอ่านข้อมูลจากตัวอิมเมจ gramable clock เช็นเชอร์ โดยทำงานตามจังหวะของสัญญาณ clock จากการให้สัญญาณ pattern กับตัวอิมเมจเช็นเชอร์ ทำให้มีสัญญาณวิดีโอออกมาจากตัวอิมเมจเช็น เชอร์ และป้อนสัญญาณวิดีโอที่ได้เข้าไปยังโมดูล Threshold จะได้เอาต์นุตออก มาเป็นสัญญาญโลจิก และส่งต่อให้กับโมดูล check transition เพื่อทำการ ตรวจการเปลี่ยนแปลงของระดับลอจิก ทำให้ได้เอาต์พุตออกมาเป็นสัญญาณการ เปลี่ยนแปลง(transition signal) โดยจะนำเอาสัญญาณการเปลี่ยนแปลง มาทำการเลือกตำแหน่งของข้อมูลจากโมดูล counter เข้ามาเก็บไว้ในหน่วย แต่เนื่องจากข้อมูลตำแหน่งนั้นมี ความจำ FIFO (First In Fist Out)

มากกว่า 256 จุด ดังนั้นจึงต้องใช้ FIFO ที่รับอินพูดได้มากถึง 16 บิท แต่ โดยปกติ FIFO จะรับอินบุตได้เพียง 8 บิท ทำให้ต้องใช้ FIFO ถึง 2 ตัวโดย มีใว้สำหรับเก็บข้อมูลชั่วคร่าวที่ความเร็วสูง หน่วยความจำ FIFO นั้น หลัง จากนั้นก็รอการอ่านข้อมูลจากบอร์ดไมโครคอนโทรลเลอร์ ชิ่งจะใช้สัญญาณ READ, BYTE-L และ BYTE-H ในการควบคุมการอ่านข้อมูล

ส่วนการปรับระดับของ threshold นั้น ทำได้ด้วยการเปลี่ยน ข้อมูลระดับที่ให้กับโมคูล DAC(Digital to Analog Converter) โดย การส่งค่าสัญญาณระดับไปที่นอร์ต BUS PORT หลังจากนั้นจึงทำการส่งสัญญาณ ควบคุม SET-VOLT เพื่อเปลี่ยนค่าเป็นระดับที่ต้องการ

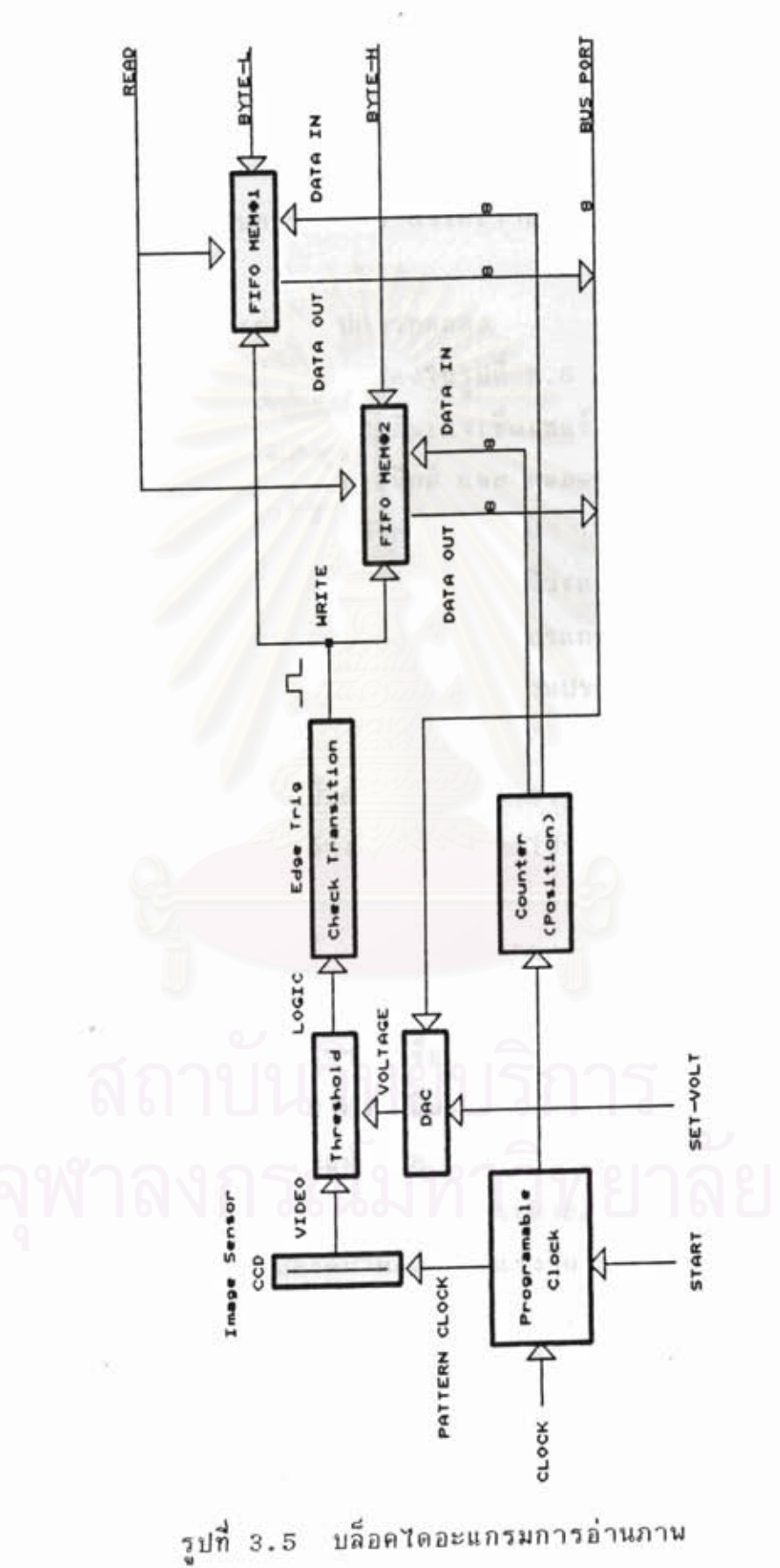

บล็อคไดอะแกรมการอ่านภาพ

3.6 การทดลองเพื่อหาวิธีการที่เหมาะสม

จากการออกแบบทดลองสร้างระบบการอ่านภาพแผ่นโลหะ โดยใช้ กล้องเพียงตัวเดียวจับภาพแผ่นโลหะยาวประมาณ 1 เมตร - ซึ่งมีการเจาะรูสึ เหลี่ยมกว้างขนาด 25 มิลลิเมตร เจาะเว้นระยะ 10 มิลลิเมตร มีจำนวน 28 รู นำมาใช้เป็นแบบสำหรับการทดสอบ ทำให้เราสามารถรู้ถึงปัญหาที่เกิดขึ้น และ หาวิธีแก้ไขปัญหาที่เกิดขึ้น

3.6.1 วงจรต่างๆในการทดลอง

ส่วนต่างๆ ดังแสดงในรูปที่ 3.6 ซึ่งประกอบด้วย บอร์ด ชีพียู,บอร์ดอินเตอร์เปส, วิดีโอแอมป์,อิมเมจเซ็นเชอร์ กับ เลนส์ ชิ่งรวมกัน เป็น กล้องจับภาพ,บัลลาสต์อิเล็กทรอนิกส์ และ หลอดปลูออเรสเซ็นต์ เนื่อให้ แสงสว่างกับแผ่นโลหะที่ต้องการจะทำการอ่านภาพ โดยข้อมูลที่ได้จากกล้องจะ ส่งผ่านบอร์ดอินเตอร์เฟสไปยังเครื่องไมโครคอมนิวเตอร์ทางพอร์ตขนานและส่วน รอมอีมูเลเตอร์นั้น มีไว้สำหรับการดาวน์โหลดโปรแกรมให้กับบอร์ดซีนียู ทำให้ ง่ายต่อการทดลอง และการแก้ไขปรับปรุง ซึ่งส่วนประกอบต่างๆของการทดลอง มี 5 ส่วน ดังต่อไปนี้

1) บอร์ดซีนียู เป็นส่วนที่ใช้ในการควบคุมระบบของเครื่องอ่านภาพ แผ่นโลหะ ซึ่งการกำหนดการทำงานได้ด้วยการโปรแกรมรอม หรือ อีนรอมแล้ว น่ามาใส่ในบอร์ดนี้

2) รอมอีมูเลเตอร์ ทำหน้าที่จำลองเป็น รอม เพื่อช่วยให้การ นัฒนาโปรแกรมเป็นไปโดยสะดวก ทั้งนี้เพราะมันสามารถที่จะเปลี่ยนแปลงโปร โดยการดาวน์โหลดจากเครื่องไมโครคอมพิวเตอร์ ซึ่งทำให้ไม่ต้อง แกรมได้ เสียเวลาในการโปรแกรม รอม หรือ อีพรอม และเมื่อโปรแกรมเป็นที่แน่นอน

แล้ว จึงจะโปรแกรมลงบน รอม หรือ อีพรอม ในการนำไปใช้งานจริง 3) วิดีโอแอมป์ ทำหน้าที่ในการขยายสัญญาณที่ได้รับมาจากอิมเมจ เช็นเชอร์ ซึ่งเสียบอยู่บนบอร์ดนี้ให้มีสัญญาณแรงขึ้น และส่งสัญญาณมาที่บอร์ดอิน เตอร์เฟส

4) บอร์ดอินเตอร์เฟส เป็นส่วนที่เชื่อมต่อการควบคุมกับบอร์ดชีพีฮู, การติดต่อสื่อสาร กับ เครื่องไมโครคอมนิวเดอร์ และยังขับสัญญาณควบคุมอิมเมจ เช็นเชอร์ รวมทั้งนำสัญญาณที่ได้จากอิมเมจเช็นเชอร์ ซึ่งผ่านการขยายสัญญาณ เปลี่ยนรูปแบบจากสัญญาณอานาลอกไปเป็นสัญญาณดิจิตอล เพื่อส่งให้กับ แล้ว

เครื่องไมโครคอมนิวเตอร์

5) บัลลาสต์อิเล็กทรอนิกส์ ใช้ในการขับกำลังให้กับหลอดฟลูออเรส เช็นต์ ซึ่งเป็นแหล่งจ่ายแสงที่มีแสงสม่ำเสมอตามความยาวของหลอด และการ ใช้บัลลาสต์ อิเล็กทรอนิกส์ที่ความถี่สูง แสงที่ได้จะมีการกระเพื่อมน้อย ทำให้ มีผลดีต่อระบบการอ่านภาพ

จากระบบที่ได้ทำการทดลองอ่านภาพไปยังเครื่องไมโครคอมนิวเตอร์ก็ ได้ประสพกับปัญหาหลายอย่าง เช่น Repeatability ของข้อมูลที่ได้จากการ อ่านภาพไม่ค่อยดีนัก, ความเนี้ยนอันเกิดจากเลนส์, บริเวณขอบของภาพยังมีความ ชีดเจนไม่เนียงพอ และ แสงที่ให้กับแผ่นโลหะมีการกระเพื่อม

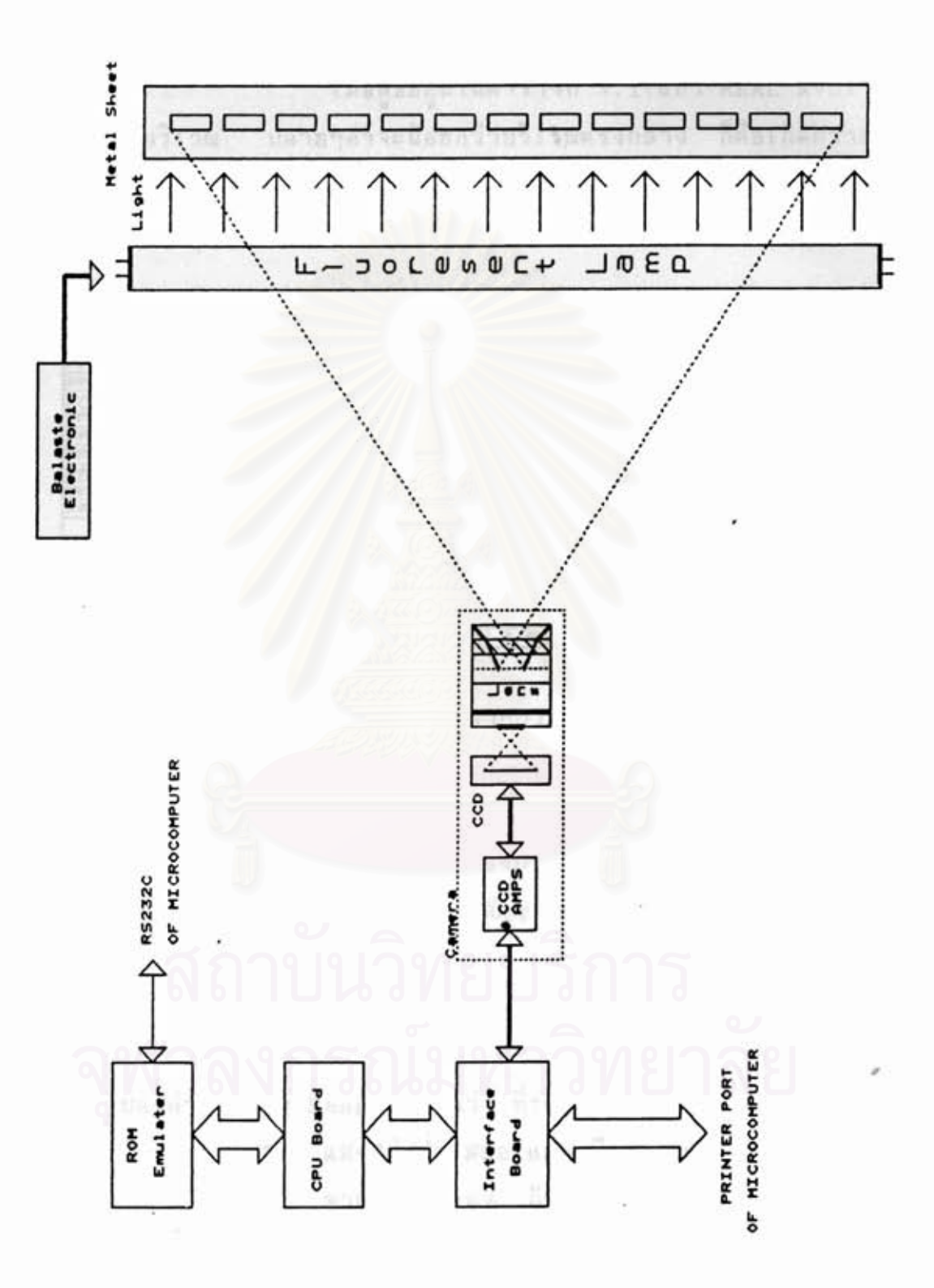

รูปที่ 3.6 ระบบการอ่านภาพ แบบ ที่ใช้ในการทดลอง
3.6.2 ผลการทดลองและปัญหาที่พบ

1) ความเนี้ยนของเลนส์

เมื่อดูข้อมูลในตารางที่ 3.1(แถว REAL AVG) จะ ปลายๆค่าจะน้อยกว่าบริเวณตรงกลาง ก็คือเกิดความเพียน เห็นได้ว่าบริเวณ ชิ้น (Distrotion) ซึ่งเป็นแบบถังน้ำ (Barrel) มีความเพียนสูงสุด 1 มิลลิ เมตร และต่ำสุด 0.1 มิลลิเมตร

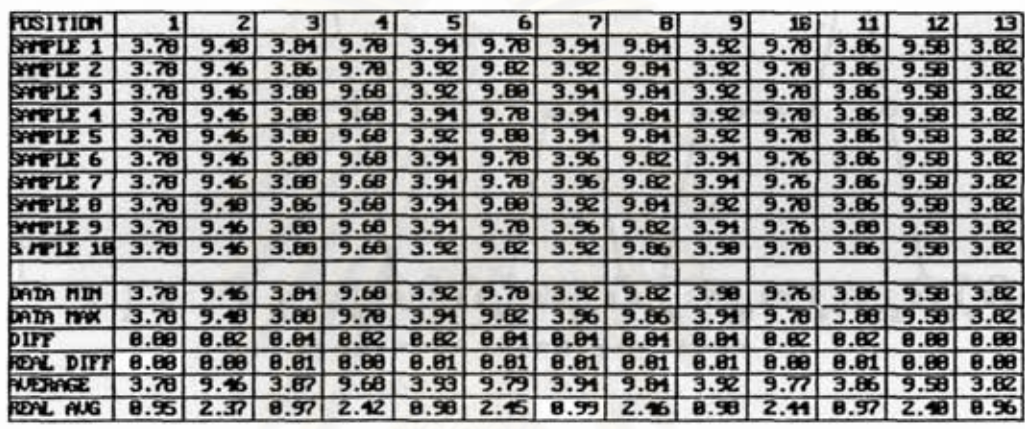

ดารางที่ 3.1 ค่าที่บันทึกได้จากการทดลองที่ระยะ 50 CM

2) หอบหองภาษไม่ชัดเจน

ความชัดเจนของภาพที่ผ่านเลนส์นั้น ในทางปฏิบัติบริ ทำให้ขอบของสัญญาณมีการแกว่งเช่นเดียวกัน <u>ด่าที่</u> เวณขอบของภาพจะมั่ว ได้จากการอ่านก็เลยไม่แน่นอน ซึ่งขึ้นกับระยะห่างในการจับภาพ สังเกตุได้ โดยการเปรียบเทียบระหว่าง รูปที่ 3.7a กับ รูปที่ 3.8a หรือ รูปที่ 3.7b กับ รูปที่ 3.8b – จากกราฟสังเกตุได้ว่าที่ระยะห่าง 25 เช็นติเมตร มีระยะการ เปลี่ยนแปลงค่า(Swing Range)น้อยกว่า ที่ระยะห่าง 50 เช็นติเมตร

3) แสงไม่สม่ำเสมอ และ มีการกระเพื่อม

จากการทดลอง ถ้าใช้หลอดกลมแสงที่ได้ไม่สม่ำเสมอ และกรณีใช้หลอดไส้แบบยาวๆ กำลังไฟฟ้าที่ใช้สูงยากต่อการควบคุมกระแสไฟฟ้า ให้เรียบ และถึงแม้จะใช้หลอดฟลูออเรสเซ็นต์ชิ่งมีแสงสม่ำตลอดความยาว แต่ ก็มีปัญหาเรื่องแสงกระนริบ สังเกตุได้โดยการเปรียบเทียบระหว่าง รูปที่ 3.7a กับ รูปที่ 3.7b หรือ ระหว่าง รูปที่ 3.8a กับ รูปที่ 3.8b

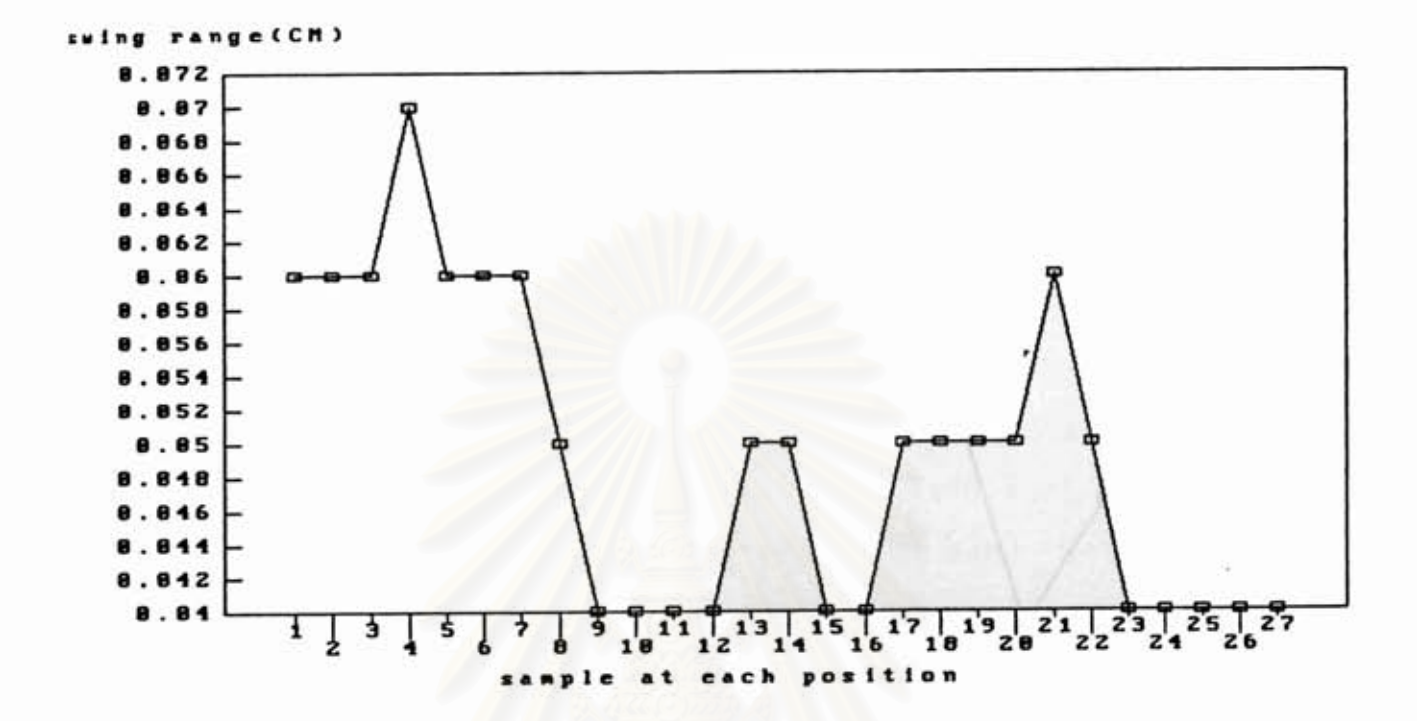

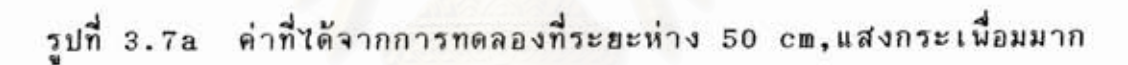

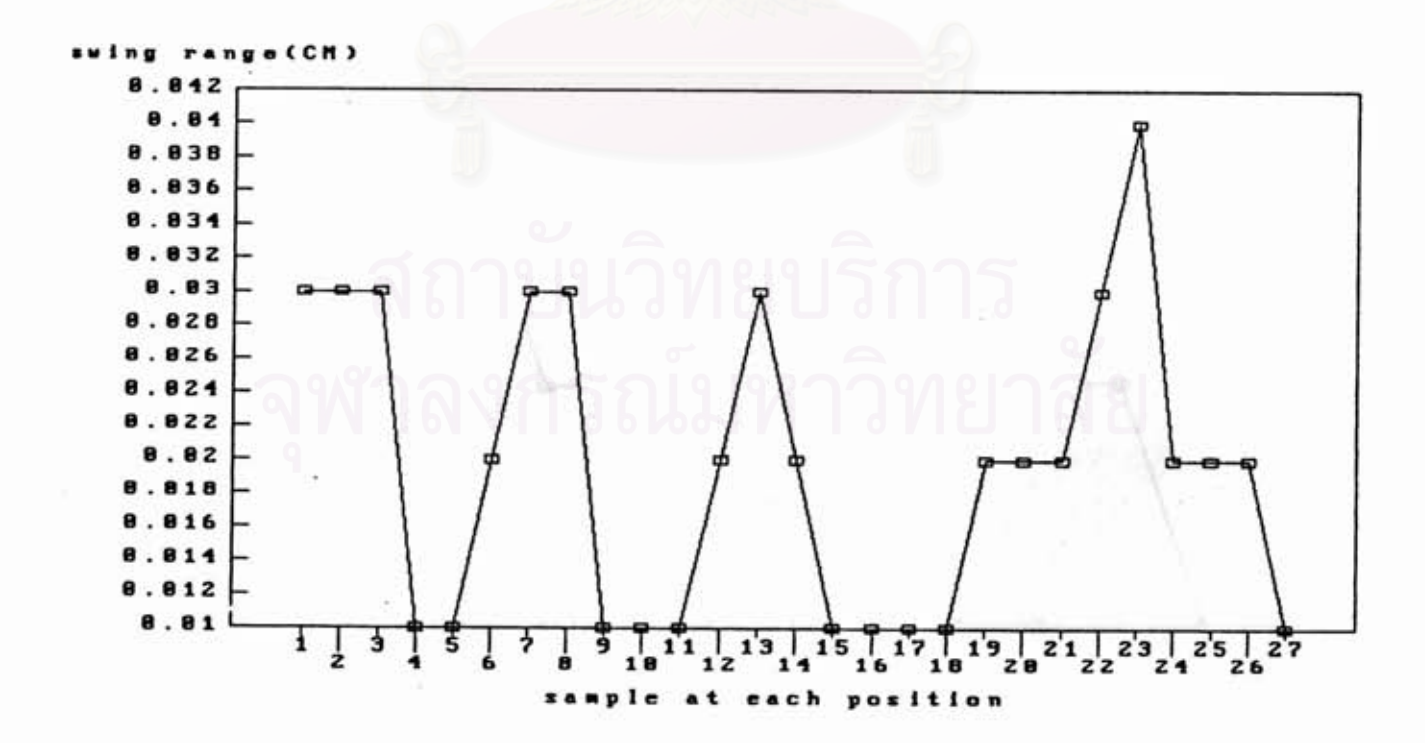

**d d Y d d** %dn **3.7b din~m~7nn7awmaasn%aazi7g 50 cm, ~d~n%z LWDU~FIB** 

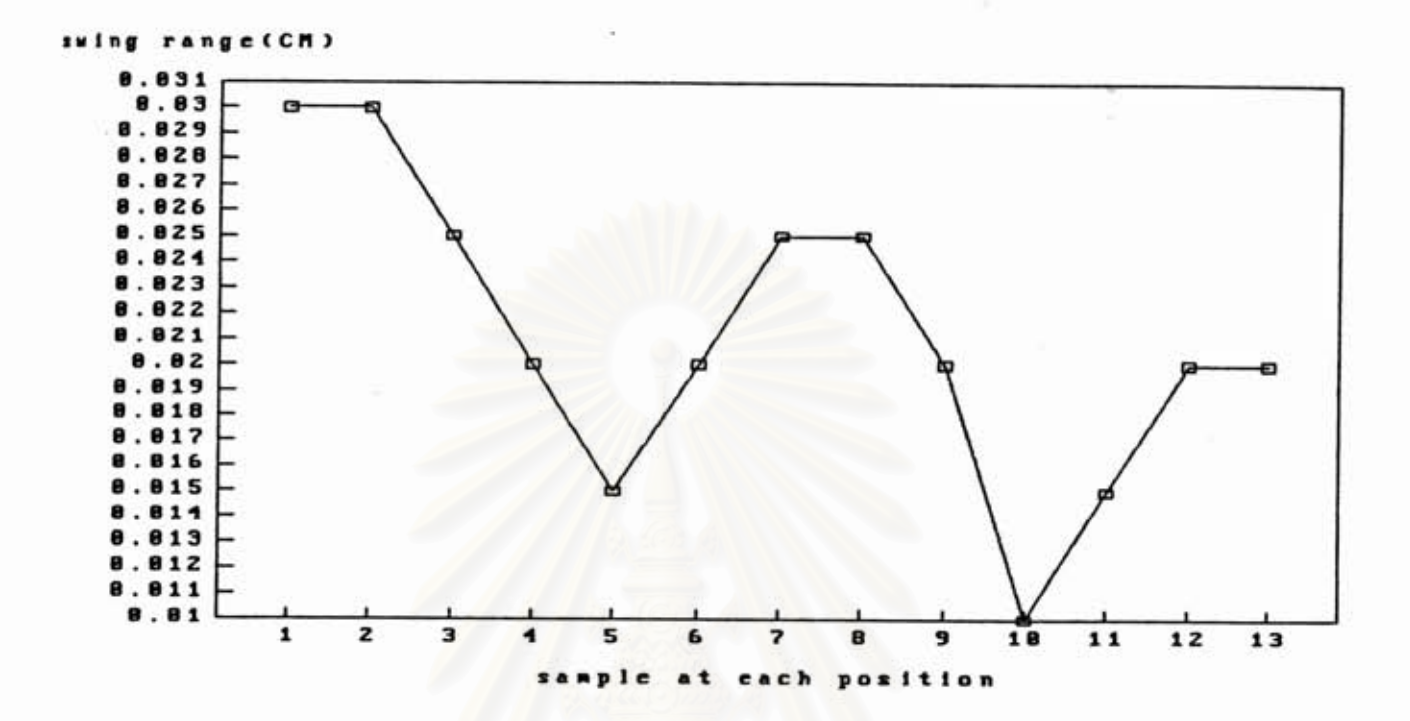

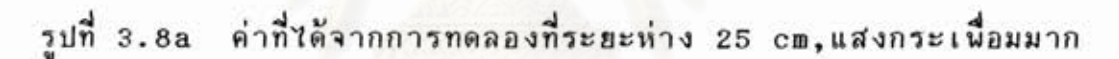

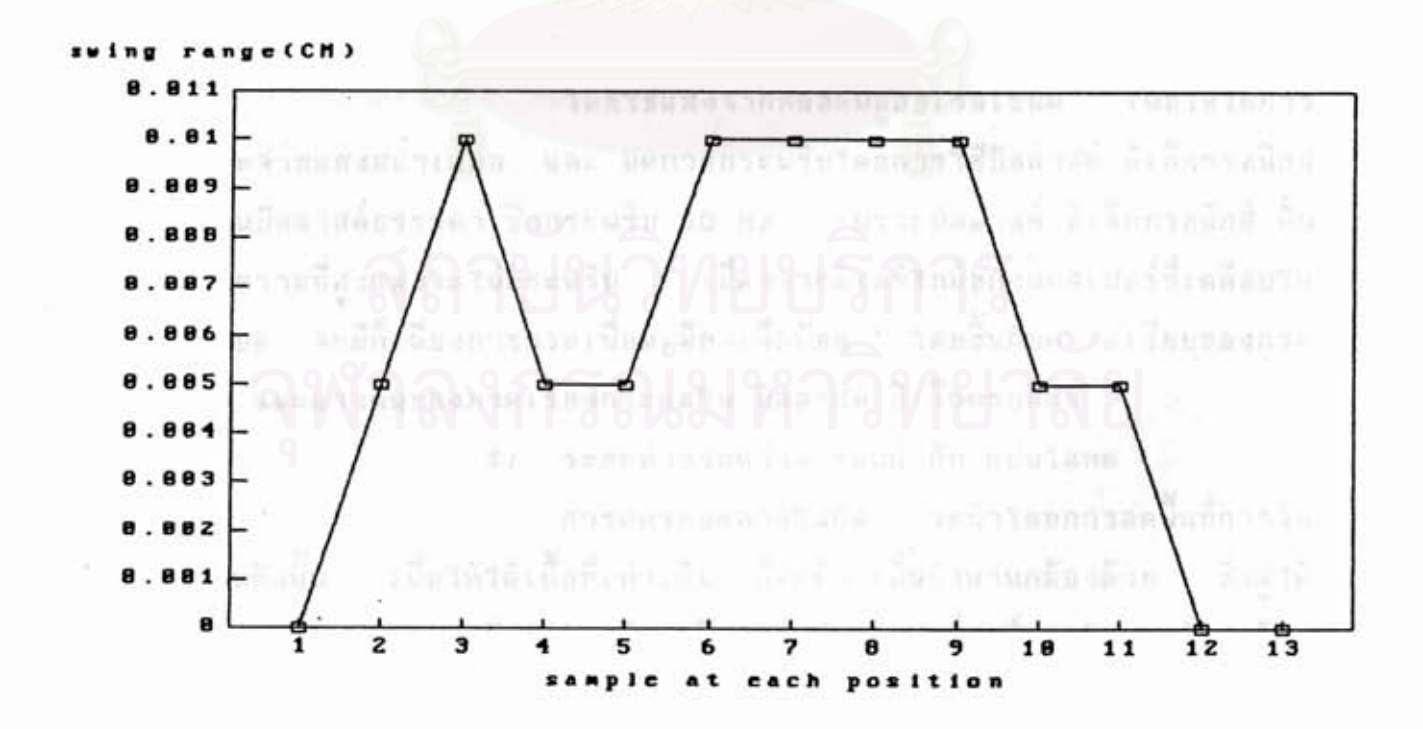

รูปที่ 3.8b ค่าที่ได้จากการทดลองที่ระยะห่าง 25 cm,แสงกระเพื่อมน้อย

4) ระยะห่างระหว่าง เลนส์ กับ แผ่นโลหะ

ำจากการคำนวน การจับภาพที่มีเนื้อที่มากจะต้องใช้ระ

ยะทางโฟกัสห่างมาก หรือถ้าจะใช้เลนส์มุมกว้าง ก็มีความเพี้ยนสูง ดังแสดง ในรูปที่ 3.9 และการลดระยะทางโฟกัส โดยการใช้กระจกสะท้อนนั้นมีความ ยุ่งยากในทางปฏิบัติ

3.6.3 การแก้ไขปัญหา

1) ความเนี้ยนของเลนส์

ได้ทำการทดลองหาเลนส์ที่มีความเพี้ยนต่ำ ที่ระยะ ทางโฟกัสใกล้ และ สามารถหาได้ภายในประเทศ เมื่อนิจารณาแล้วเลนส์ชนิด ไมโครมีความเหมาะสมกับการจับภาพใกล้ๆ ดังนั้นจึงได้เลือกเลนส์ไมโคร 55 mm F2.8 AI ของยี่ห้อ NIKON ที่มีมุมการรับภาพ 43 องศา แต่ในการใช้งาน จะลดมาใช้ที่มุมรับภาพ 30 องศา

2) ขอบของภาพไม่ชัดเจน

การที่จะทำให้ขอบภาพชัดเจนขึ้นนั้น ทำได้โดยการนำ เลนส์ไปใกล้แผ่นโลหะ เพื่อเป็นการลดพื้นที่การจับภาพ ดังนั้นจึงต้องเพิ่มจำ นวนกล้อง และ ทำการเพิ่มปริมาณแสงโดยใช้หลอดฟลูออเรสเซ็นต์ 2 หลอด

3) แสงไม่สม่ำเสมอ และมีการกระเพื่อม

โดยใช้แสงจากหลอดฟลูออเรสเซ็นต์ เพื่อให้ได้การ กระจายแสงสม่ำเสมอ และ ลดการกระนริบโดยการใช้บัลลาสต์ อิเล็กทรอนิกส์ แทนบัลลาสต์ธรรมดา ชิ่งกระพริบ 50 Hz แพราะบัลลาสต์ อิเล็กทรอนิกส์ นั้น ใช้ความถี่สูงแสงจะไม่กระพริบ เนื่องจากดีเลย์ไทม์ของฟอสเฟอร์ที่เคลือบใน หลอด จะมีก็เนียงการกระเพื่อมเพียงเล็กน้อย โดยขึ้นกับความเรียบของกระ

แส และแรงดันของภาคเรียงกระแสใน บัลลาสต์ อิเล็กทรอนิกส์ 4) ระยะห่างระหว่าง เลนส์ กับ แผ่นโลหะ

การลดระยะทางโฟกัส จะทำโดยการลดพื้นที่การจับ

ภาพดังนั้น เนื้อให้ได้เนื้อที่เท่าเดิม ก็จะต้องเนิ่มจำนวนกล้องด้วย ชิ่งดูได้ จากผลการคำนวญมุมรับภาพเปรียบเทียบระหว่าง เลนส์นอร์มอลกับเลนส์มุมกว้าง ใน รูปที่ 3.9 ทั้งนี้เนื้อแสดงให้เห็นว่าหากใช้เลนส์ที่มีมุมการรับภาพน้อยจะทำ ให้ระยะโฟกัสมากขึ้น ดังนั้นถ้าใช้เลนส์ที่มุมการรับภาพน้อยและลดระยะห่างให้ น้อยลงจะต้องเพิ่มจำนวนกล้องเพื่อให้สามารถครอบคลุมเนื้อที่เท่าเดิม

เมื่อดูปัญหาที่เกิดขึ้นดังที่ได้กล่าวเอาไว้จึงควรเลือกระยะห่างระหว่าง เลนส์กับแผ่นโลหะที่น้อยกว่า ริ่งในที่นี้คือ 25 เช็นติเมตร แต่อย่างไรก็ตาม เนื่องจากมุมการรับภาพที่มากของเลนส์ใมโคร คือ 43 องศา ทำให้เกิดการมอง เห็นความหนาของแผ่นโลหะขึ้น การลดปัญหานี้โดยการลดมาใช้ที่มุมรับภาพ 30 ดังนั้นเพื่อการเพิ่มเนื้อที่การอ่านจึงต้องเพิ่มระยะทางระหว่างเลนส์กับ องศา แผ่นโลหะเป็น 46.6 เช็นติเมตร โดยทำให้การรับภาพครอบคลุมความกว้าง 25 เช็นติเมตรนอดี และจะต้องมีส่วนที่เหลือมกันสำหรับการต่อภาพ ชิ่งได้เผื่อ ปลายทั้ง 2 ข้าง ข้างละ 2.5 เช็นติเมตร ทำให้ต้องใช้กล้อง 5 ชุด ดังรูปที่ 4.30

แม้ว่าการอ่านทวนแสงจะดีในแง่ความ ในการเลือกทิศทางของแสง แต่ผลข้างเคียงที่เกิดจากความหนานั้นเกิดขึ้นมากกว่าแบบใช้ แน่นอนของข้อมล แสงสะท้อน ดังนั้นจึงเลือกอ่านภาพโดยใช้แสงสะท้อน ชิ่งสีของแผ่นโลหะจะ เพื่อให้เครื่องแยกขอบเขตของแผ่นโลหะ ด้องมีสีขาวตัดกับฉากสีดำ (ผิวโต๊ะ) ได้ชัดเจน และ การเพิ่มความชัดเจนยังได้ทำในส่วนของแสง โดยการเพิ่ม ความเข้มแสงด้วยการใช้หลอดฟลูออเรสเซ็นต์ 2 หลอด

จากการทดลองทำให้เรารู้ชืดจำกัดและปัญหาต่างๆ ในการสร้างระบบ การอ่านภาพ ซึ่งมีประโยชน์อย่างมากในการพิจารณาถึงความเป็นไปได้ นำมาแก้ไขปรับปรุงในการสร้างขึ้นจริง เพื่อให้ได้เครื่องอำนภาพแผ่นโลหะเรียบ ที่มีคุณสมบัติตรงตามความต้องการของผู้ใช้

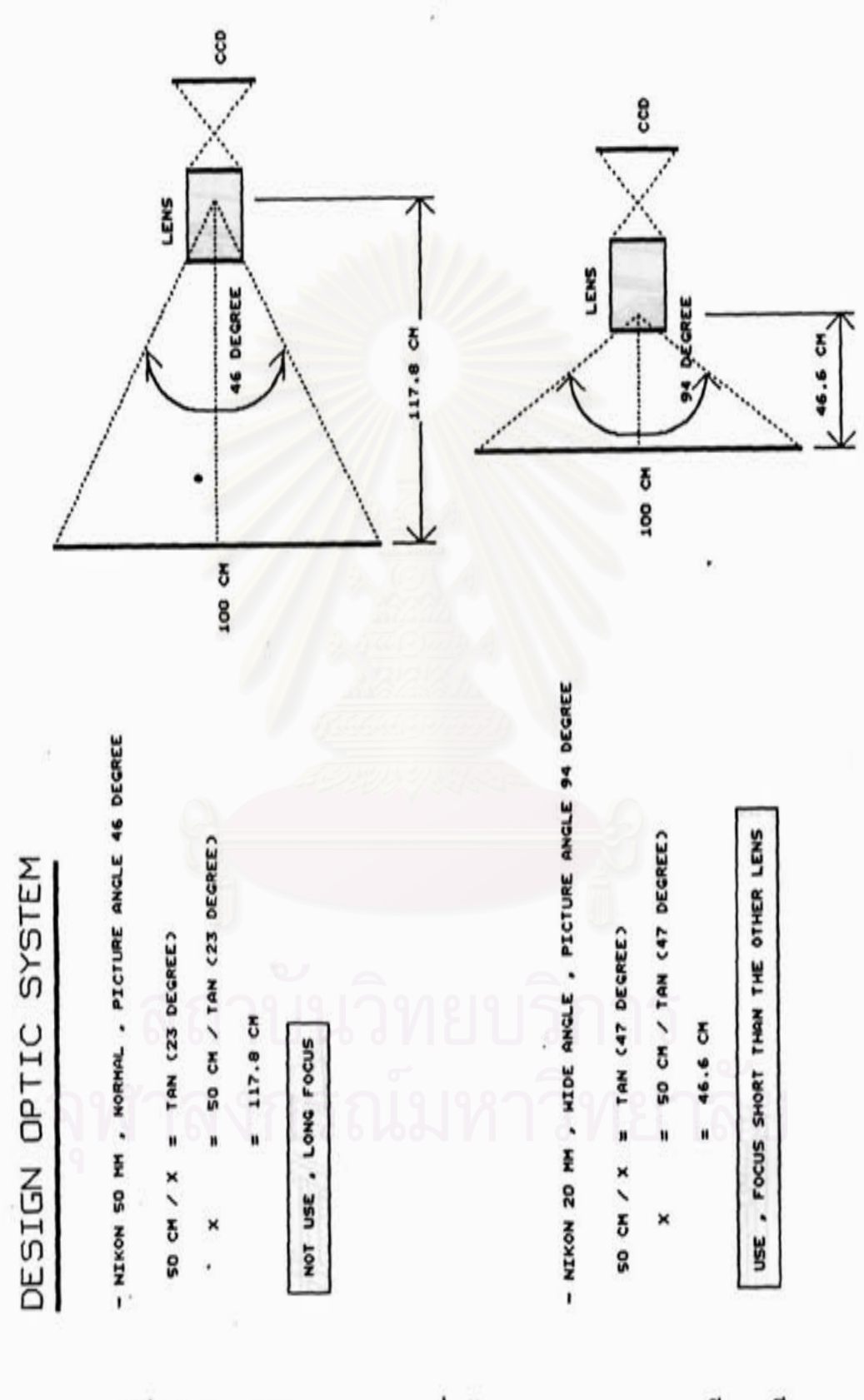

รูปที่ 3.9 ระยะทางโฟกัสที่ได้จากการคำนวณ เปรียบเทียบ ระหว่าง เลนส์นอร์มอล กับ เลนส์มุมกว้าง

จากการทดลองที่ได้กล่าวไว้แล้ว ทำให้เราสามารถออกแบบลักษณะ ของเครื่องอ่านภาพแผ่นโลหะเรียบ ดังแสดงในรูปที่ 3.10 และ รูปที่ 3.11

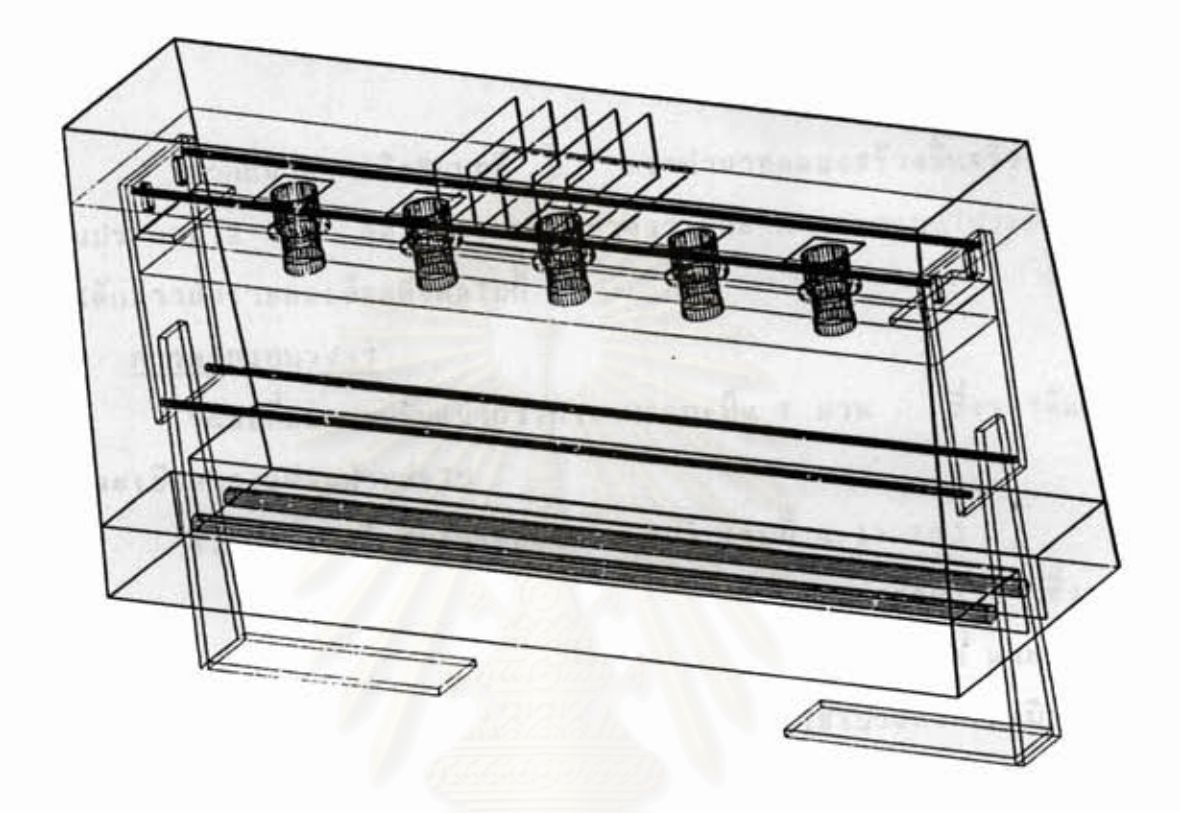

รูปที่ 3.10 ลักษณะโครงสร้างส่วนหัวอำนของเครื่องอำนภาพแผ่นโลหะเรียบ

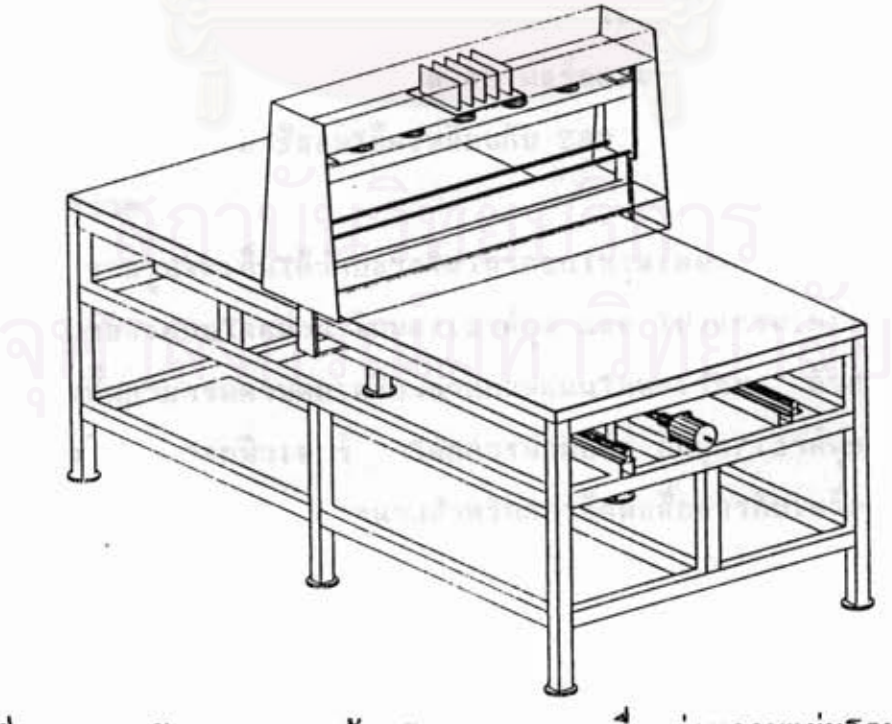

รูปที่ 3.11 ลักษณะโครงสร้างโดยรวมของเครื่องอ่านภาพแผ่นโลหะเรียบ

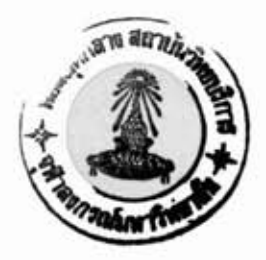

การสร้างเครื่องอ่านภาพแผ่นโลหะเรียบ

จากแนวความคิดในบทที่ 3 เรานำมาทดลองสร้างขึ้นจริง โดยมี ส่วนประกอบ 2 ส่วน คือ การออกแบบวงจร และ การออกแบบโปรแกรม ซึ่ง จะได้กล่าวถึงรายละเอียดดังต่อไปนี้

4.1 การออกแบบวงจร

ระบบที่ออกแบบนั้นแบ่งการทำงานออกเป็น 7 ส่วน ซึ่งจะได้แสดง รายละเอียดของแต่ละส่วนต่อไป

4.1.1 บอร์ดไมโครคอนโทรลเลอร์ (รูปที่ 4.1) [16] เป็นส่วนที่ใช้ควบคุมการทำงานของระบบฮาร์ดแวร์ ซึ่งเรา สามารถชื้อหาได้โดยทั่วไป เพราะการอินเตอร์เฟสระหว่างบอร์ด และ การ์ด ต่างๆนั้น ทำได้โดยผ่านนอร์ต อินนุด/เอาต์นุต และ ใช้โปรแกรมเมเบิลเคาน์ เตอร์ในการสร้างไทม์มิ่งสำหรับควบคุม CCD อิมเมจเซ็นเชอร์

ดังนั้นเพื่อขนาดบอร์ดที่เล็ก และได้ประสิทธิภาพ เราจิงเลือกใช้ชีพียู ประเภทที่เป็นไมโครคอนโทรลเลอร์ ในที่นี้เราใช้ Z84C11 ของบริษัท ZILOG ชิ่งภายในตัวนี้มีพอร์ต อินพูด/เอาต์พูด 40 พอร์ตและโปรแกรมเมเบิลเคาน์เตอร์ 4 ตัว ทั้งฮังสามารถใช้ออนโค๊ดเหมือนกับ 280 ทำให้สามารถหาชอนต์แวร์ สนับสนุนได้ง่าย

จากรูปจะเห็นได้ว่าบอร์ดไมโครคอนโทรลเลอร์ จะสามารถควบคุม การทำงานของระบบโดยผ่าน อินพูด/เอาต์พูด และ โปรแกรมเมเบิลเคาน์เตอร์ ชิ่งผู้ใช้เองนั้นสามารถควบคุมเครื่องอำนภาพแผ่นโลหะเรียบ ด้วยการส่งคำสั่ง ผ่านเครื่องไมโครคอมนิวเตอร์ โดยการนำพอร์ต อินบูต/เอาต์พูด ของบอร์ดนี้ จำนวนหนึ่ง มาใช้เป็นพอร์ตขนานสำหรับการติดต่อสื่อสารกับเครื่องไมโครคอม นิวเตลร์

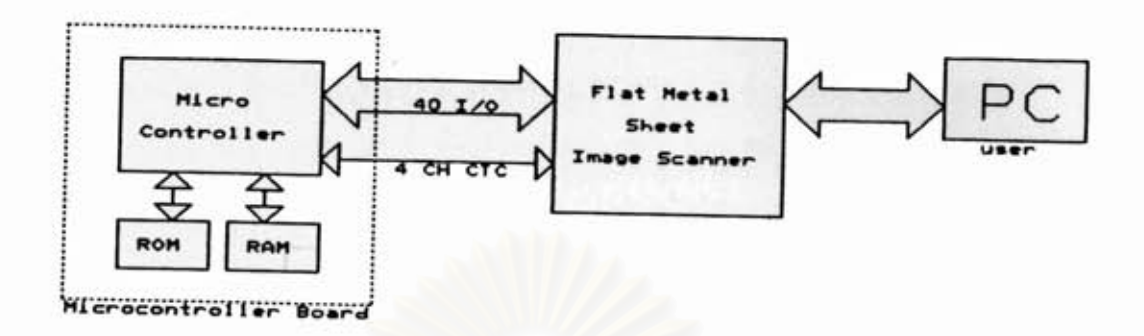

รูปที่ 4.1 บอร์ดไมโครคอนโทรลเลอร์

4.1.2 เมนบอร์ด (ดังแสดงในรูปที่ 4.2) การออกแบบส่วนนี้ เพื่อทำให้ระบบนั้นมีลักษณะแบ่งออกเป็น โดยจะใช้บัสร่วมกันในรูปแบบเป็นการ์ดเสียบ ซึ่งมีสัญญาณต่างๆที่ใช้ร่วม โมดูล กันอยู่ เช่น

แอดเดรสบัส ใช้สำหรับการบอกตำแหน่งของจุดรับภาพภายในตัวอิม เมจเช็นเชอร์ กรณีที่มีข้อมูลการเปลี่ยนแปลงเกิดขึ้นที่กล้องใดก็จะเก็บแอดเดรส ในขณะนั้น ที่หน่วยความจำ FIFO ในการ์ดควบคุมกล้องที่เป็นของกล้องตัวนั้น

ทำหน้าที่ในการควบ สัญญาณ ไทม์มิ่ง คอนโทรล อิมเมจเช็นเชอร์ คุมการอ่านข้อมูลออกจากตัวอิมเมจเช็นเชอร์ ซึ่งสัญญาณไทม์มิ่ง นี้สร้างขึ้นจาก ส่วนที่เรียกว่า โปรแกรมเมเบิลคล็อก โดยใช้โปรแกรมเมเบิลเคาน์เตอร์ภาย ในไมโครคอนโทรลเลอร์บอร์ดมาทำ

ดาต้าบัส ใช้สำหรับการอ่านข้อมูลแอดเดรสจากหน่วยความจำ FIFO ภายในการ์ดควบคุมกล้อง ซึ่งใช้ร่วมกับสัญญาณ cam 1 - cam 5 ในการเลือก ว่าจะอ่านข้อมูข้อมูลจากการ์ดใด โดยใช้สัญญาณควบคุมการอ่านร่วมกัน

แรงดันอ้างอิง สร้างขึ้นโดย D/A converter จะใช้ร่วมกันทุกๆ การ์ดสำหรับการเปรียบเทียบระดับความเข้มของสัญญาณภาพจากอิมเมจเช็นเชอร์ เพื่อเปลี่ยนข้อมูลให้มีระดับเพียง 2 ระดับ คือ "0" และ "1" การโปรแกรม แรงดันนั้นทำโดยบอร์ดไมโครคอนโทรลเลอร์

การจ่ายแรงดันเนื้อเลี้ยงบอร์ดต่างๆนั้น ทำโดยผ่านบัสเช่นกัน แรง ดันที่ส่งไปยังบอร์ดต่างๆในระบบบัส มี 5V GND +12V และ -12V

#### $TIAG$  30 666.

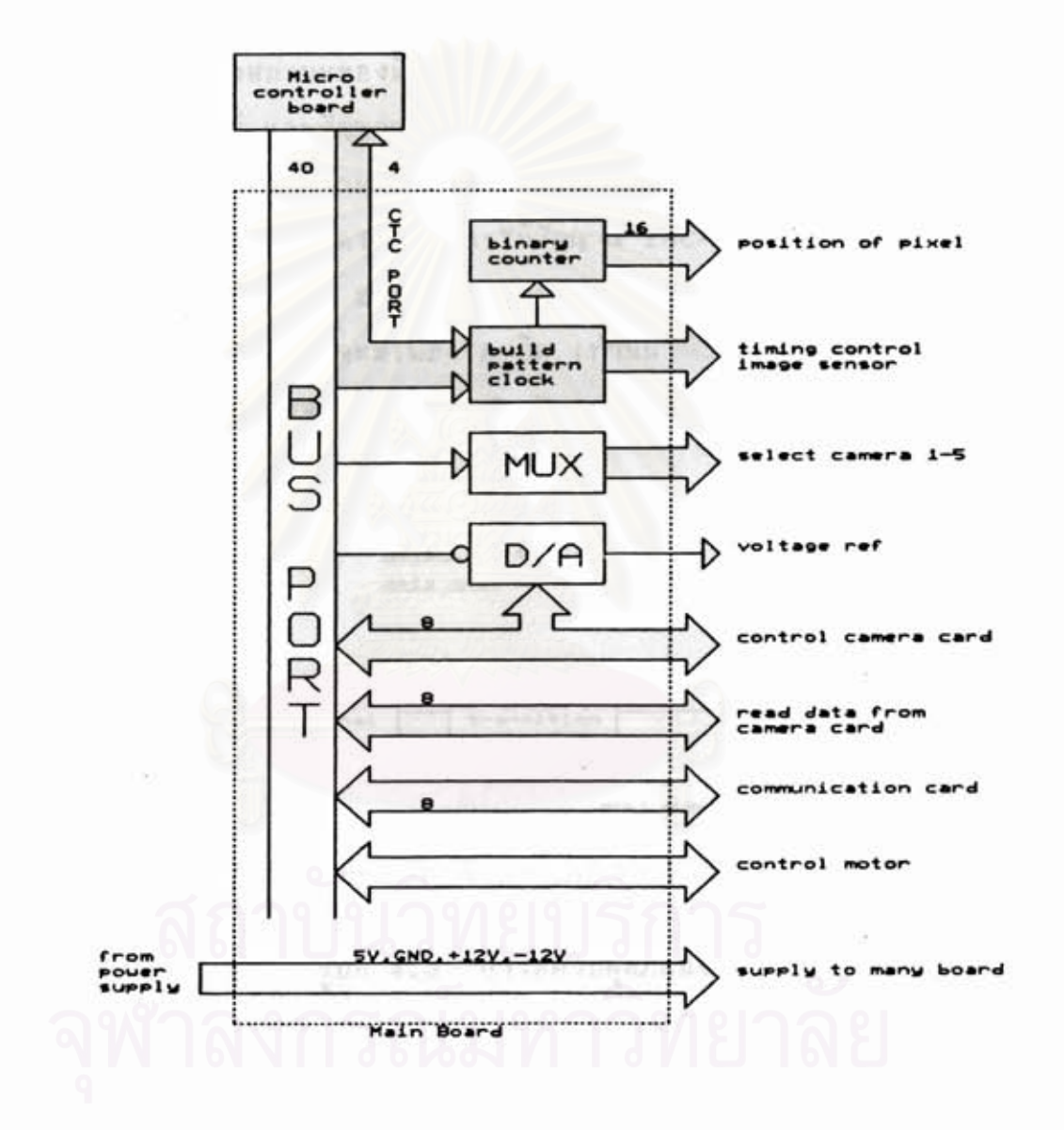

รูปที่ 4.2 เมนบอร์ด

4.1.3 การ์ดควบคุมกล้อง

ิการ์ดนี้จะรับสัญญาณภาพ จากบอร์ดวงจรขยายสัญญาณภาพมา ทำการเปรียบเทียบกับแรงดันอ้างอิงที่โปรแกรมไว้ เมื่อมีการเปลี่ยนแปลงระดับ ก็จะได้สัญญาณการเปลี่ยนแปลงไปทริกหน่วยความจำ ความเข้มของสัญญาณภาพ FIFO ให้เก็บข้อมูลแอดเดรสจุดภาพนั้นไว้ทางอินพุต D<sub>o</sub>-D<sub>z</sub> โดยหน่วยความจำ FIFO มีสัญญาณบอกสถานะของมัน เช่น สัญญาณ /EMPTY บอกสถานะว่าหน่วย ความจำว่างหรือไม่ และสัญญาณ /FULL บอกสถานะว่าหน่วยความจำเด็มหรือไม่ การอ่านข้อมูลจากหน่วยความจำ FIFO สามารถทำได้โดยอ่านทางเอาต์นุต Q。-Q, และ อ่านข้อมูลถัดไปด้วยการให้สัญญาณ INC-RD วงจรที่ออกแบบนี้ จะทำการเก็บข้อมูลครั้งละ 2 ไบท์ และการอ่านข้อมูลนั้นจะทำครั้งละไบท์เพราะ ว่าพอร์ต อินพูด/เอาต์พูด จะมีเพียง 8 บิต เท่านั้น ดังนั้นจึงต้องมีการมัลติ เนล็กช์เนื้อการอ่านครั้งละไบท์ ดังแสดงในรูปที่ 4.3

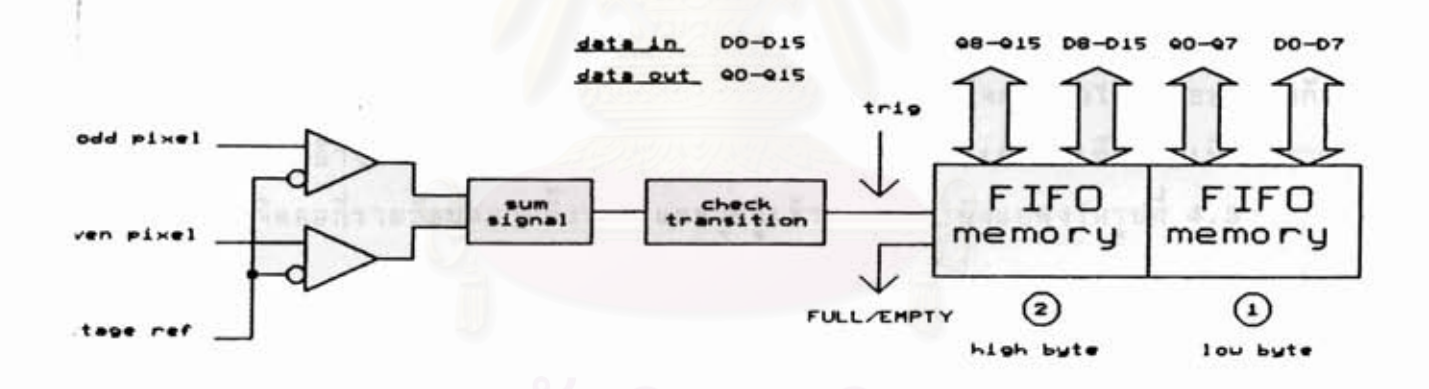

การ์ดควบคุมกล้อง รปที่ 4.3

4.1.4 การ์ดวงจรสื่อสารข้อมูล การ์ดนี้ใม่มีวงจรที่ซับซ้อน มีเนียงบัสไดร์เวอร์สำหรับทำหน้า ที่เป็นบัฟเฟอร์ส่วนของการสื่อสารกับเครื่องไมโครคอมนิวเตอร์ สัญญาณการควบ คุมการทำงานของสเต็บปิ้งมอเตอร์ และวงจรการรีเช็ตระบบในตอนเปิดเครื่อง ทั้งนี้ก็เพื่อหน่วงเวลาให้อุปกรณ์ทุกๆส่วนพร้อมแล้ว จึงจะเริ่มการทำงานของระ บบกึ้งหมดได้ ดังแสดงในรูปที่ 4.4

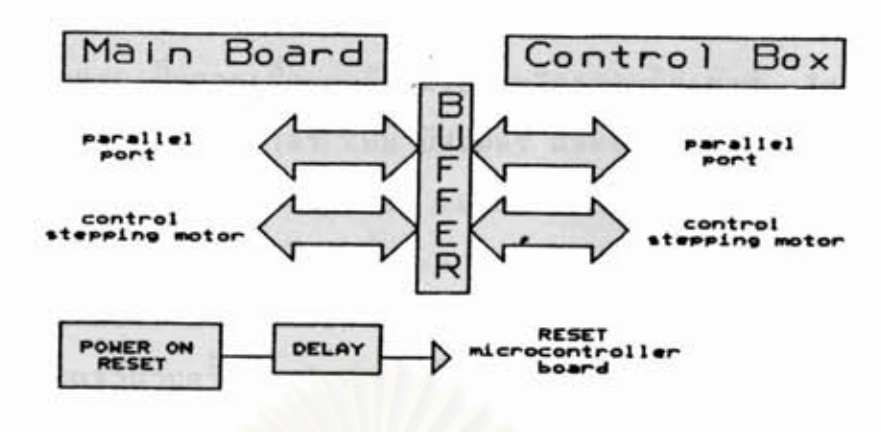

การ์ดวงจรสื่อสารข้อมูล รปที่ 4.4

4.1.5 บอร์ดวงจรขยายสัญญาณภาพ บอร์ดนี้จะติดตั้งกับส่วนเลนส์ และใช้ CCD ลิเนียร์อิมเมจ

เชิ้นเชอร์ชนิดเลนส์ มีจำนวนจุดรับภาพ 5,000 จุด เป็นของ National/Pana sonic รุ่น MN3664 [15] โดยจะถูกติดตั้งไว้บนบอร์ดนี้เพื่อขยายสัญญาณให้มี ความแรงจนสามารถส่งสัญญาณไปได้ไกลมากขึ้น โดยไม่ถูกสัญญาณอื่นๆรบกวนได้ วงจรขยายสัญญาณของบอร์ดนี้ แบ่งเป็น 2 ส่วน เพื่อขยายจุดรับภาพของอิมเมจ เช็นเชอร์ทั้งจุดดี่ และจุดคู่ สัญญาณที่ได้จากบอร์ดนี้จะถูกนำไปเปรียบเทียบกับ ระดับอ้างอิงที่การ์ดควบคุมกล้อง สัญญาณที่ได้จากการเปรียบเทียบจะเป็นสัญญาณ ดิจิตอลที่รวมข้อมูลภาพทั้งจุดคี่ และจุดคู่เข้าด้วยกัน ดังแสดงในรูปที่ 4.5

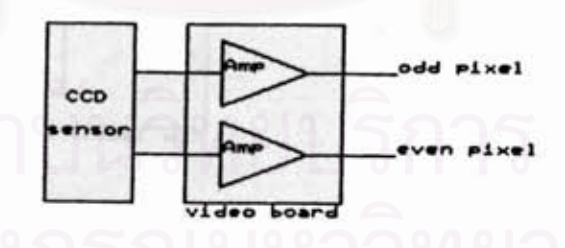

รปที่ 4.5 บอร์ดวงจรขยายสัญญาณภาพ

4.1.6 บอร์ดอินเตอร์เฟส

บอร์ดนี้ใม่อยู่ภายในหัวอ่าน แต่จะแยกอยู่ในส่วนที่ไม่มีการ เคลื่อนไหวเพื่อใช้เป็นจุดเชื่อมต่อกับผู้ใช้ ส่วนนั้น มีชื่อเรียกว่า "กล่องควบคุม" บอร์ดนี้แบ่งเป็น 2 ส่วน

ส่วนแรกเป็นการเชื่อมต่อกับเครื่องไมโครคอมพิวเตอร์ โดยผ่านทาง บอร์ดขนาน ซึ่งก็มี บัสไดร์เวอร์ เป็น บัฟเฟอร์ และฮังช่วยยกระดับของสัญญาณ เพื่อที่จะสามารถส่งสัญญาณได้ไกลมาก ให้ดีขึ้น ส่วนนี้ไม่ชีบช้อนแต่ก็สำคัญมาก ยิ่งขึ้น โครงสร้างของส่วนนี้ให้ดูรูปที่ 4.4

ส่วนที่สอง เป็นส่วนที่ใช้สำหรับควบคุมการทำงานของสเต็บปิ้งมอเตอร์ ชิ่งสามารถทวีคูณจำนวนครั้งของสัญญาณสเต็บจากที่บอร์ดไมโครคอนโทรลเลอร์ส่ง เพื่อลดภาระการทำงานของชีพียู การควบคุมนั้นสามารถทำได้ 2 โหมด มา คือ แบบวงรอบเปิด(open loop) และ แบบวงรอบปิด(close loop) โดย การต่อตัวเอ็นโค๊ดเดอร์เพิ่มเข้าไป ซึ่งเราเลือกได้โดยจัมเปอร์ และการตั้งจำ นวนการทวีคูณของสเต็บนั้นเลือกได้โดยการตั้งดินสวิตช์ ในส่วนนี้ยังได้เพิ่มเอา การควบคุมด้วยมือ (Manual Control) เพื่อให้สามารถเลื่อนหัวอ่านไปยังตำ แหน่งที่ต้องการโดยกดปุ่ม L direction และ ปุ่ม R direction สัญญาณ สเด็บที่ได้จากบอร์ดนี้จะส่งไปยังอินพุดของสเด็บปิ้งมอเตอร์คอนโทรลเลอร์ เพื่อ สร้างสัญญาณชับให้กับตัวสเต็บปิ้งมอเตอร์ต่อไป ดังแสดงในรูปที่ 4.6

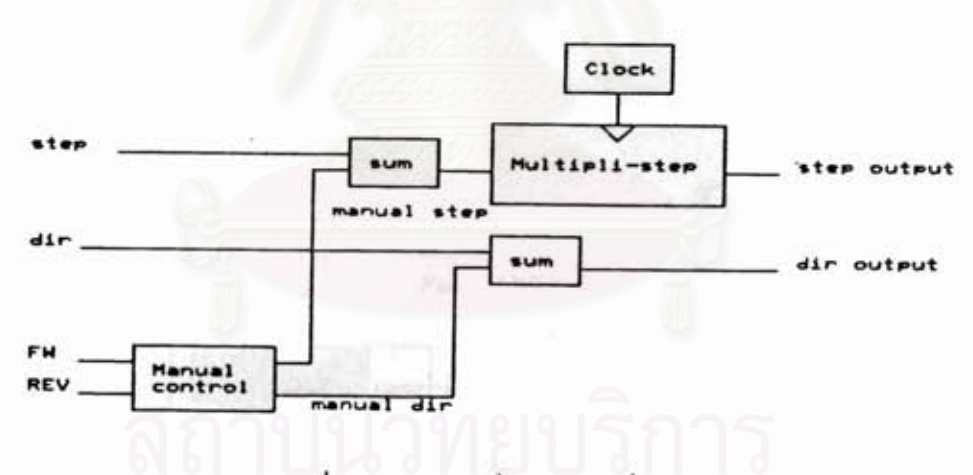

รูปที่ 4.6 บอร์ดอินเตอร์เฟส

สเต็บปิ้งมอเตอร์คอนโทรลเลอร์ และ การต่อใช้งาน [14 ]  $4.1.7$ ในส่วนนี้เป็นส่วนที่ใช้สำหรับสร้างสัญญาณขับสเต็บปิ้งมอเตอร์

เพื่อเลื่อนตำแหน่งหัวอ่านภาพ โดยบอร์ดอินเตอร์เฟสจะส่งสัญญาณสเต็บไปให้ สเต็บมอเตอร์คอนโทรลเลอร์ เนื่อให้มอเตอร์หมุน 1 สเต็บ โดยสัญญาณที่ชับ สเต็บปิ้งมอเตอร์นั้นมี 2 เฟส และสามารถควบคุมทิศทางการหมุนโดยส่งสัญญาณ

บอกทิศทางให้กับสเต็บปิ้งมอเตอร์คอนโทรลเลอร์ ดังแสดงในรูปที่ 4.7

สัญญาณที่ส่งให้กับสเต็บปิ้งมอเตอร์ มี 2 เฟส โดยมีสายสัญญาณ 4 ชิ่งสัญญาณนี้สามารถใช้ขับสเต็บบิ้งมอเตอร์ได้ เส้น คือ A+, A-, B+ และ B-เพราะภายในของสเต็บปั้งมอเตอร์คอนโทรลเลอร์นั้นจะมีวงจรขยาย **Төявта** สัญญาณให้มีกำลังขับอยู่แล้ว

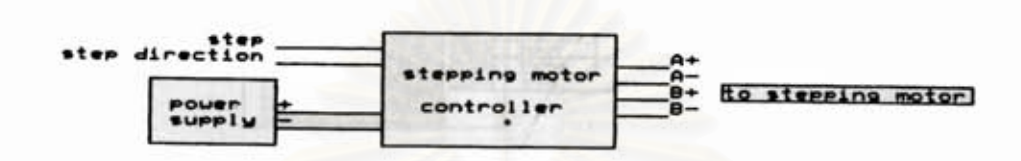

รูปที่ 4.7 การต่อใช้งานสเต็บบิ้งมอเตอร์คอนโทรลเลอร์

วงจรการต่อสเด็บปิ้งมอเตอร์นั้นมีอยู่ 2 แบบ คือ การต่อแบบขนาน แบบนี้เหมาะสำหรับการใช้งานที่ต้องการกำลังบิด สูงๆ แต่ก็มีข้อเสียตรงที่ความเร็วของการหมุนค่อนข้างต่ำ วงจรการต่อในแบบนี้ ดังแสดงในรูปที่ 4.8

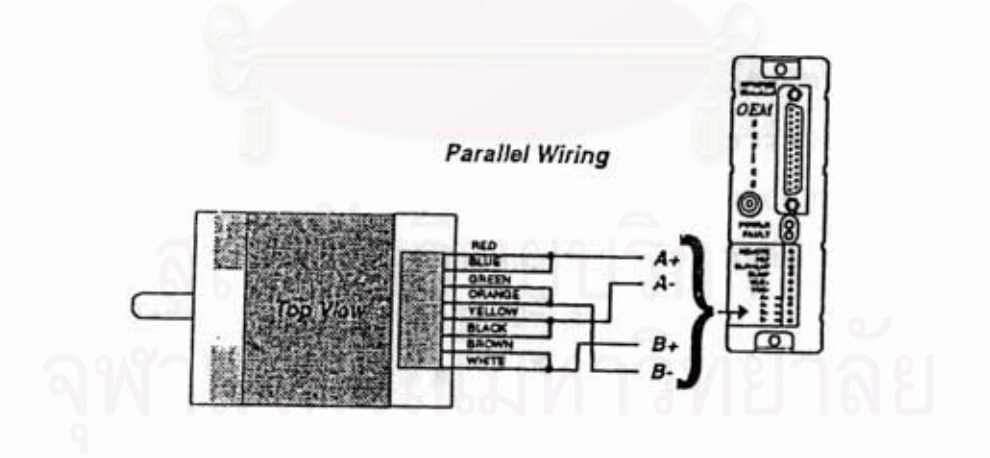

รูปที่ 4.8 การต่อแบบขนาน

การต่อแบบอนุกรม แบบนี้เหมาะสำหรับการใช้งานที่ต้องการความ เร็วสูงในการหมุน แต่ก็มีข้อเสียตรงที่แรงปิดที่ได้จะต่ำ วงจรการต่อในแบบนี้ ดังแสดงในรูปที่ 4.9

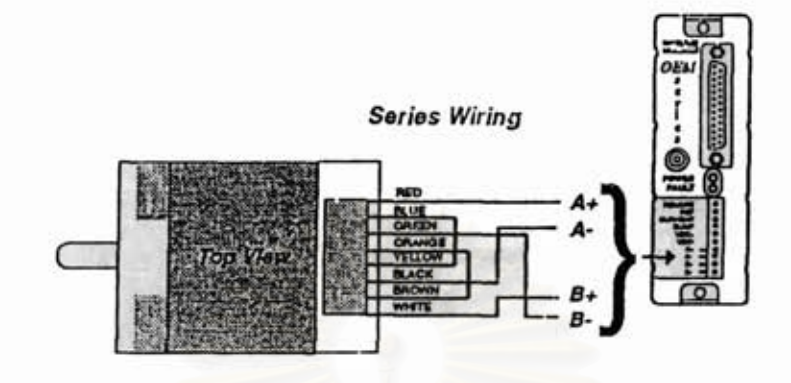

รูปที่ 4.9 การต่อแบบอนุกรม

จากแบบทั้งสองแบบนี้เราจะเลือกต่อแบบขนาน เพราะการออกแบบ ดังนั้นการต่อแบบนี้จึงต้องออกแบบให้หัวอ่าน นยายามที่จะให้ระบบทำงานเร็ว ชิ่งเป็นโหลดของมอเตอร์นั้นมีน้ำหนักเบาที่สุดเท่าที่จะทำได้ แต่ก็ต้องคำนึงถึง

ความแข็งแรงด้วย เพื่อป้องกันการสั่นไหวในเวลาที่หัวอ่านเคลื่อนที่ ส่วนประกอบของวงจรทั้งหมดของเครื่องอ่านภาพแผ่นโลหะเรียบที่ออก แบบขึ้นนี้ แยกออกเป็น 2 ส่วน

ส่วนแรก เป็นส่วนที่อยู่ในหัวอ่านชิ่งมีการเคลื่อนไหว ดังรูปที่ 4.10 ภายในจะมี บอร์ดไมโครคอนโทรลเลอร์, เมนบอร์ด, การ์ดวงจรควบคุมกล้อง, การ์ดวงจรการสื่อสารข้อมูล,บอร์ดวงจรขยายสัญญาณภาพ,CCD อิมเมจเซ็นเซอร์ และ สวิตชิ่งเนาเวอร์ชีพนลาย จากส่วนนี้จากมีสายเชื่อมต่อ โดยร้อยสายผ่าน ดีนตะขาบไปยังส่วนที่สอง ดังแสดงในรูปที่ 4.11

ส่วนที่สองเป็นกล่องควบคุม ภายในมี บอร์ดอินเตอร์เฟส,สเต็บปิ้งมอเตอร์ คอนโทรลเลอร์, สวิตชิ่งเพาเวอร์ชันนลาย, เบรกเกอร์ และ นัดลม ส่วนภาย นอกของคอนโทรลบอร์ดนั้นก็จะมี พิวส์, อินพุตไฟ 220 V, DB 25 ของพอร์ตขนาน และสวิตช์สำหรับการควบคุมระบบโดยผู้ใช้ คือ เพาเวอร์สวิตช์สำหรับการเปิด และปิดเครื่อง, สวิตช์ L direction และ สวิตช์ R direction ที่ใช้เมื่อต้อง การเลื่อนหัวอ่าน รวมทั้ง พอร์ตขนานที่ใช้สำหรับการควบคุมการทำงานโดย เครื่องไมโครคอมนิวเตอร์ ดังแสดงในรูปที่ 4.12

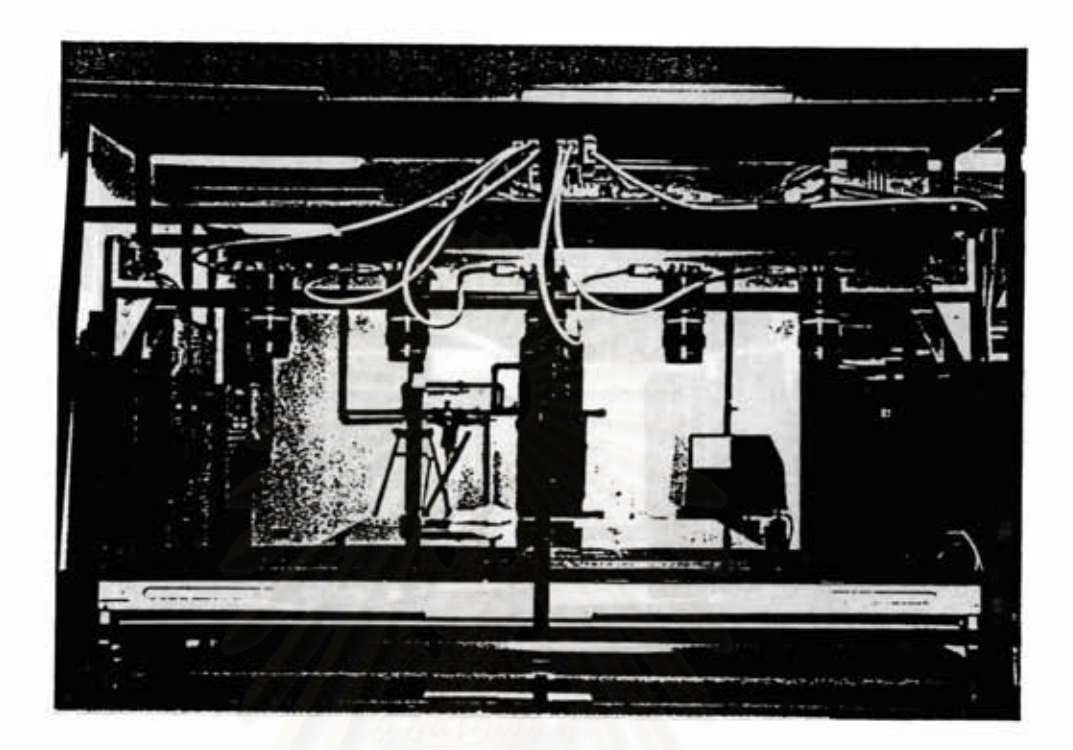

รูปที่ 4.10 เป็นส่วนหัวอ่านของเครื่องอ่านภาพแผ่นโลหะเรียบ

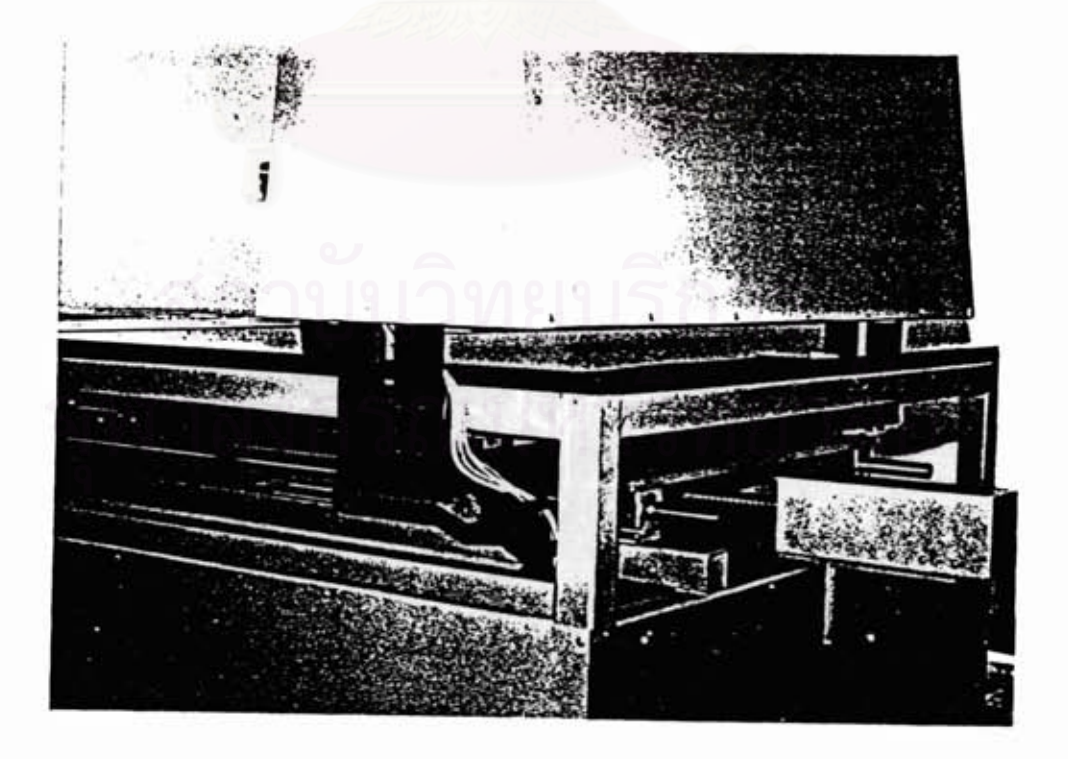

รูปที่ 4.11 แสดงการร้อยสายจากหัวอ่านผ่านดื่นตะขาบมายังกล่องควบคุม

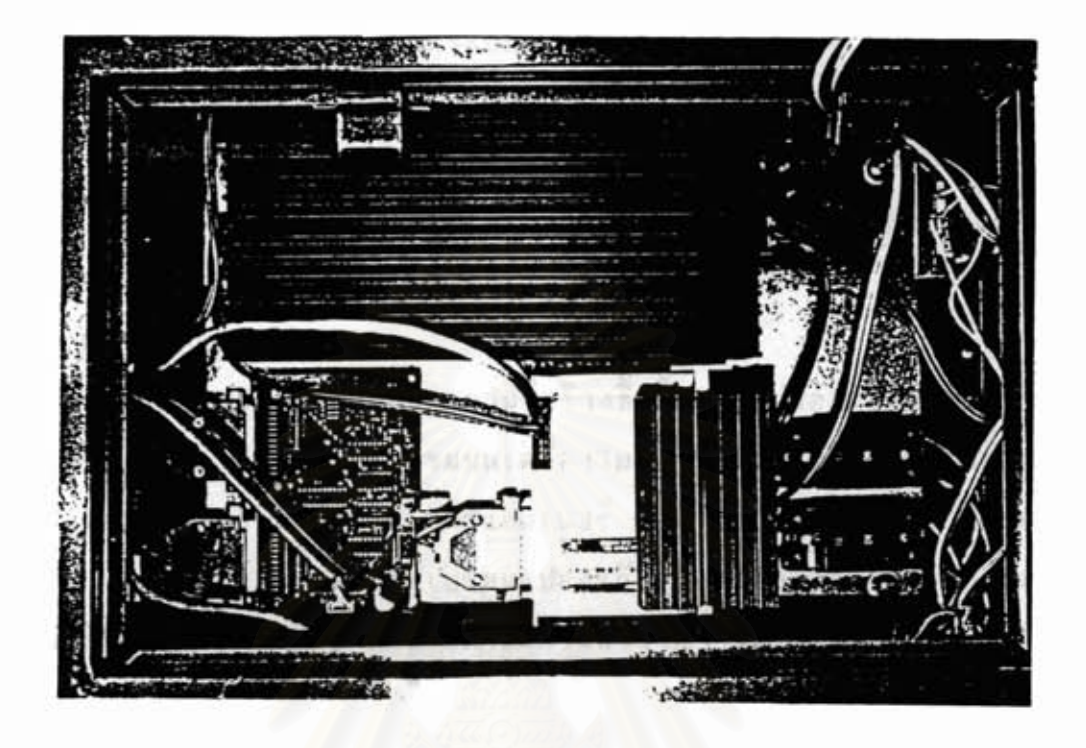

รูปที่ 4.12 เป็นส่วนที่อยู่ภายในของกล่องควบคุม

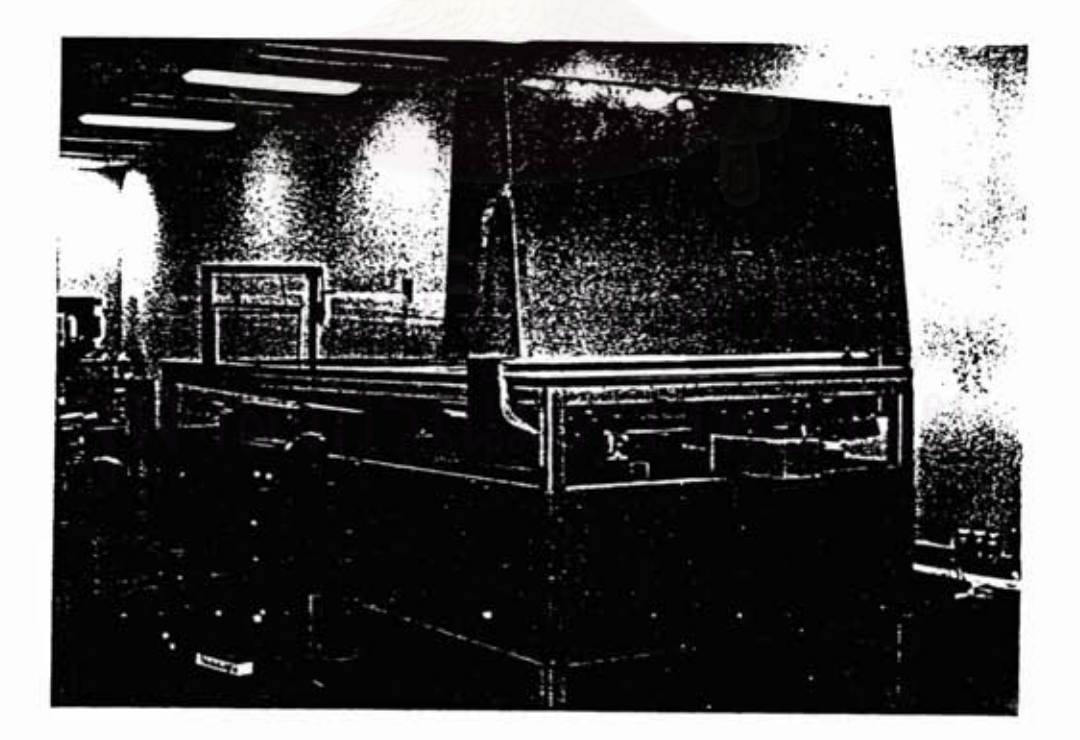

รูปที่ 4.13 ส่วนประกอบทั้งหมดของเครื่องอ่านภาพแผ่นโลหะเรียบ

ระบบทั้งหมดจะสามารถทำงานได้ ก็ต้องมีเครื่องไมโครคอมนิวเตอร์ เป็นตัวควบคุมระบบ การเริ่มต้นระบบจะต้องเปิดเครื่องอ่านภาพแผ่นโลหะเรียบ ก่อน เพราะตัวมันถูกกำหนดให้เป็นตัวรับคำสั่ง ส่วนเครื่องไมโครคอมพิวเตอร์ นั้นถูกกำหนดให้เป็นตัวส่งคำสั่ง เพื่อควบคุมการทำงานเครื่องอ่านภาพแผ่นโลหะ โดยภาพเครื่องกั้งหมดแสดงในรูปที่ 4.13 และ บล็อคของระบบทั้งหมด เรียบ แสดงในรูปที่ 4.14

การออกแบบโปรแกรม  $4.2$ 

โปรแกรมระบบการอ่านภาพที่สร้างขึ้นนี้ ได้แบ่งออกเป็น 2 ส่วน ส่วนแรก เป็นโปรแกรมบนเครื่องไมโครคอมนิวเตอร์ มีหน้าที่ในการ ส่งคำสั่งควบคุมไปยังเครื่องอิมเมจสแกนเนอร์ และ รับข้อมูลมาเก็บไว้ในคอมนิว เตอร์ เพื่อรวบรวมข้อมูลและเปลี่ยนแปลงแก้ไขข้อมูลให้ถูกต้องออกมา และยัง ทำหน้าที่ในการแสดงผลข้อมูลและสถานะการทำงาน ในรูปแบบต่างๆทั้งตัวอีกษร รวมทั้งเป็นสื่อกลางที่ผู้ใช้สามารถควบคุมการทำงานของระบบ และรูปกราฟฟิก อีกด้วย

อีกส่วน เป็นโปรแกรมบนเครื่องอ่านภาพแผ่นโลหะเรียบ ท่าหน้าที่ ควบคุมการทำงานฮาร์ดแวร์ของเครื่อง โดยรับคำสั่งจากเครื่องไมโครคอมนิว เตอร์มาปฏิบัติการ และส่งผลกลับใน 3 รูปแบบ คือ

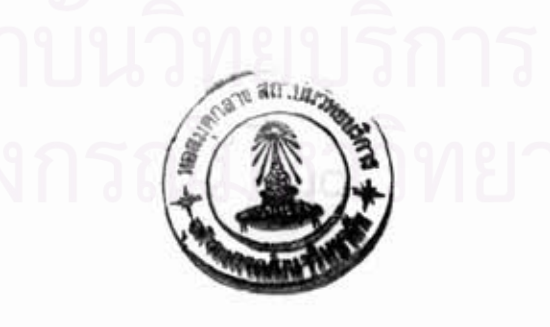

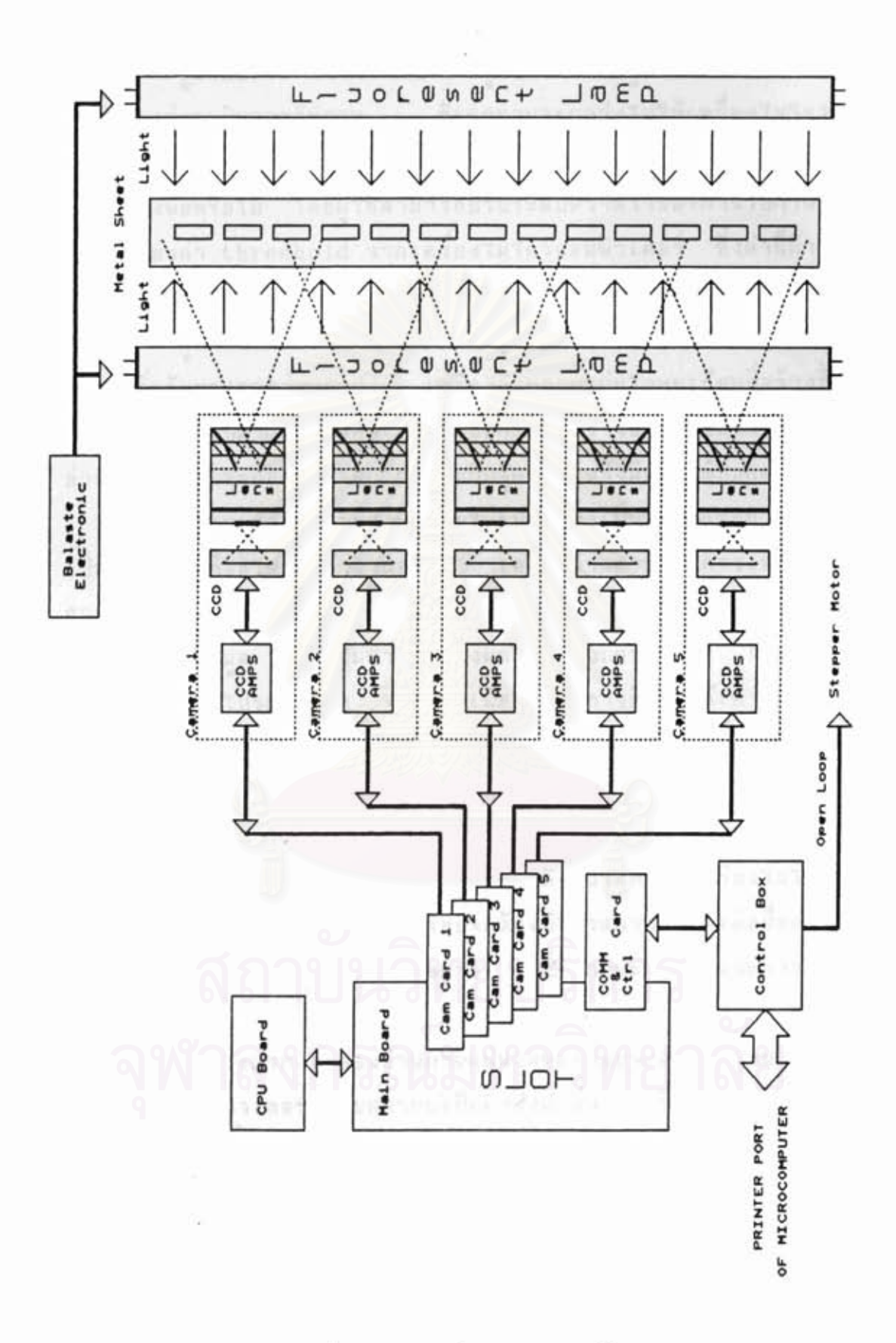

Ŷ.

รูปแบบแรก จะส่งผลกลับในรูปแบบของข้อมูล เป็นโปรแกรมเพื่อ ข้อมูลภาพจะถูกส่งไปให้เครื่องไมโครคอมพิว การปรับแต่งระบบการรับภาพ เตอร์แสดงผลเพื่อให้ผู้ใช้ทำการปรับแต่งได้อย่างถูกต้อง เช่น การปรับเลนส์และ แสงเพียงพอหรือไม่ โดยผู้ใช้สามารถปรับระดับความไวของการรับภาพได้ โดย การเปลี่ยนค่า threshold จากเครื่องไมโครคอมนิวเตอร์ ซึ่งค่านี้ถ้าน้อยเกิน ไปก็จะมีสัญญาญรบกวนมาก ถ้ามากเกินไปก็จะไม่สามารถรับสัญญาญภาพนั้นไว้ได้

รูปแบบที่สอง จะส่งผลกลับในรูปแบบการเคลื่อนไหว เป็นโปรแกรม หาจุดเริ่มต้นของการอ่านภาพ เครื่องอ่านภาพแผ่นโลหะเรียบที่สร้างขึ้นนี้จะมี อุปกรณ์ตรวจสอบตำแหน่งติดอยู่ (ในการออกแบบนี้เราใช้ใมโครสวิตช์) ส่วนหัว อ่านของเครื่องจะถอยหลังจนกว่าจะพบกับจุดเริ่มต้นชิ่งมีอุปกรณ์บอกตำแหน่งติดไว้ รูปแบบที่สาม จะส่งผลกลับในรูปแบบทั้งเป็นข้อมูลและการเคลื่อนไหว

เป็นโปรแกรมที่ใช้ในการทำงานจริง เครื่องอ่านภาพจะมีการเคลื่อนไหวเพื่อ กวาดอ่านตามระยะท<mark>างที่เรากำหนด และ ข้อมูลจะถูกส่งไปให้เครื่องไมโครคอม</mark> นิวเตอร์เก็บข้อมูล แต่จะไม่นำมาแสดงผลในรูปแบบกราฟฟิก เพราะจะทำให้ การทำงานของโปรแกรมช้า จะบอกก็เพียงระยะทางที่อ่านได้เท่านั้น

4.2.1 โปรแกรมการติดต่อสื่อสาร เนื่อเชื่อมต่อการทำงานระหว่างเครื่องอ่าน ภาพแผ่นโลหะเรียบกับเครื่องไมโครคอมนิวเตอร์

ในระบบของเครื่องอ่านภาพแผ่นโลหะเรียบนี้ ผู้ใช้สามารถควบคุมการ ทำงานโดยผ่านเครื่องไมโครคอมพิวเตอร์ ดังนั้นระหว่างเครื่องไมโครคอมพิว เตอร์กับเครื่องอ่านภาพแผ่นโลหะเรียบจะต้องมีโปรแกรมการติดต่อสื่อสาร เพื่อ เชื้อมต่อให้ทำงานร่วมกันได้ตามต้องการ ซึ่งสถานะการรับและการส่งมือยู่ 2 สภาวะ

สภาวะแรก เครื่องอำนภาพแผ่นโลหะเรียบจะอยู่ในสถานะการรับคำสั่ง และเครื่องคอมนิวเตอร์อยู่ในสถานะเป็นตัวส่งคำสั่ง ซึ่งคำสั่งแยกออกเป็น 2 อย่าง คือ คำสั่งที่เป็นตัวกำหนดหน้าที่การทำงาน และ นารามิเตอร์เป็นตัวบอก ขอบเขตการทำงาน โดยจะมีรูปแบบที่ถูกกำหนดไว้ดังแสดงในรูปที่ 4.15

| In BYTE | 1 BYTE                 | 1 BYTE | 1 BYTE                     |
|---------|------------------------|--------|----------------------------|
|         | COMMAND END of COMMAND |        |                            |
|         | 11 / 11                |        | PARAMETER END of PARAMETER |

รูปที่ 4.15 รูปแบบของคำสั่ง

อีกสภาวะ เครื่องอ่านภาพแผ่นโลหะเรียบจะอยู่ในสถานะการส่งข้อ มูล และเครื่องคอมนิวเตอร์อยู่ในสถานะเป็นตัวรับช้อมูล ซึ่งช้อมูลแยกออกเป็น ข้อมูลที่ได้นั้นเป็น 2 อย่าง คือ ข้อมูลที่ได้จากการสแกนและสถานะของข้อมูล แบบ 16 บิท ไบท์แรกเป็นไบท์สูง ไบท์ที่สองเป็นไบท์ต่ำสลับกันไป ทั้งน้ำดย สงวนข้อมูล OFFh ไว้สำหรับการตรวจสอบการจบข้อมูล และ การจบสถานะของ ข้อมูล โดยจะมีรูปแบบที่ถูกกำหนดไว้ดังแสดงในรูปที่ 4.16

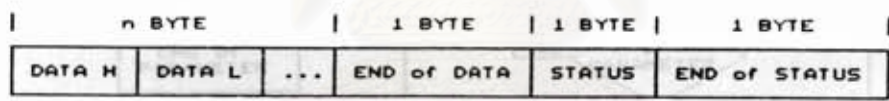

รูปที่ 4.16 รูปแบบของข้อมูล

 $4.2.1.1$  ใปรแกรมการรับ-ส่งคำสิ่ง

การทำงานของโปรแกรมบนเครื่องไมโครคอมนิวเตอร์จะ ทำการส่งคำสั่ง ส่วนเครื่องอ่านภาพแผ่นโลหะเรียบ จะทำหน้าที่การรับคำสั่งมา ทำการปฏิบัติ โดยถ้ามีพารามิเตอร์จะต้องแทรกระหัส "/" เพื่อให้เครื่องอ่าน ภาพรู้ว่ามีนารามิเตอร์ตามมาด้วย ดังรูปที่ 4.17

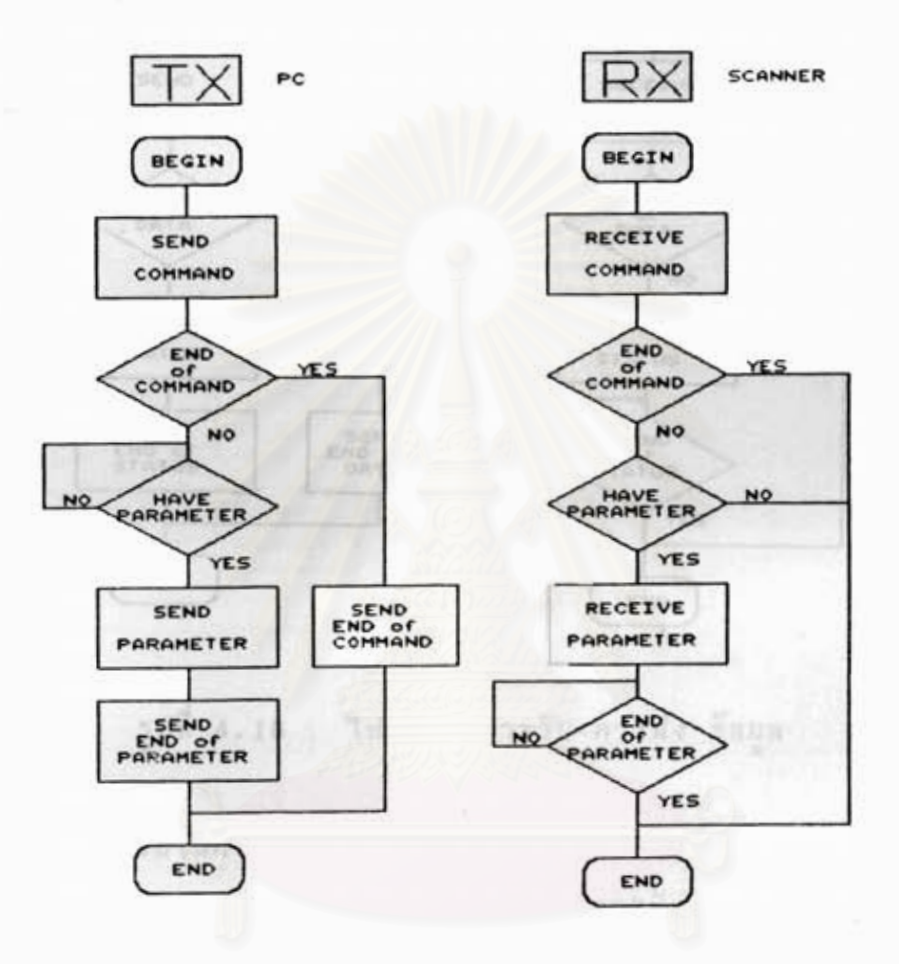

รูปที่ 4.17 โปรแกรมการรับ-การส่ง คำสั่ง

โปรแกรมการรับ-ส่งข้อมูล  $4.2.1.2$ 

การทำงานของโปรแกรมบนเครื่องอ่านภาพแผ่นโลหะโดย

ทำการส่งข้อมูล ส่วนเครื่องไมโครคอมนิวเตอร์จะทำการรับข้อมูล โดยจะเป็น ช้อมูล ไบท์สูงและไบท์ต่ำสลับกันไป จนกระทั่งพบระหัสการจบช้อมูล ชิ่งการจบ ข้อมูลจะตรวจสอบไบท์สูงหากพบระหัส OFFh จะเป็นจุดสิ้นสุดของข้อมูล และตาม ด้วยสถานะของข้อมูล ดังรูปที่ 4.18

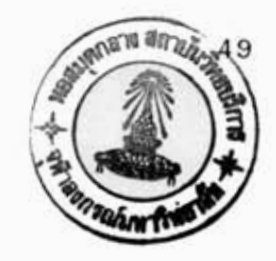

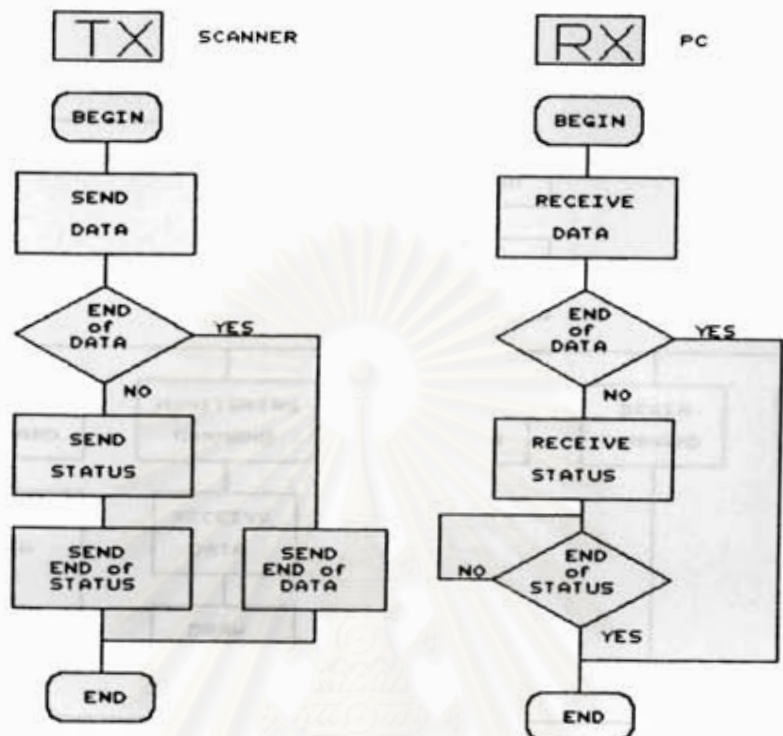

วุปที่ 4.18 โปรแกรมการรับ-การส่ง ข้อมูล

4.2.2 โปรแกรมในส่วนของเครื่องไมโครคอมนิวเตอร์ หน้าที่ของเครื่องใมโครคอมนิวเตอร์จะถูกใช้เป็นส่วนการติดต่อกับผู้ใช้ การเก็บข้อมูล และการแสดงผล ดังนั้นจึงต้องมีโปรแกรมในการควบคุมขบวน การเหล่านี้ ชิ้งจะได้อธิบายส่วนต่างๆต่อไปโดยลำดับ

4.2.2.1 โครงสร้างของโปรแกรมในเครื่องไมโครคอมพิวเตอร์ จากรูปที่ 4.19 ในส่วนแรก ๆ คือ การรับคำสั่งทางคีย์ บอร์ดจากผู้ใช้ และส่งคำสั่งนั้นให้กับเครื่องอิมเมจสแกนเนอร์ ซึ่งก็ได้กล่าวมา แล้ว และหลังจากนั้นจะทำงานตามคำสั่งที่ได้เลือก โดยมี 5 คำสั่ง คือ SCAN, MONITORING, THRESHOLD, BEGIN Has EXIT ดำส่ง THRESHOLD, BEGIN และ EXIT นั้นจะเป็นการส่งคำสั่งที่ไม่ต้องการการตอบกลับ ส่วนคำสั่ง SCAN นั้นหลังจากส่งคำสั่งแล้ว จะทำการรอรับข้อมูลจากเครื่องอ่านภาพมาเก็บไว้ใน ฮาร์ดดิสก์ โดยโครงสร้างของโปรแกรมทั้งหมด ดังแสดงในรูปที่ 4.19 และ โครงสร้างของข้อมูลที่ได้จากการสแกน ดังแสดงในรูปที่ 4.20 ส่วนค่าสั่ง

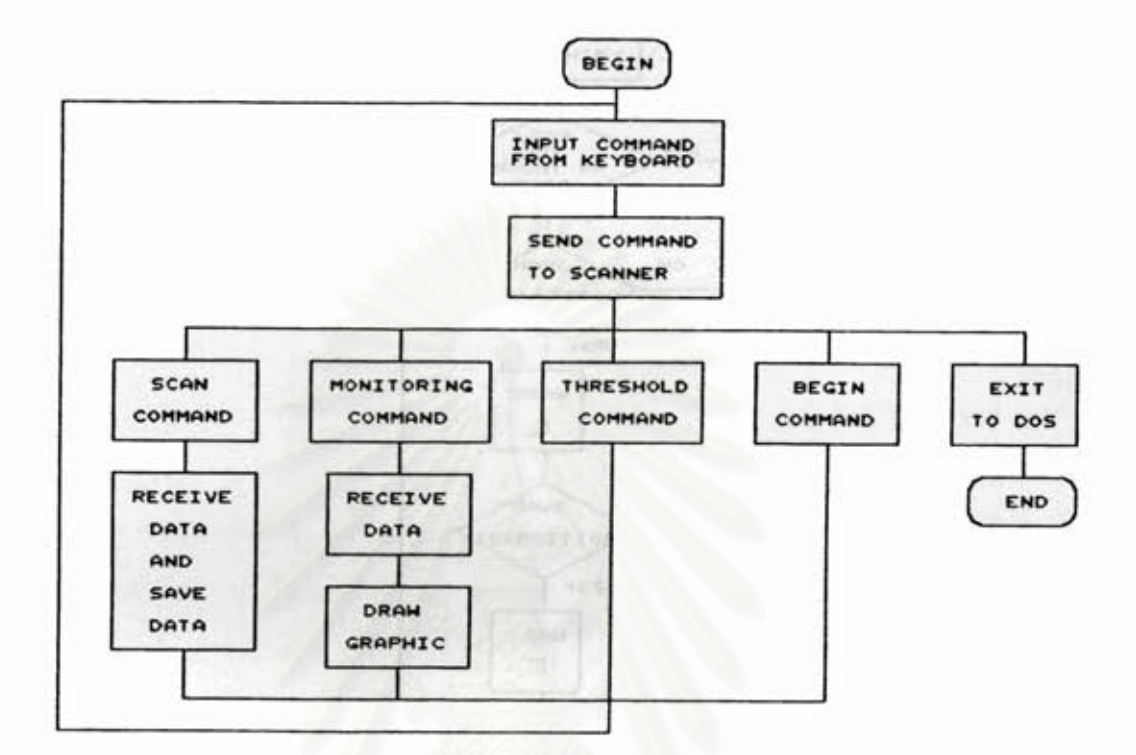

รูปที่ 4.19 โครงสร้างโปรแกรมในเครื่องไมโครคอมพิวเตอร์

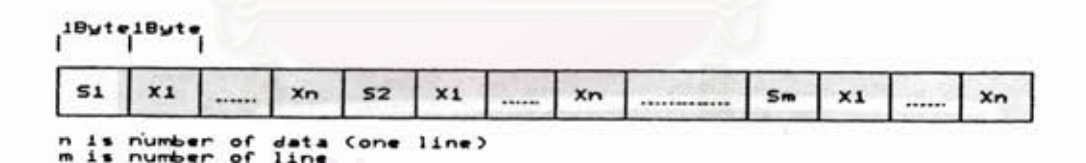

รูปที่ 4.20 โครงสร้างของข้อมูลที่ได้จากการสแกน

โปรแกรมการแสดงผลกราฟฟิก (Monitor Program)  $4, 2, 2, 2$ หลักจากส่งคำสั่ง MONITORING แล้ว เครื่องไมโคร คอมนิวเตอร์ก็จะทำหน้าที่รับข้อมูลจากเครื่องอิมเมจสแกนเนอร์มาทำการแสดงผล เป็นกราฟฟิก เพื่อช่วยแสดงผลการปรับแต่งให้กับผู้ใช้เมื่อต้องการติดตั้งระบบ การแสดงผลจะทำโดยการวาดภาพตัดขวางของแผ่นโลหะ และขนาดต่างๆ ใหม่ ด้วย โดยโปรแกรมนั้นแสดงในรูปที่ 4.21 และ รูปตัวอย่างการแสดงผลแสดง ในรูปที่ 4.22

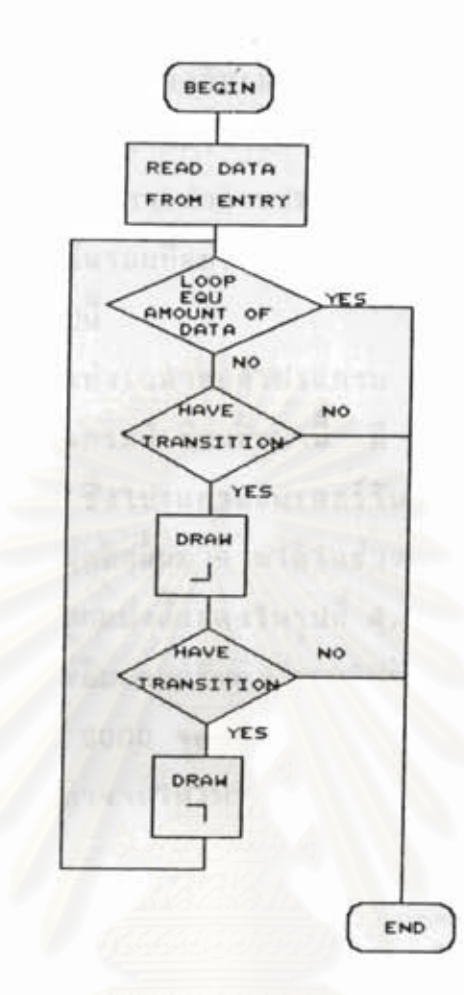

รูปที่ 4.21 โปรแกรมการแสดงผลกราฟฟิก(Monitor Program)

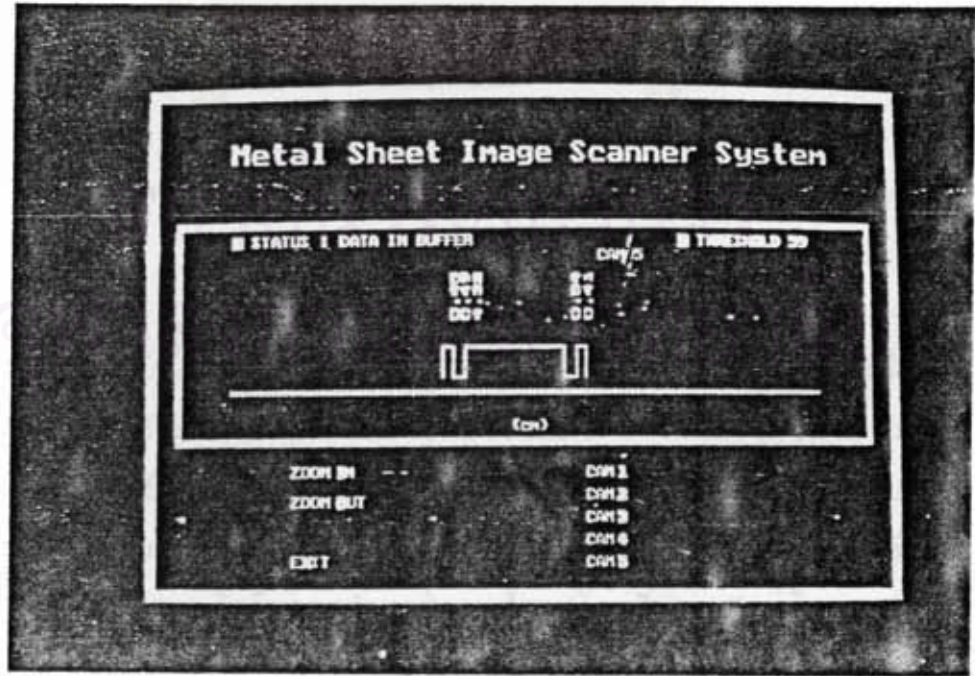

รูปที่ 4.22 รูปแบบการแสดงผลกราฟฟิก

โปรแกรมในส่วนของเครื่องอิมเมจสแกนเนอร์  $4.2.3$ 

เครื่องอิเมจสแกนเนอร์ที่สร้างขึ้นนี้ ทำงานโดยรับคำสั่งจากเครื่อง ไมโครคอมนิวเตอร์เท่านั้น แต่การทำงานของส่วนฮาร์ดแวร์ต่างๆนั้น ถกควบ คุมโดยผ่านโปรแกรมภายในอื่นรอมที่อยู่ในบอร์ดไมโครคอนโทรลเลอร์ ซึ่งจะได้ อธิบายถึงส่วนต่างๆ ดังต่อไปนี้

### $4.2.3.1$  การแบ่งเวลาของโปรแกรม

โปรแกรมที่เชียนชิ้นมานี้ มี 2 ส่วน คือ โปรแกรมหลัก และโปรแกรมอินเตอร์รันต์ ชึ่งโปรแกรมอินเตอร์รันต์นั้นจะทำงานเป็นคาบเวลา ทำให้โปรแกรมหลักนั้นทำงานได้ในช่วงเวลาที่ว่างจากการอินเตอร์ ที่แน่นอน คาบเวลาที่ถูกแบ่งนี้แสดงในรูปที่ 4.23 ซึ่งในห้วงแรกนั้นจะ รันด์เท่านั้น เป็นการทำงานของโปรแกรมอินเตอร์รัพต์ และในห้วงที่สองมีระยะเวลาเท่ากับ เวลาที่ใช้ในการเลื่อนข้อมูล 5000 จุด จากชุดรีจิสเตอร์ ภายในตัวอิมเมจเช็น เชอร์ หลังจากนั้นก็กลับมาทำงานในโปรแกรมอินเตอร์รันต์

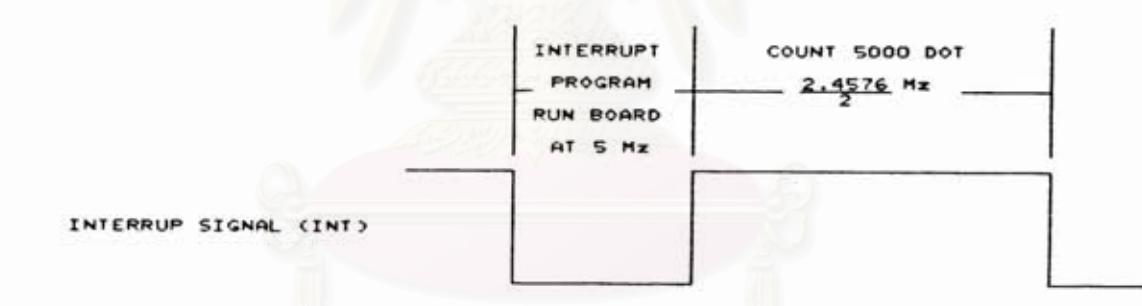

การแบ่งเวลาของโปรแกรมในเครื่องอ่านภาพแผ่นโลหะเรียบ รูปที่ 4.23

## 4.2.3.2 โปรแกรมอินเตอร์รันต์

การทำงานของโปรแกรมอินเตอร์รันต์นี้ เริ่มต้นด้วยการ ดิสเอเบิลอินเตอร์รันต์เนื้อไม่ให้เกิดอินเตอร์รันต์ช้า จากนั้นจึงตั้งค่าดาวน์เคาน์ เตอร์ เพื่อสร้างสัญญาณไทม์มิ่งสำหรับควบคุมตัวอิมเมจเช็นเชอร์ และโปรแกรม อินเตอร์รันต์ยังควบคุมการทำงานของสเต็บปิ้งมอเตอร์ การอ่านข้อมูลเข้าหน่วย ความจำ FIFO และเริ่มต้นการทำงานของส่วนสร้างสัญญาญไทม์มิ่ง ก่อนออก จากโปรแกรมอินเตอร์รัพต์จึงอีเนเบิลอินเตอร์รัพต์ เนื้อยอมให้มีการอินเตอร์ รันต์ต่อไป โปรแกรมดังแสดงในรูปที่ 4.24

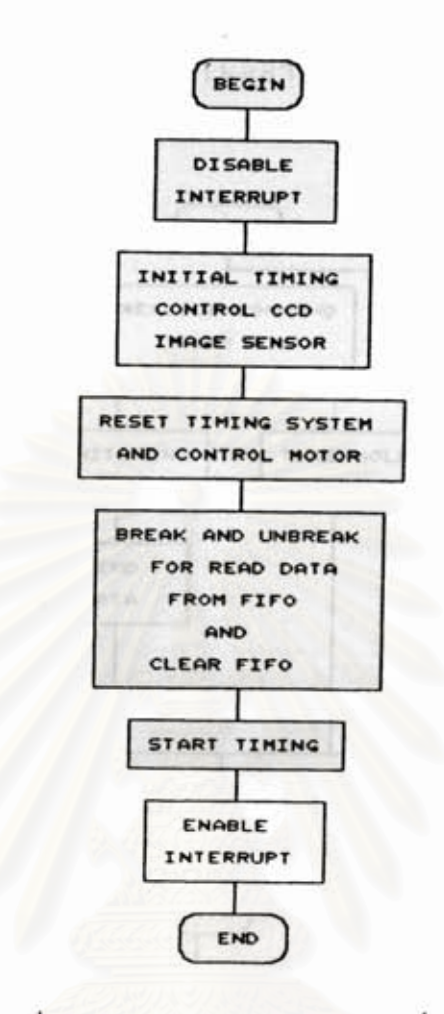

โปรแกรมอินเตอร์รันต์ วูปที่ 4.24

4.2.3.3 โครงสร้างโปรแกรมหลักในเครื่องอ่านภาพแผ่นโลหะเรียบ จากรูปที่ 4.25 ในส่วนแรก ๆ คือ การรับคำสั่งที่ส่งมา จากเครื่องไมโครคอมนิวเตอร์ ซึ่งก็ได้กล่าวมาแล้ว และ หลังจากนั้นจะทำงาน ตามคำสั่งที่ได้เลือก โดยมี 5 คำสั่ง คือ SCAN, MONITORING, THRESHOLD, คำส่ง MONITORING นั้นจะเป็นเพียงการส่งข้อมูลเพียงอย่างเดียว **BEGIN** โดยโครงสร้างของโปรแกรมทั้งหมดดังแสดงในรูปที่ 4.25 ส่วนคำสั่ง SCAN, THRESHOLD และ BEGIN นั้นมีรายละเอียดดังจะได้กล่าวต่อไปหลังจากนี้

4.2.3.4 โปรแกรมการสแกน

เริ่มต้นการทำงานของโปรแกรม โดยรับค่าระยะทางการ สแกนจากผู้ใช้ เพื่อนำมาคำนวนหาจำนวนเส้นของการสแกน หลังจากนั้นก็หยุด การเก็บข้อมูลเข้าหน่วยความจำ FIFO และ ทำการถ่ายเทข้อมูลไปยังแรมใน บอร์ดไมโครคอนโทรลเลอร์ เมื่อถ่ายเทเสร็จจึงเริ่มการเก็บข้อมูลต่อไป และ

เลื่อนหัวอ่านไปอีก 0.2 มิลลิเมตร เพื่ออ่านข้อมูล ณ ตำแหน่งใหม่ โปรแกรมดังแสดงในรูปที่ 4.26 กระทั่งครบจำนวนเส้นสแกน

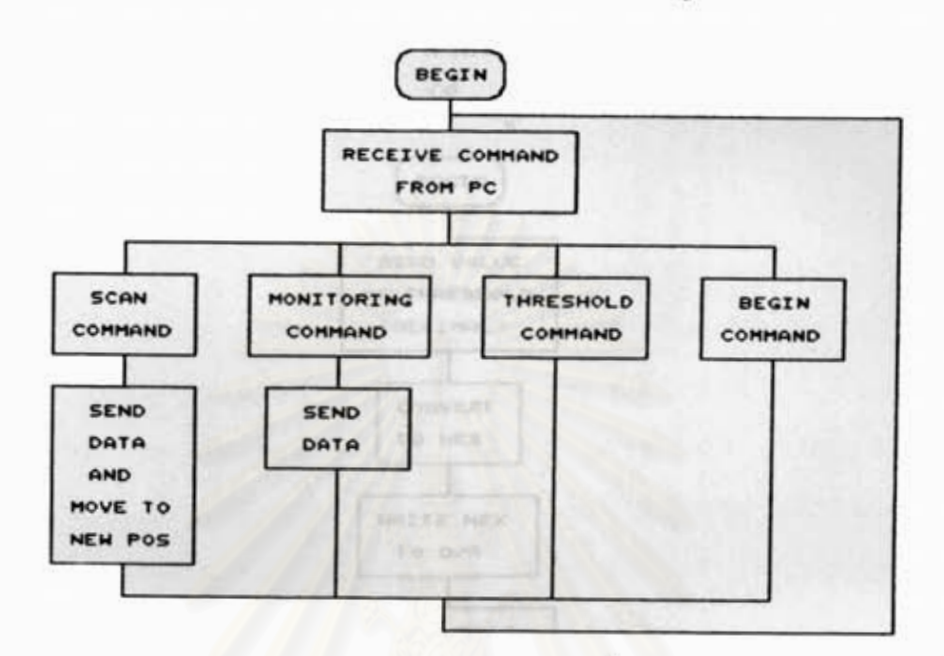

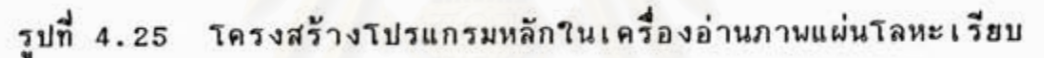

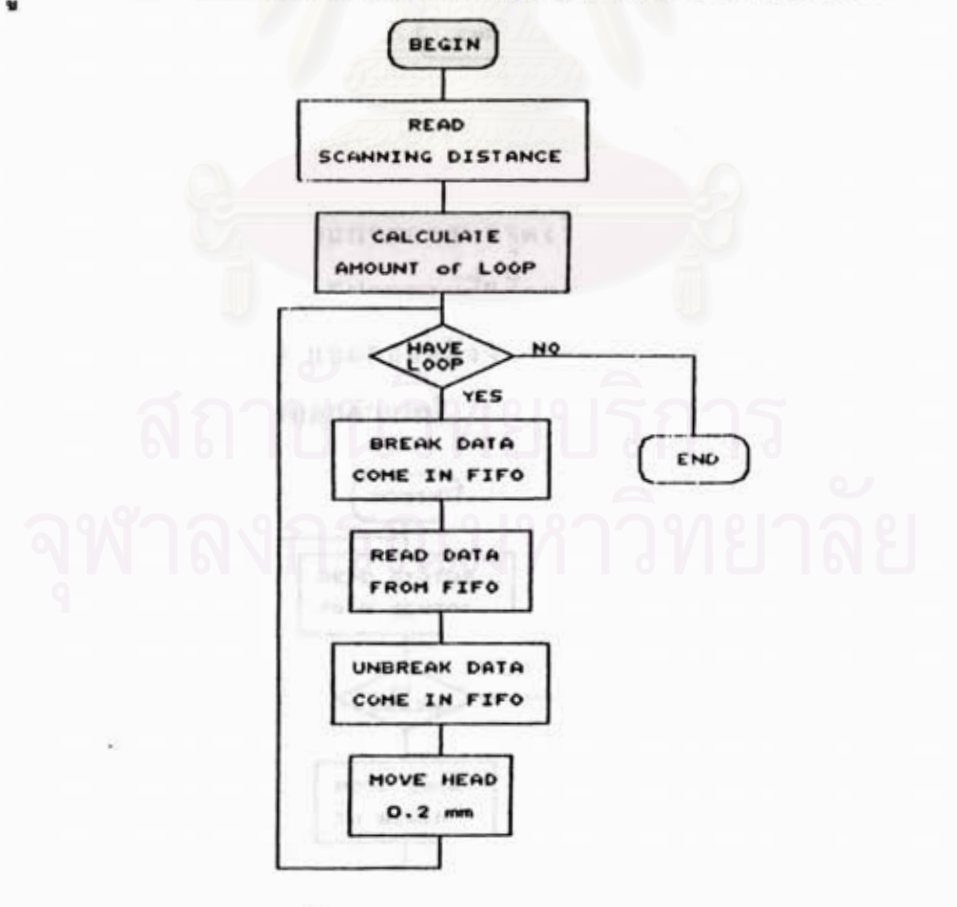

รูปที่ 4.26 โปรแกรมการสแกน

54

ท่าช้าจน

ทำหน้าที่อ่านค่าเทรสโฮลด์ที่เป็นเลขฐาน10 จากคีย์บอร์ด

เข้ามาเปลี่ยนเป็นเลขฐาน 16 จากนั้นจึงเขียนข้อมูลที่เป็นเลขฐาน 16 นี้ไป ยัง D/A converter ค่าเทรสโฮลด์ก็จะถูกเปลี่ยนเป็นค่าใหม่ โปรแกรมแสดง ในรูปที่ 4.27

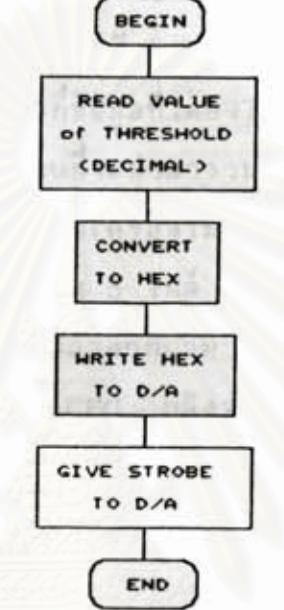

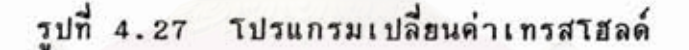

4.2.3.6 โปรแกรมการหาจุดเริ่มต้นของการสแกน เป็นโปรแกรมที่ใช้ตรวจสอบแบบง่ายๆ โดยใช้ลิมิตสวิตช์ ในการตรวจสอบตำแหน่ง และถอยหลังจนกระทั่งถึงตำแหน่งเริ่มต้นจึงหยุด ริ่งที่

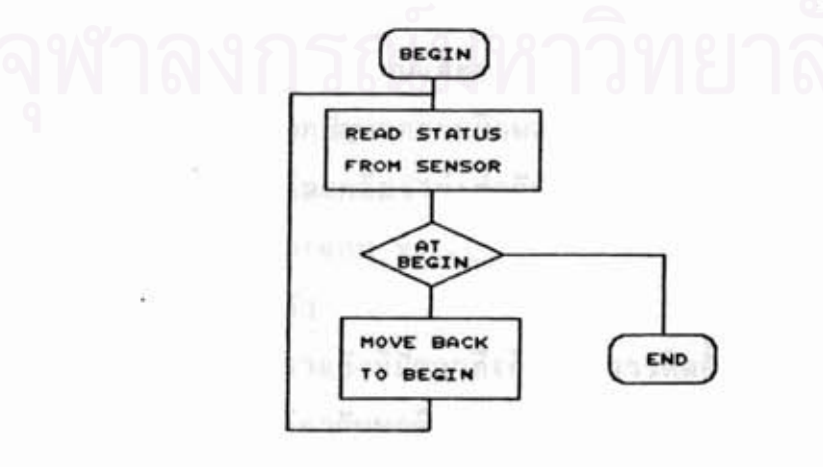

รูปที่ 4.28 โปรแกรมการหาจุดเริ่มต้นของการสแกน

โปรแกรมรวมภาพและแก้ไหภาพ  $4.2.4$ 

เนื่องจากขนาดความกว้างของภาพที่ค่อนข้างมาก ประกอบกับความ แม่นยำที่ต้องการ และเหตุผลอีกหลายๆอย่างดังที่กล่าวในบทที่ 3 ทำให้ต้องใช้ กล้องถึง 5 กล้อง ซึ่งก็ทำให้การต่อภาพจากกล้องทุกตัวทำได้ยาก แต่อย่างไร ก็ตามยังมีวิธีการที่สามารถทำได้ โดยจะอธิบายดังต่อไปนี้

4.2.4.1 ระบบไฟล์ที่ใช้

จากการที่ข้อมูลที่ได้ยังไม่สามารถรวมกันได้ในทันที เนื่อง จากข้อมูลจะต้องทำการแก้ไขก่อนที่จะนำมารวมกัน เพื่อความสะดวกและได้ประ จะทำการแก้ไขต่างๆที่เครื่องไมโครคอมนิวเตอร์ ดังนั้นการเก็บ สิทธิภาพ ภาพจากการสแกนควรแยกออกเป็น 5 ไฟล์ คือ CAM1.SCN..CAM5.SCN ดัง แสดงในรูปที่ 4.29 โดยค่าคงที่ต่างๆที่น่ามาใช้ในโปรแกรมรวมภาพ และแก้ไข ภาพนั้นจะอยู่ในไฟล์ชื่อ SYSTEM.CFG หลังจากการแก้ไข และรวมภาพแล้ว จะเก็บภาพไว้ในเอาต์พูดไฟล์ของระบบ ชื่อ CAM.TOT

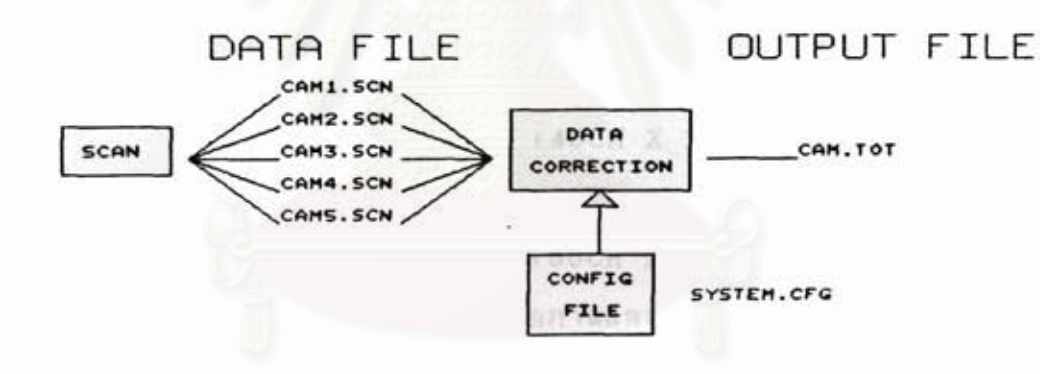

วูปที่ 4.29 ระบบไฟล์ที่ใช้

4.2.4.2 การต่อภาพและการแก้ไขความผิดเพี้ยนจากการสแกน จากปัญหาความผิดพลาดที่เกิดขึ้นในระบบการสแกนภาพเช่น ขนาดของภาพที่ได้จากแต่ละกล้องไม่เท่ากัน เนื่องจากอัตราขยายไม่เท่ากัน ซึ่ง มีผลในแนวของไลน์สแกน(แกน x) ดังนั้นจึงต้องแก้ไขโดยการคูณค่า X แฟก เตอร์สำหรับกล้องแต่ละตัว

แต่อย่างไรก็ตามยังมีปัญหาที่เกิดจากการติดตั้ง ซึ่งไม่สามารถทำให้ ตัวเช็นเชอร์อยู่ในแนวเดียวกันพอดีใต้(แกน y) ก็จะใช้คำ Y\_\_\_\_\_ เพื่อเลื่อน ให้อยู่ในระดับเดียวกัน

ส่วนการต่อภาพระหว่างตัวอิมเมจเซ็นเชอร์ก็เช่นกัน ที่ไม่สามารถ วางต่อกันได้พอดี โดยจะต้องวางตัวเช็นเชอร์เหลือมกันตรงรอยต่อเล็กน้อยเพื่อ ใช้สำหรับการต่อภาพ ซึ่งจะกำหนดไว้ 2 ที่ คือ บริเวณช้างหน้าของข้อมูลใน แถว (เป็นตำแหน่ง0 , , , , ) และ บริเวณข้างหลังของข้อมูลในแถว (เป็นตำแหน่ง  $O_{\mathtt{back}}$ ) โดยใช้ค่า  $O_{\mathtt{front}}$  และ  $O_{\mathtt{back}}$  มาเปรียบเทียบ ถ้าข้อมูล X ใดมี ค่ามากกว่า O<sub>back</sub> ก็จะตัดทิ้ง และ สำหรับค่า O<sub>front</sub> จะนำไปลบออกจากข้อ มูล X ทุกตัว และก้าข้อมูลตัวใดมีค่าเป็นลบก็ให้ตัดทิ้ง ดังแสดงในรูปที่ 4.30 ค่า Opeck นั้นได้มาจากการคำนวน ซึ่งมีค่าเท่ากับ Oerons บวกกับ (20CM X DOT PER CM) ส่วนค่า Octons จะกำหนดขึ้นเอง ในด้านการใช้ งานนั้นเราจะเก็บค่าด้วแปรเหล่านี้ไว้ในไฟล์คอนนิกของระบบ คือ SYSTEM.CFG ชิ่งจะถูกอ่านขึ้นมาจากไฟล์ในตอนที่ทำกระบวนการแก้ไขข้อมูล

ตำแหน่งที่ใช้อ้างอิงในการต่อภาพ โดยเป็นค่าที่ใช้ในการบวกให้กับ กล้องแต่ละตัว มีค่าดังต่อไปนี้

> ข้อมูลกลอังตัวที่  $1$   $1 +$   $0$   $0$   $X$   $D$   $0$   $T$   $P$ ER  $CM$ ) ข้อมูลกลอังตัวที่ 2 : + (20CM X DOT PER CM) ข้อมูลกลอังตัวที่ 3  $+$   $(40CM$  X DOT PER CM) ข้อมูลกลอังตัวที่ 4  $\pm$  +  $(60CM \t X$  DOT PER CM) ข้อมูลกลอังตัวที่ 5  $1 + (80CM \tX$  DOT PER CM)  $4.2.4.3$  โปรแกรมการต่อภาพและการแก้ไขภาพ

> > จากหลักการในการต่อภาพดังที่กล่าวมาแล้ว จึงได้นำมา

เบียนโปรแกรม โดยนำค่าต่างๆที่อยู่ในไฟล์ SYSTEM.CFG คือ Xc Yshift และ Ofront มาใช้ในโปรแกรม เพื่อปรับแต่งให้ข้อมูลที่ได้มีความถูกต้องแม่นยำ การทำงานของโปรแกรม ณริ่มด้วยการอ่านภาพที่ได้จากการสแกน จากนั้นก็อ่านไฟล์ SYSTEM.cFG แล้วทำการเปลี่ยนจากตัวเลขในรหัสอัสกี้ให้ เป็นเลขมีจุดทศนิยม(FLOAT) และเลขจำนวนเด็ม(INTEGER) เมื่อได้ค่าต่างๆ แล้ว จึงเริ่มกระบวนการดังนี้ตามลำดับเลื่อนเส้นสแกน(SCAN LINE SHIFT) แล้วคูณค่าแฟกเดอร์ (FACTOR MULTIPLY) เพื่อปรับเปลี่ยนขนาดของภาพ และ จากนั้นก็เข้าสู่กรรมวิธีการต่อภาพ(CONNECTION) หลักจากกระบวนการทุกอย่าง เสร็จสิ้นแล้วจึงทำการเก็บข้อมูลที่แก้ไขแล้วนี้ในเอาต์พุตไฟล์ CAM.TOT โปร แกรมการต่อภาพและการแก้ไขภาพ ดังแสดงในรูปที่ 4.31

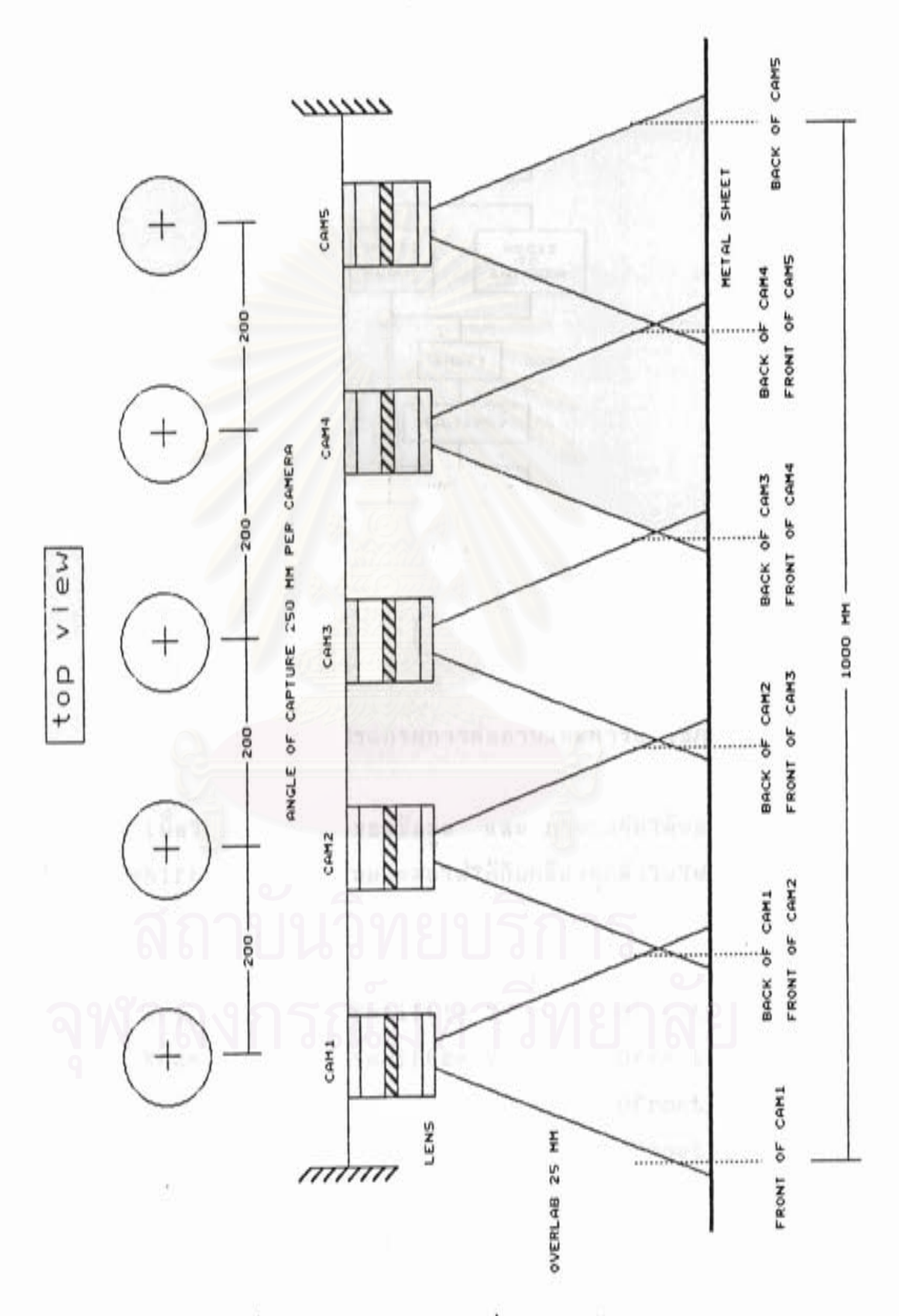

การต่อภาพที่ใต้จากกล้อง 5 ตัว รูปที่ 4.30

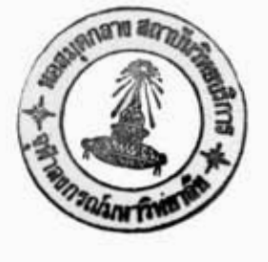

59

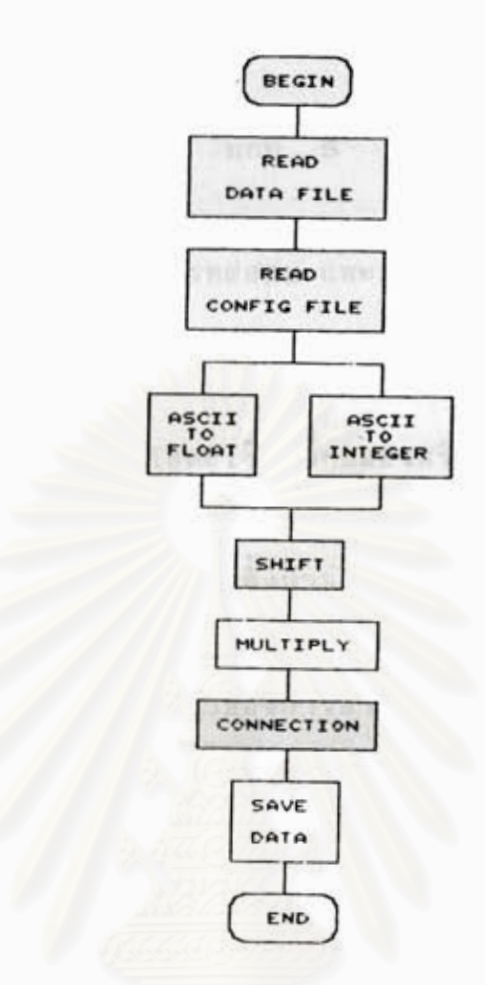

# รูปที่ 4.31 โปรแกรมการต่อภาพและการแก้ไขภาพ

เพื่อให้ความแม่นยำของข้อมูล และ ภาพต่อกันได้พอดี จะต้องนำค่า ค่า Xc Yshift Ofront ที่เหมาะสมใส่ให้กับกล้องทุกตัวในไฟล์ SYSTEM.CFG ชิ่งค่าที่จะต้องใส่มีดังต่อไปนี้

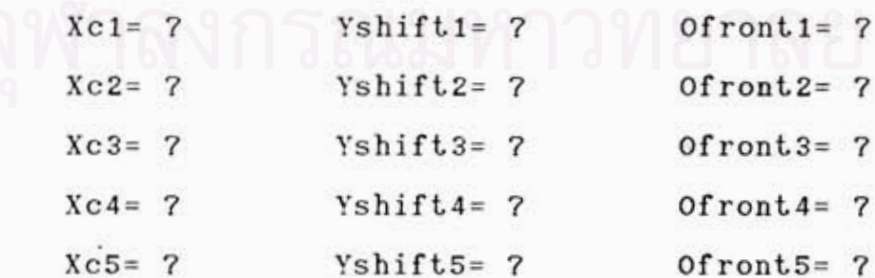

นอกจากนี้ยังได้อธิบายถึงวิธีการปรับเทียบ และทำการทดลองต่างๆอีก ดังจะได้กล่าวต่อไปในบทที่ 5

## การปรับเทียบ การทดสอบ และการวิเคราะห์ผล

5.1 การปรับเทียบ

เครื่องอ่านภาพแผ่นโลหะเรียบที่ทดลองสร้างขึ้นนี้ ต้องการความแม่น ย่าในการประกอบชิ้นส่วนทางกลต่างๆทั้งหมด จึงจะสามารถอ่านภาพได้ถูกต้อง แต่การประกอบและติดตั้งหัวอ่านที่มี กล้อง และ CCD ไม่สามารถ ตามสเกล ติดตั้งใต้อย่างแม่นยำ จึงจำเป็นจะต้องปรับแต่งระบบให้มีความถูกต้องก่อน การ คลาดเคลื่อนที่จะมีผลต่อความแม่นฮ่าของการอ่านภาพ ได้แก่ อัตราชยายของ กล้อง 5 กล้อง มีอัตราแตกต่างกัน ตำแหน่งการติดตั้งกล้องไม่อยู่ในแนวเส้น ตรงเดียวกัน และอาจจะเอียงจากเส้นสแกน นอกจากนั้นขอบเขตการแบ่งอา ณาเขตระหว่างกล้องแต่ละตัวชิ่งจะาับภาพเหลื่อมกันก็จะมีความสำคัญด้วย เนื่อง จากจะทำให้ภาพไม่ต่อกันสนิทเมื่อนำภาพจาก 5 กล้อง มารวมเป็นภาพเดียวกัน

การปรับเทียบเครื่องอ่านภาพแผ่นโลหะนี้ จะใช้กรรมวิธีทางด้าน ชอนต์แวร์เช้าช่วย โดยไม่ต้องไปปรับตำแหน่งของกล้องแต่อย่างใด จะอ่าน ชื่อมูลดิบจากกล้องทุกตัวเช้ามาในคอมพิวเตอร์ จากนั้นนำช้อมูลเหล่านั้นมาปรับ ใหม่ ซึ่งจะต้องคำนวณโดยใช้ข้อมูลการปรับแต่งของกล้องแต่ละตัว ข้อมูลการ ปรับแต่งนี้จะเก็บไว้ในไฟล์ชื่อ SYSTEM.CFG และ ตัวเลขจะได้จากการทดลอง การปรับแต่ง ซึ่งมีกรรมวิธีดังต่อไปนี้

1) เตรียมแบบมาตรฐานสำหรับการสแกนอ่าน เพื่อใช้ในการปรับ เทียบ คือ แบบพิมพ์รูปวงกลมเส้นผ่าศูนย์กลาง 100 มม. + 0 ตามที่แสดงในรูป ที่ 5.3 และ แบบแผ่นโลหะเจาะวงกลม 5 วง ตามในรูปที่ 5.5

2) สแกนภาพแบบพิมพ์รูปวงกลมโดยใช้กล้อง 5 กล้อง และ จัดเก็บ ช้อมูลไว้ในฮาร์ดดิสก์ การสแกนอ่านภาพใช้โปรแกรม ชื่อ IBMSCAN.EXE

3) สแกนภาพแบบแผ่นโลหะเจาะวงกลม 5 วง ตามรูปที่ 5.5 โดย ต้องจัดวางตำแหน่งของแผ่นโลหะให้วงกลมทั้ง 5 อยู่ขนานกับเส้นสแกน สแกน อ่านภาพด้วยกล้องทั้ง 5 จากนั้นรวมภาพจากที่ได้จากกล้อง 5 ชุด โดยโปร

บทที่ 5

แกรมรวมและแก้ไหภาพชื่อ ADDFILE, EXE

4) นำภาพที่รวมแล้วเข้าไปในโปรแกรม Autocad

5) วัดขนาดของภาพที่ได้จากการสแกนโดยโปรแกรม Autocad

3) เปล**ี่ยนต่ำ Xc Yshift และ Ofront ในไฟล์ SYSTEM.CFG** โดยเริ่มที่การปรับอัตราขยายภาพ ด้วยการเปลี่ยนค่า Xc – ชิ่งถ้าขนาดที่ได้มาก กว่าค่าที่ถูกต้องก็ให้ลดค่า Xc และ ถ้าขนาดที่ได้น้อยกว่าค่าที่ถูกต้องก็ให้เพิ่มค่า Kc แต่ในช่วงที่ทำการปรับ Xc จะคงค่า Ofront และ Yshift เอาไว้ที่ค่า โดยปริยาย(default)คือ 500 และ 0 ตามลำดับจนกว่าจะได้ค่า Xc ที่ถูกต้อง ชิ่งการปรับค่า Xc จะใช้แบบพิมพ์วงกลม ดังรูปที่ 5.3

7) ปรับต่า Yshift ซึ่งเป็นคำปรับระดับให้กล้องวางอฮู่ในแนว สแกนเดียวกัน การปรับใช้ภาพแผ่นโลหะวงกลม 5 วง ในรูปที่ 5.6 โดยให้รูป วงกลมมาอยู่ในแนวเดียวกัน ซึ่งถ้าค่า Yshift มากเกินไปรูปวงกลมจะเลย ไปไม่อยู่ในแนวเดียวกัน แต่ถ้าค่ามากเกินไปรูปวงกลมก็จะอยู่หลังรูปวงกลมอัน ปรับค่า Yshift ของกล้องแต่ละตัวจนกระทั่งได้ค่า Yshift ที่ถูกต้อง อื่นๆ 8) การเปลี่ยนค่า Ofront ของกล้องแต่ละตัว ซึ่งเป็นค่าที่ใช้ใน การแบ่งอาณาเขตของกล้องแต่ละตัว ค่า Ofront คือ ระยะจากจุดเริ่มต้นการ ีสแกนถึงจุดที่เริ่มนับช้อมูลของกล้องนั้น (ดูรูปที่ 4.30 ประกอบ) - การปรับคำ 0front นี้ จะต้องสแกนภาพแผ่นโลหะเจาะวงกลม 5 วง โดยตั้งให้เอี**่ยง และ** ภาพแผ่นโลหะเจาะช่องสี่เหลี่ยมดังตัวอย่างในรูปที่ 5.7 และ 5.8 วิธีปรับค่า Ofront ของแต่ละกล้องจนรอยต่อระหว่างกล้องต่อกันสนิท โดยสังเกตที่ขอบ

ของแผ่นโลหะ ขอบของสี่เหลี่ยมจะต้องต่อเชื่อมกันสนิท ถ้าค่า Ofront มาก หรือ น้อยเกินไปภาพที่ถูกตัดมาจะไม่ต่อเนื่องกันทำให้รอยต่อของภาพไม่สนิท 9) กระทำช้ำวิธีเดิมตั้งแต่ 1 ถึง 6 จนกระทิ่งได้คำที่ถูกต้องแม่นยำ และ ภาพที่อ่านได้จากกล้อง 5 ชุดต่อกันสนิท

Ponno<mark>วทดลองการปรับค่าทั้ง 3 ดังที่กล่าวมาแล้ว เพื่อให้รูปภาพ</mark> ด่อกัน7ดัสนิท และ ระยะต่างๆในภาพมีความแม่นยำที่สุด ทำให้7ดัค่าต่างๆใน  $744$ ล์ SYSTEM. CFG ดังต่อไปนี้

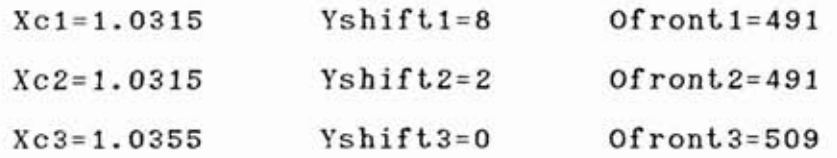

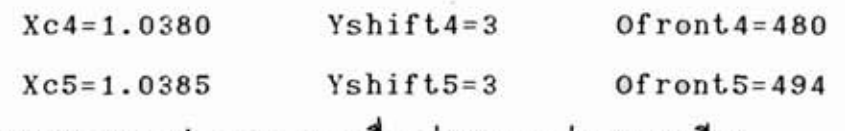

5.2 <u>การทดสอบการทำงานของเครื่องอำนภาพแผ่นโลหะเรียบ</u>

**<sup>4</sup>Tuunn 4 ~gni7a5~n7aannuuu uaadaan~u~y7~a~qadaui7s~ u u d Y 5swu~ Esinrdu**  5.2.1 ความเร็วของการเคลื่อนที่ของหัวอ่าน

การทดสอบนี้เป็นการวัดความเร็วของส่วนกล<sup>ุ</sup>7กเคลื่อน<sup>ข</sup>หว ซึ่งทำใต้ **~aan7%dunuuuuYiiudu~a~t: L 37'1.'1~78 ~naiaaaan7a8unurri7Eu 2.4**  เมตร ผลที่ได้ออกมาดังนี้

**n7aaunw~d 10:48 MI; nianannZu 9:58 ui; <sup>4</sup>n7an~daudaaan%n1wao\f~ R~D~E~I~~~wLL~~T~H:: L; uaa Tda U d d <sup>u</sup>unaun-tainn7w Y~~utiiu~a-~u r %a baa d?~7mgauan7a 9 23Ytil2ueju nluiidagau7n nT7~ 10 iiairum~ a72 150 iiairuma uga ilnndunu**  และบันทึกผล จากนั้นก็เพิ่มจำนวนช่องเพื่อสังเกตุการเปลี่ยนแปลง โดยกำหนด **d d ?~aanan7~dunun~nr ri7Eu 300 ia; iuma n7wnd?u7dunuiZnwmaG~?u <sup>d</sup>**%rln **5.1 ~@ad77fl?3lun7an@\$auTuGaga 5.2.2,5.3.1,5.3.2 91** 

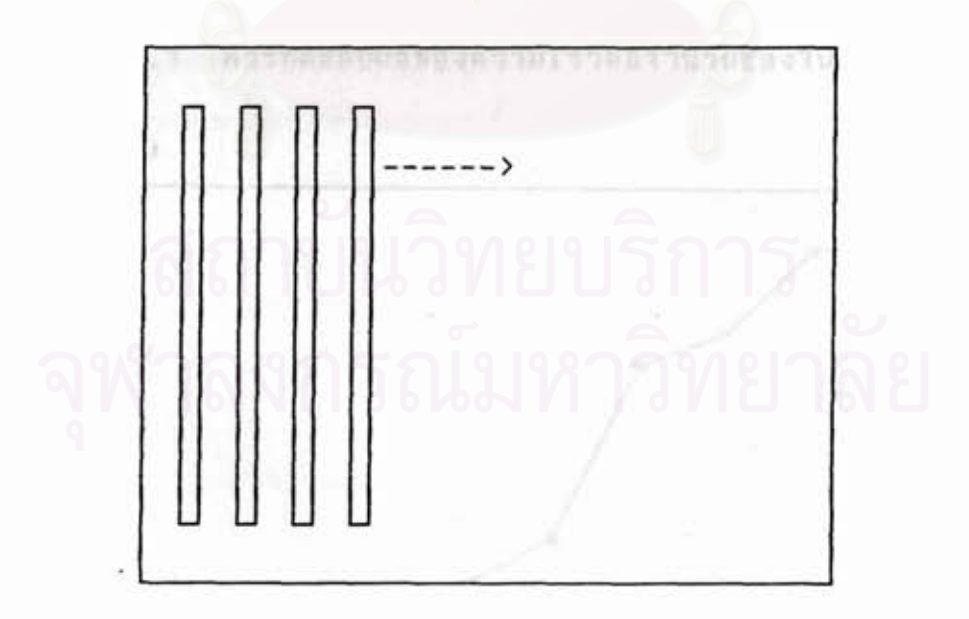

## รูปที่ 5.1 ลักษณะภาพที่นำมาใช้ทำการทดลอง
5.2.2 ผลของความเร็วต่อจำนวนช่องในการสแกน (ดังแสดงในตา รางที่ 5.1 และ รูปที่ 5.2)

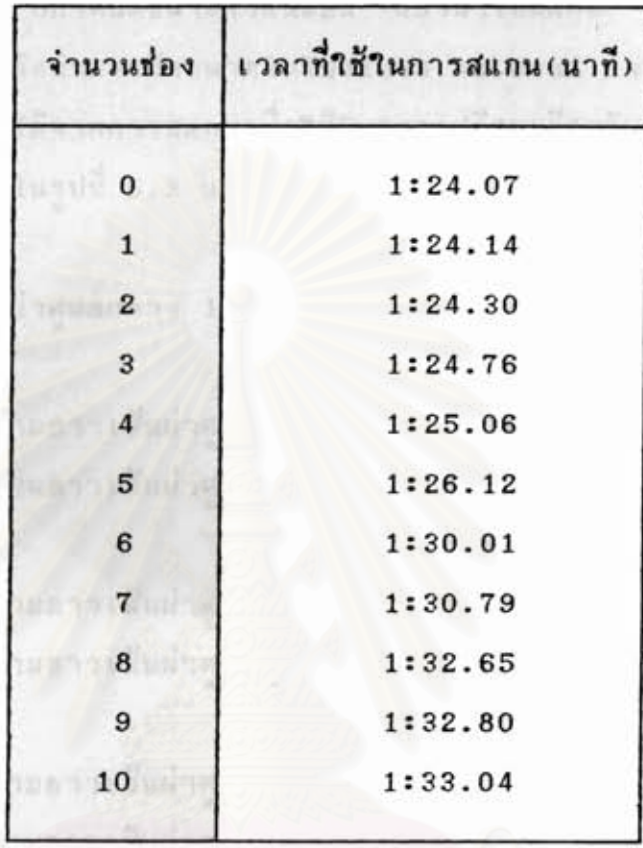

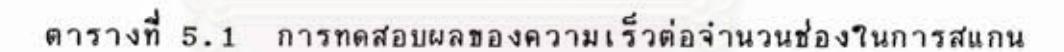

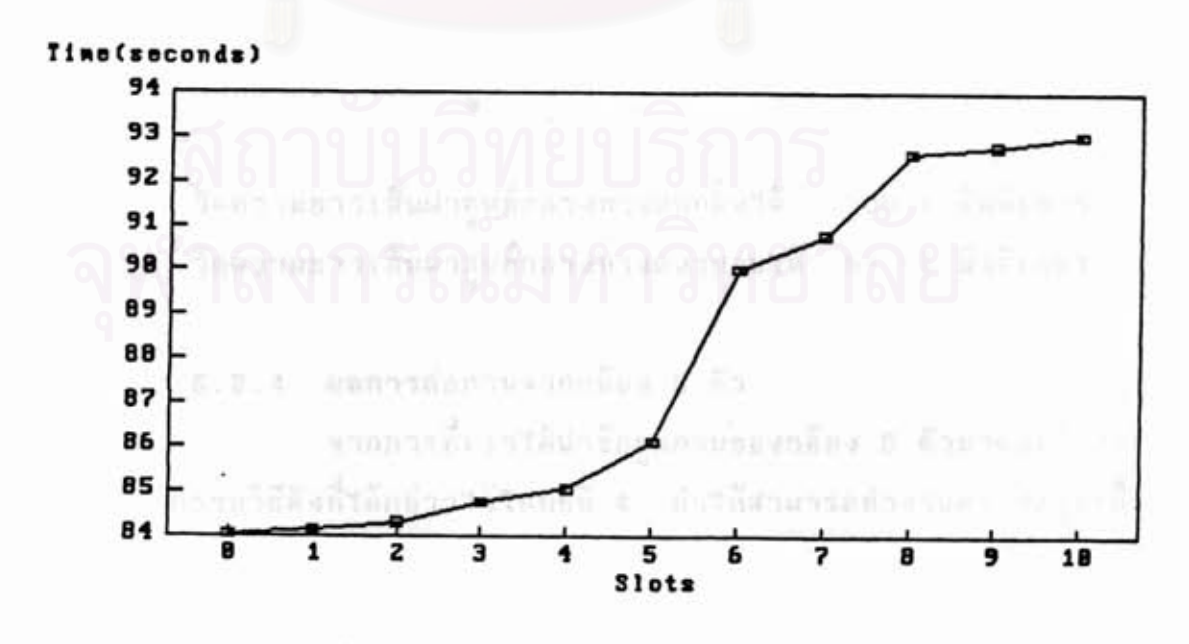

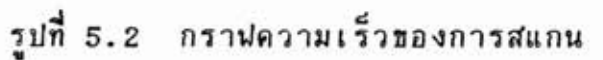

5.2.3 ขนาดความถูกต้องที่ได้จากการสแกน

หลังจากการปรับเทียบในหัวข้อ 5.1 จึงเริ่มทดสอบโดยการ สร้างรูปวงกลม ที่กำหนดขนาดไว้แน่นอน แล้วนำไปสแก้น เมื่อได้ช้อมูลเป็นที่ เรียบร้อยแล้ว จึงทำการวัดขนาดในโปรแกรม Autocad และ บันทึกผล ทั้งแสดงรูปภาพที่ได้จากการสแกนเพื่อใช้ในการเปรียบเทียบกัน ตัวอย่างค่าที่ วัดได้ ดังแสดงในรูปที่ 5.3 และ รูปที่ 5.4

มีเส้นผ่าศูนย์กลาง 100 มิลลิเมตร ด้นแบบ กล้องที่ 1

วัดความยาวเส้นผ่าศูนย์กลางทางแนวตั้งได้ 100.2 มิลลิเมตร วัดความยาวเส้นผ่าศูนย์กลางทางแนวนอนได้ 99.70 มิลลิเมตร กล้องที่ 2

> วัดความยาวเส้นผ่าศูนย์กลางทางแนวตั้งได้ 100.4 มิลลิเมตร วัดความยาวเส้นผ่าศูนย์กลางทางแนวนอนได้ 99.85 มิลลิเมตร

วัดความยาวเส้นผ่าศูนย์กลางทางแนวตั้งได้ 100.2 มิลลิเมตร วัดความยาวเส้นผ่าศูนย์กลางทางแนวนอนได้ 99.9 มิลลิเมตร

กล้องที่ 4

กล้องที่ 3

วัดความยาวเส้นผ่าศูนย์กลางทางแนวตั้งได้ 100.2 มิลลิเมตร วัดความยาวเส้นผ่าศูนย์กลางทางแนวนอนได้ 99.75 มิลลิเมตร กล้องที่ 5

> วัดความยาวเส้นผ่าศูนย์กลางทางแนวดั้งได้ 100.6 มิลลิเมตร วัดความยาวเส้นผ่าศูนย์กลางทางแนวนอนได้ 99.95 มิลลิเมตร

5.2.4 ผลการต่อภาพจากกล้อง 5 ตัว จากการที่เราได้นำข้อมูลภาพของกล้อง 5 ตัวมาต่อเข้าด้วย กัน โดยกรรมวิธีดังที่ได้กล่าวไว้ในบทที่ 4 ทำให้สามารถทำงานครอบครุมเนื้อ ที่ได้มากขึ้น ดังจะแสดงรายละเอียดของต้นแบบ และผลที่ได้จากการสแกน ใน รูปที่ 5.5 ถึง รูปที่ 5.8

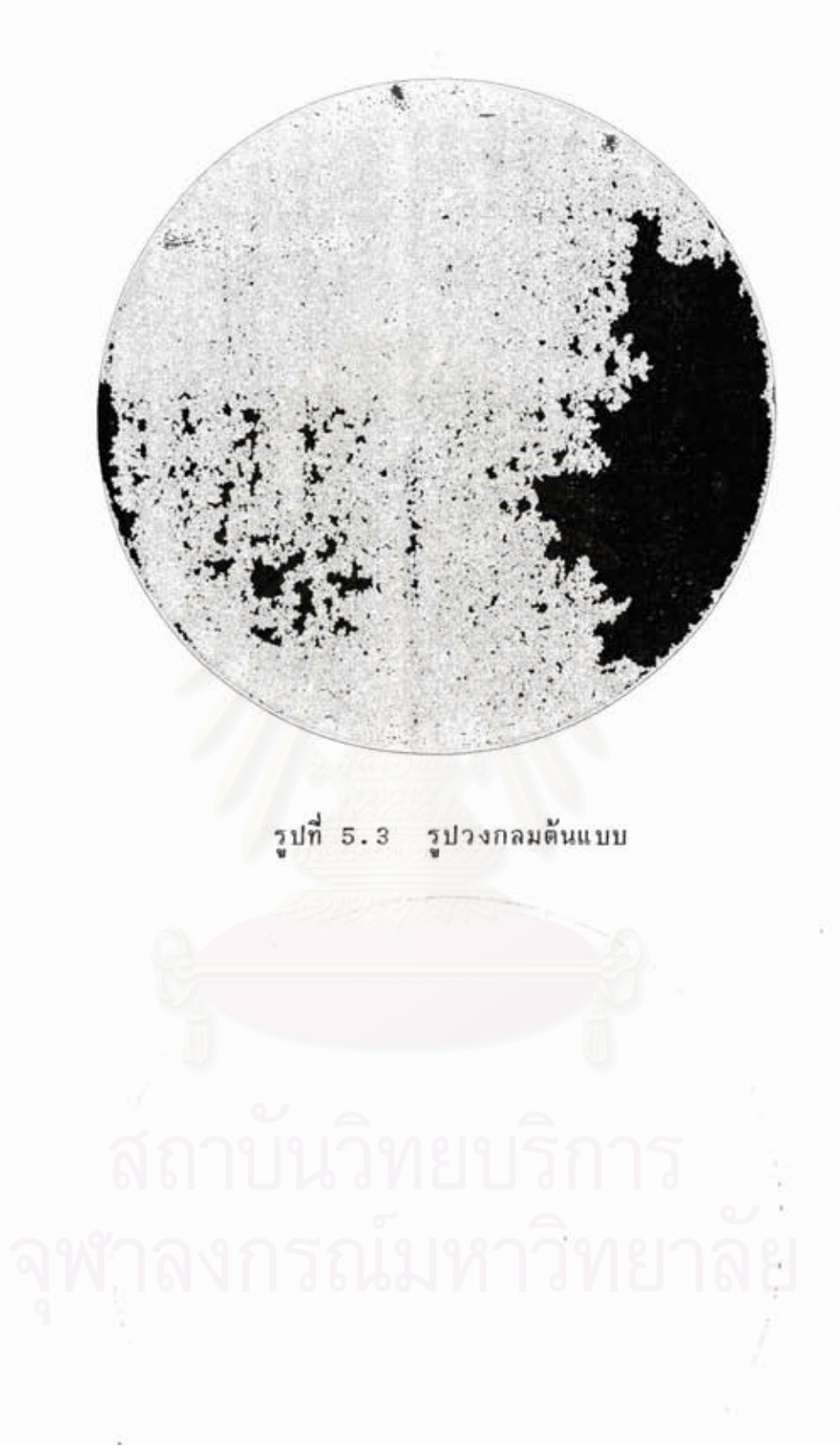

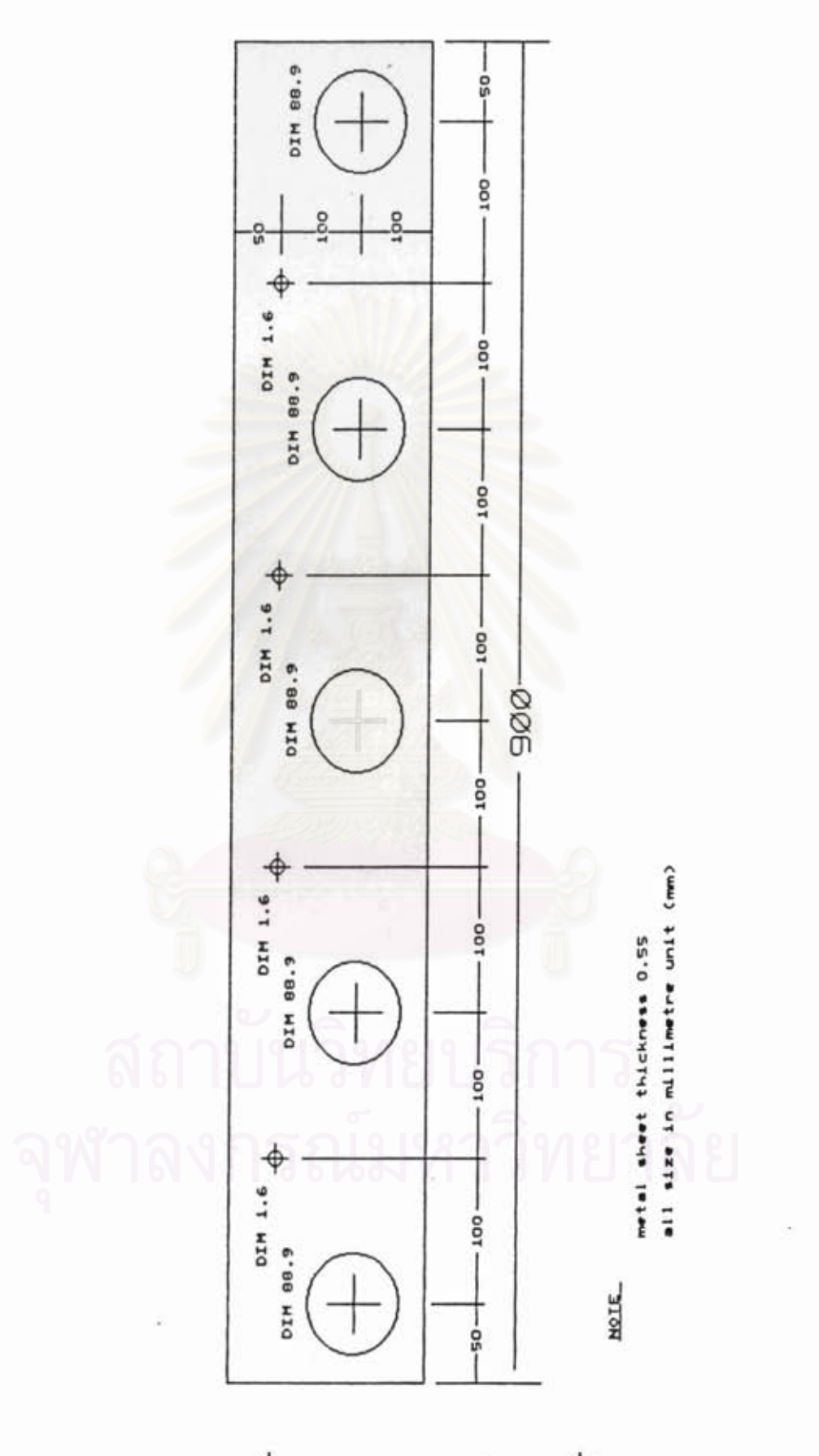

รูปที่ 5.5 แบบของแผ่นโลหะที่นำมาสแกน

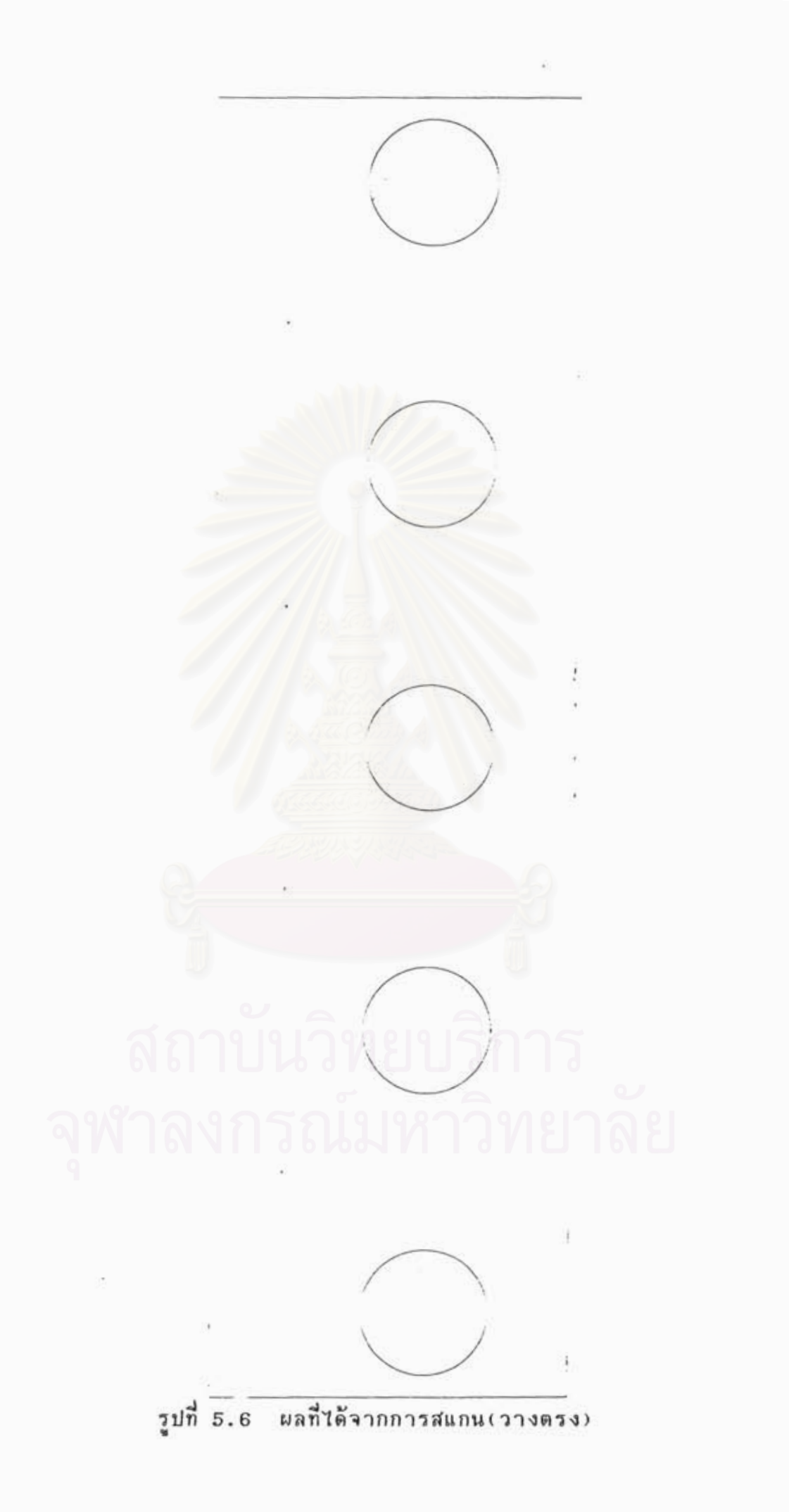

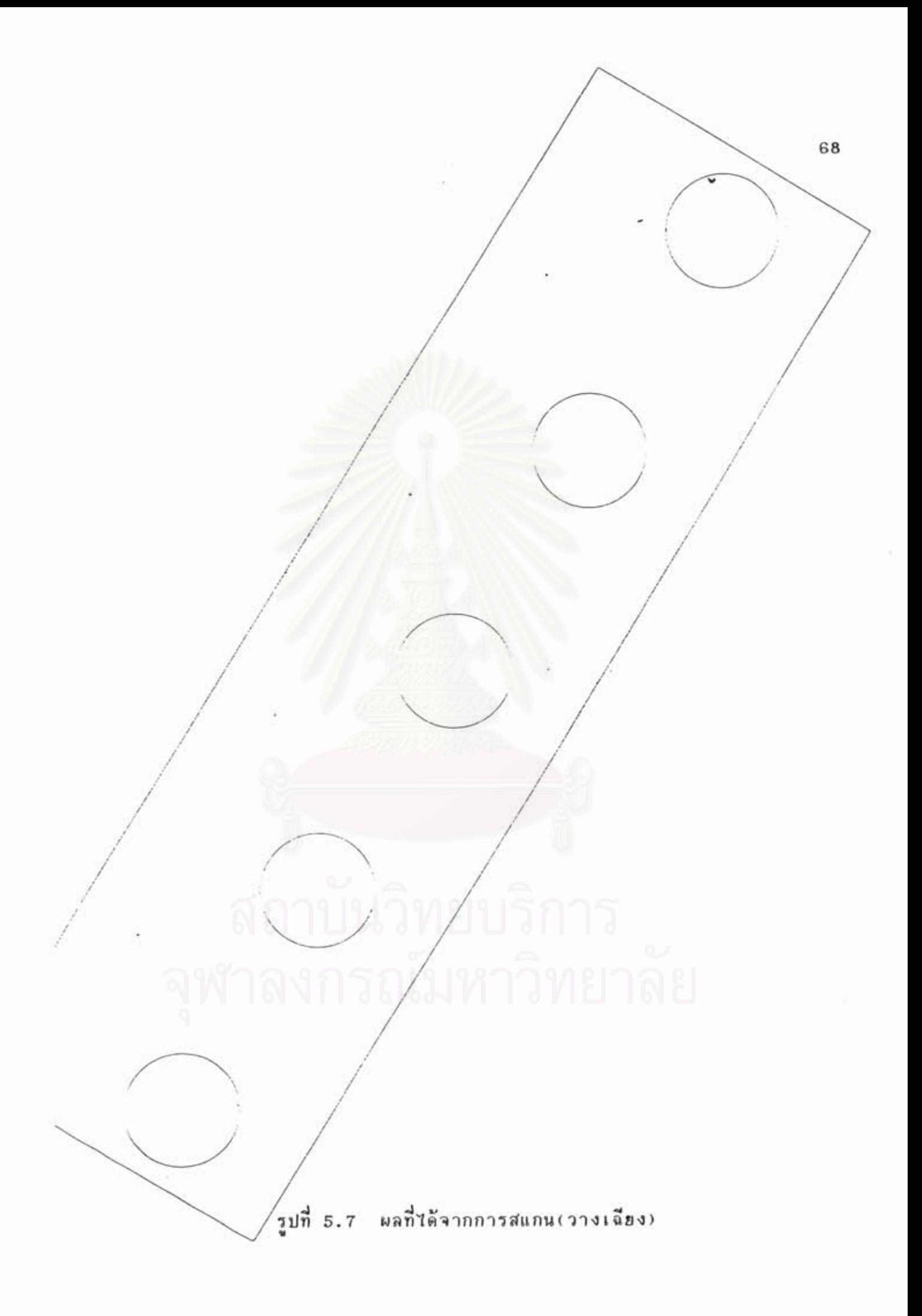

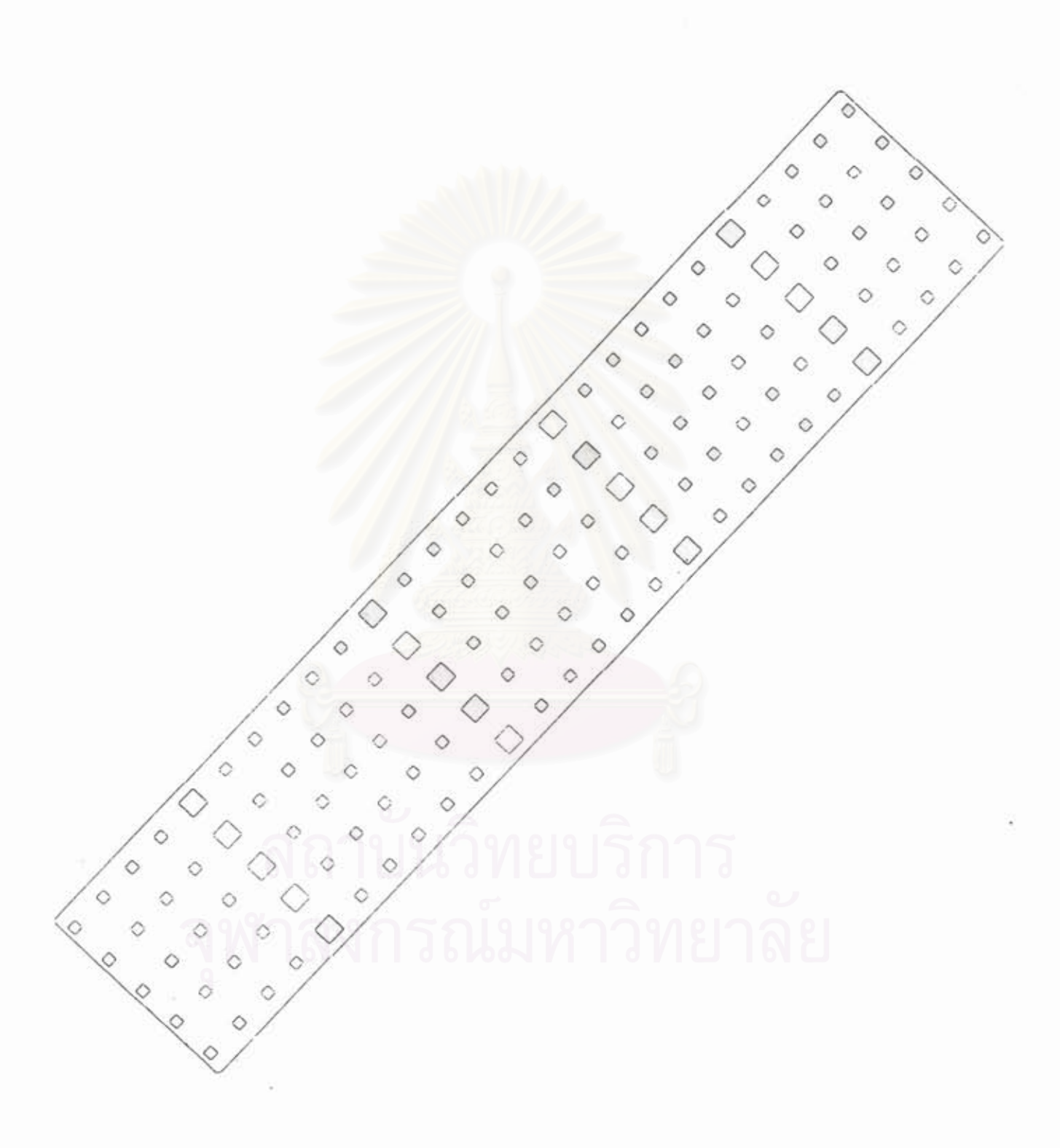

รูปที่ 5.8 ตัวอย่างผลอื่นๆที่ใต้จากการสแกน

5.3 <u>การทดสอบโปรแกรมแก้ไขภาพและการรวมภาพ</u>

หลังจากที่ได้ทดสอบการทำงานของเครื่องอ่านภาพแผ่นโลหะเรียบแล้ว ต่อไป ก็จะกล่าวถึงในส่วนของชอพต์แวร์ที่ใช้สำหรับแก้ไขภาพ ให้มีความ ถูกต้อง แม่นยำ และต่อภาพที่ได้จากกล้อง 5 ตัวเข้าด้วยกัน โดยจะทดสอบประสิทธิภาพ ของโปรแกรม

5.3.1 ผลของความเร็วต่อจำนวนช่องในการแก้ไขภาพและรวมภาพ (ดังแสดงในตารางที่ 5.2 และ รูปที่ 5.9)

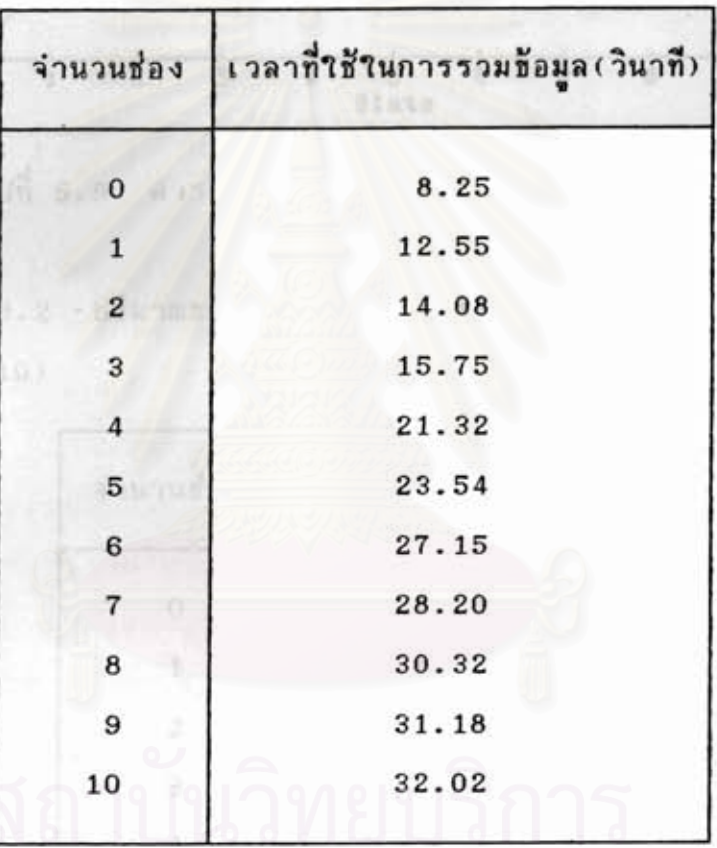

ตารางที่ 5.2 ผลของความเร็วต่อจำนวนช่องในการแก้ไขภาพและการรวมภาพ

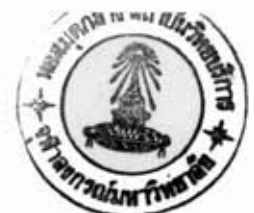

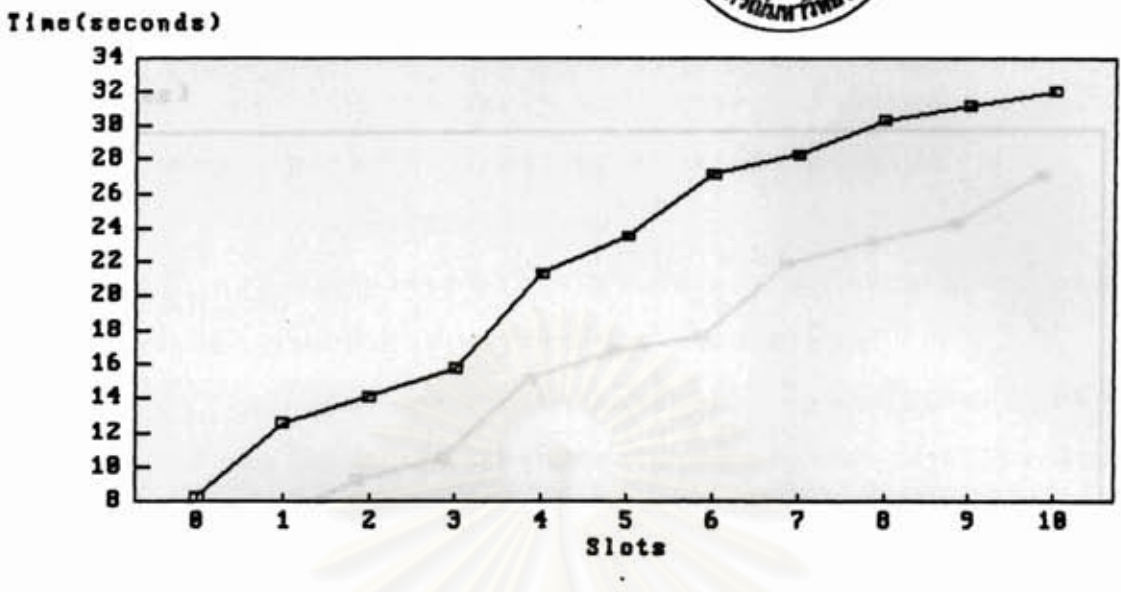

รูปที่ 5.9 ความเร็วในการแก้ไขภาพและการรวมภาพ

5.3.2 ปริมาณของข้อมูลต่อจำนวนช่อง (ดังแสดงในตารางที่ 5.3 และ รูปที่ 5.10)

| จำนวนช่อง                    | ปริมาณของข้อมูล (Byte) |
|------------------------------|------------------------|
| $\sim$ $\sim$ $\sim$         | 25983                  |
| ONE                          | 36820                  |
| າຕກາລ <mark>ຊົ</mark> ນທະ    | 47996                  |
| $50.783$ T                   | 54331                  |
| täsnmoon                     | 77414                  |
| $5\degree$                   | 85537<br><b>A</b> A R  |
| $6\overline{6}$              | 89645                  |
| onnewsfatte                  | 110893                 |
| $\overline{\phantom{a}}^{8}$ | 117365                 |
| $9$ , any $5\pi$<br>nga      | 122668                 |
| $\frac{10}{2}$               | 136822                 |

ดารางที่ 5.3 ปริมาณของข้อมูลต่อจำนวนช่อง

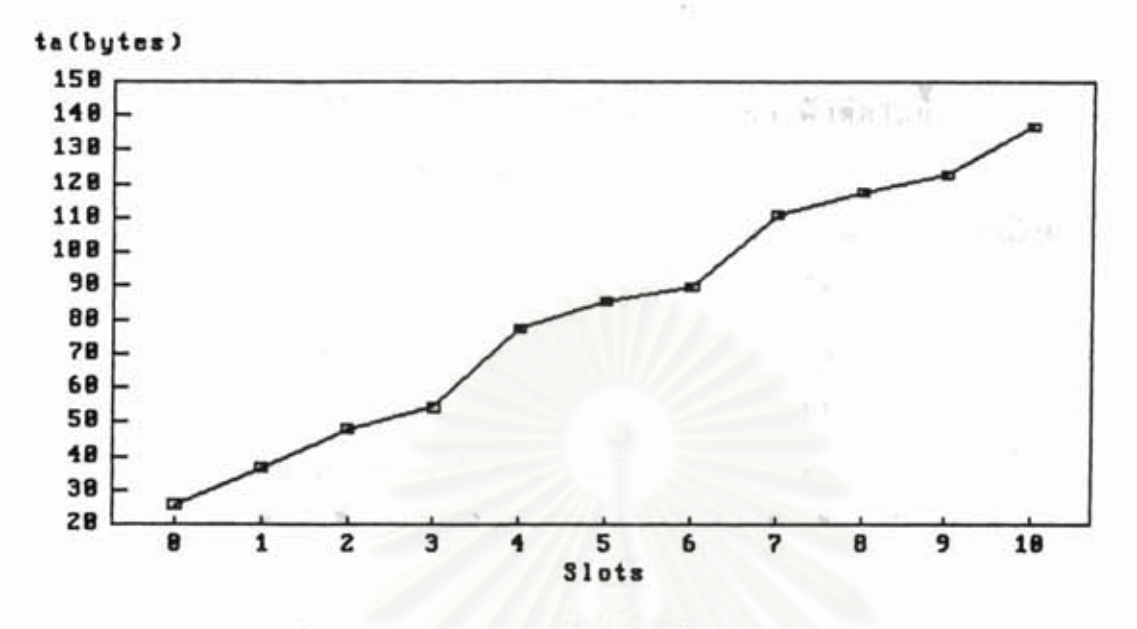

รูปที่ 5.10 ปริมาณของข้อมูลที่ได้จากการสแกน

# 5.4 การวิเคราะห์ผล

1) จากผลการทดสอบความเร็วของ เครื่องอ่านภาพแผ่นโลหะเรียบ ในการการทดสอบข้อ 5.2.1 และ 5.2.2 จะเห็นได้ว่าความเร็วการสแกน ขึ้นกับความชืบช้อนของภาพที่สแกน

2) จากผลการทดสอบเกี่ยวกับความถูกต้อง แม่นยำและการต่อข้อมูล ในการทดสอบข้อ 5.2.3 และ 5.2.4 พอจะสรุปผลต่างๆได้ดังต่อไปนี้ ภาพ ขนาดของวงกลมจากการสแกน ผิดพลาดอยู่ในช่วง -0.3 มิลลิเมตร ถึง +0.6 มิลลิเมตร จากกล้องทั้ง 5 ตัว ซึ่งเป็นค่าที่ได้หลังจากการปรับเทียบ

ส่วนผลที่ได้จากการต่อข้อมูลภาพในรูปที่ 5.6 และ รูปที่ 5.7 ไม่สา มารถสังเกตุเห็นรอยต่อ แต่ในรูปที่ 5.8 นั้นจะสามารถเห็นรอยต่อได้บ้าง ชิ่ง จะได้อธิบายถึงความผิดนลาดนี้ต่อในข้อ 4

จากการทดสอบประสิทธิภาพของโปรแกรมแก้ไขและต่อข้อมูลภาพ  $3)$ ในข้อ 5.3.1 และ 5.3.2 ผลปรากฏว่าความเร็วการทำงานของโปรแกรมนี้ ชิ้นกับปริมาณของช้อมูล ถ้าช้อมูลมีมากก็จะทำงานช้าลง อีกทั้งปริมาณของช้อมูล จะมากชิ้นตามความชีบชื่อนของภาพ อย่างไรก็ตามแม้ว่าปริมาณข้อมูลจะมากขึ้น แต่ก็ใม่มากนักเมื่อเทียบกับความละเอียดของข้อมูล ซึ่งเป็นเพราะว่าการเก็บข้อ มูลเฉพาะที่มีการเปลี่ยนแปลงระดับสัญญาณเท่านั้น

4) จากค่าขนาดของวงกลมที่ได้บันทึกไว้ในข้อ 5.2.3 เกิดการผิด เนี้ยนขึ้น ซึ่งก็ใต้ให้การตั้งสมมุติฐานไว้ว่าการติดตั้งตัวอิมเมจเซ็นเชอร์มีความ เอียงเกิดขึ้น และได้ทำการวิเคราะห์ค่าความเอียง ดังต่อไปนี้

- ความเอียงของเส้นสแกน

ก่อนที่จะวัดความเอียงของเส้นสแกน จะขออธิบายถึงผลที่เกิด จากการเอียง และหลักการในการคำนวนหาค่าความเอียง

เส้นสแกนที่มีความเอียงเกิดขึ้น(L) เมื่อเทียบกับเส้นระดับอ้าง อิง(T) เกิดมุมเอียง ๏ ชิ้น (ดังที่แสดงในรูปที่ 5.11) ทำให้รูปที่ได้จาก การสแกนผิดเพี๊ยนไปตามเส้นประในรูปที่ 5.12 จากรูปที่ 5.11 และ รูปที่ 5.12 นำมาเชียนเป็นรูปการวิเคราะห์ทางเรขาคณิต ดังรูปที่ 5.13 โดย m เป็นแนวการเคลื่อนที่ของหัวอ่าน L, L, เป็นเส้นสแกนที่เอียง และเส้นอ้างอิง โดย • คือมุมที่ทำระหว่างเส้น L, กับแนวการเคลื่อนที่ m, ซึ่งความ เอียงสัมพันธ์กับเส้นผ่าศูนย์กลางของวงกลม ณ ตำแหน่งเส้นประ(ในรูปที่ 5.12) ที่ทำให้จำนวนเส้นสแกนมากขึ้น โดยมีสูตรในการหาความเอียง ดังต่อไปนี้

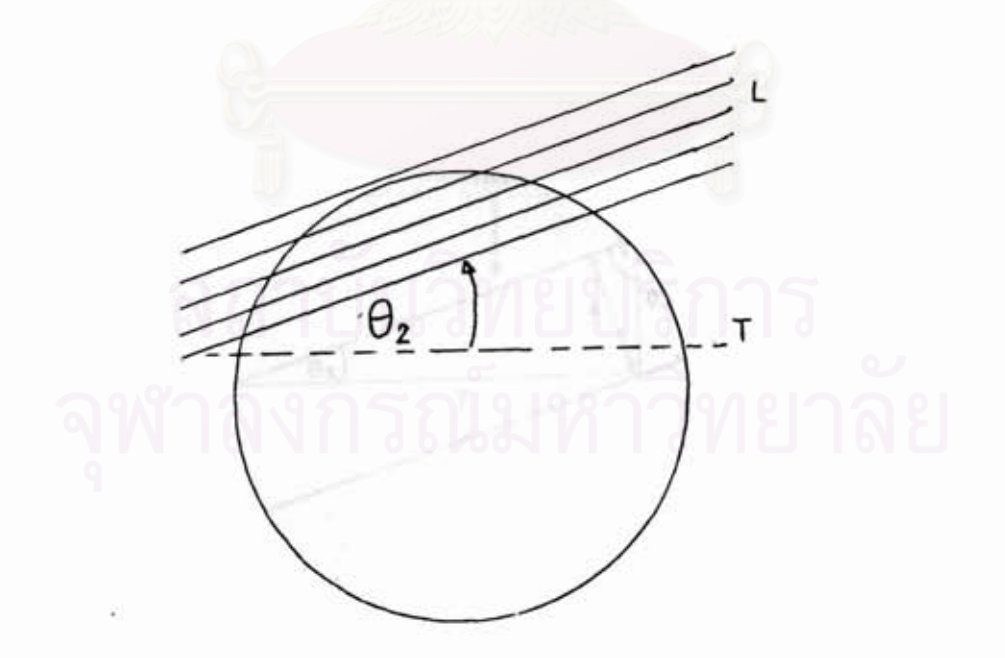

รูปที่ 5.11 แบบจำลองเส้นสแกนที่มีความเอียง

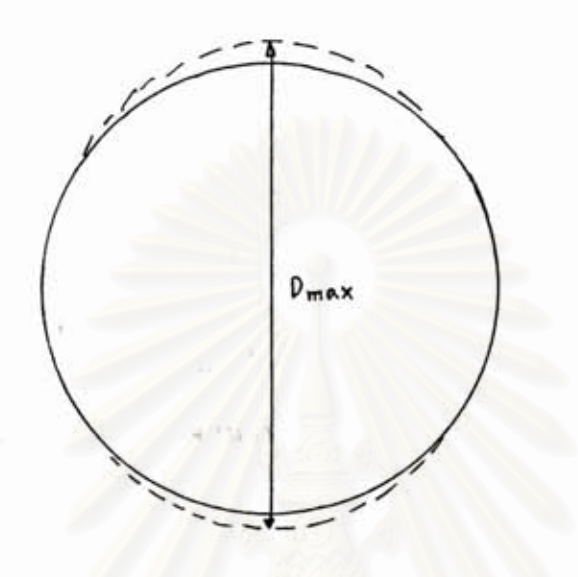

รูปที่ 5.12 ผลการสแกนที่ได้จากเส้นสแกนที่มีความเอียง

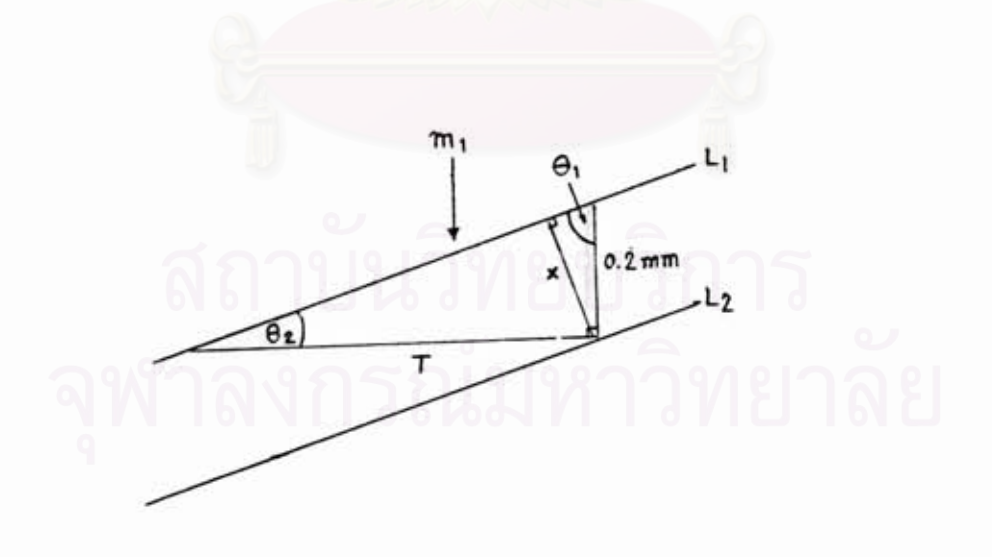

รูปที่ 5.13 การวิเคราะห์ทางเรขาคณิต

 $74$ 

 $+1.11$ 

จำนวนเส้นสแกนมาตรฐาน =  $D_{\text{ref}}$  / 0.2 mm จำนวนเส้นสแกนมากที่สุด = D<sub>max</sub> / 0.2 mm ฉะนั้น  $x = D_{\text{max}}$  / จำนวนเส้นสแกนมากที่สุด  $x / 0.2 = \sin \theta_1$ จากรูปที่ 5.13: จะนั้น มุม  $\bullet_1 = \sin^{-1}$  (  $x \neq 0.2$  ) องศา +++ ฉะนั้น มุม ๏ <u>๏</u> = 90 องศา – ๏ ู องศา

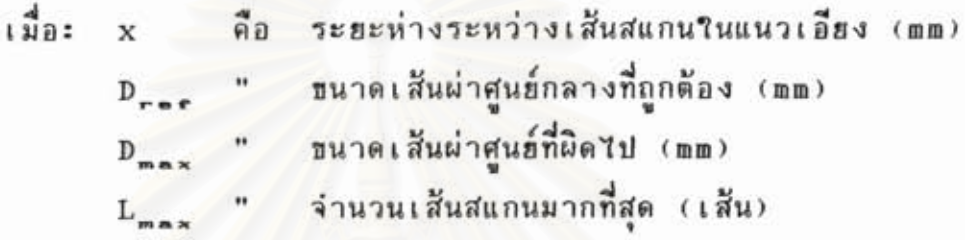

การวัดทิศทางของการเอียง

การหามุมเอียงโดยวิธีแรก ยังไม่สามารถทราบได้ว่าเอียงทิศทาง ดังนั้นจึงต้องทำขั้นตอนที่ 2 โดยการนำรูปสี่เหลี่ยมจตุรัสมาทำการสแกน  $70$ ดังรูปที่ 5.14 ถ้าเส้นทะแฮงมุม A และ B มีค่าเท่ากันแสดงว่าเส้นสแกนไม่ เอียง แต่ถ้า A ยาวกว่า B แสดงว่าเอียงทางช้าย และ ถ้า B ยาวกว่า A แสดงว่าเอียงทางขวา

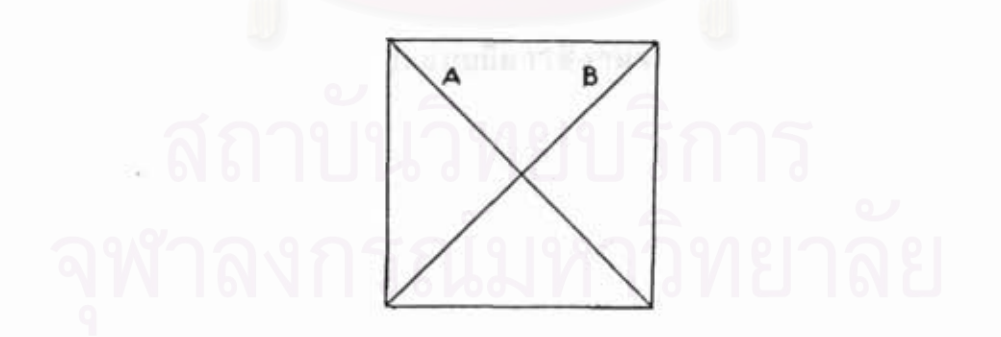

รูปที่ 5.14 รูปสี่เหลี่ยมจตุรัสนำมาทำการสแกนเพื่อหาทิศทางที่เอียง

จากวิธีดังที่ได้กล่าวมาแล้ว นำมาใช้ในการวัดความเอียงของเส้น สแกนในแต่ละกล้อง ได้ผลออกมาดังแสดงในตารางที่ 5.4

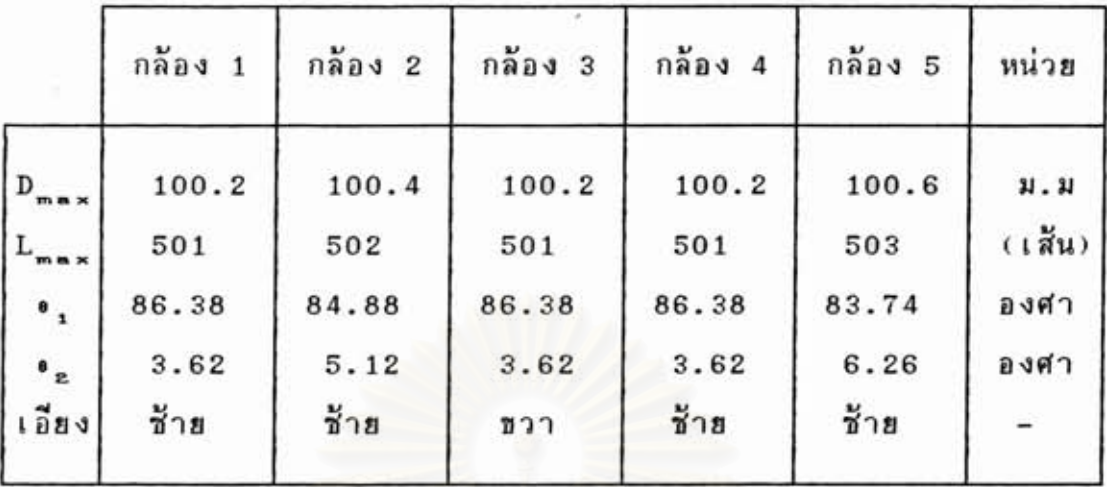

ตารางที่ 5.4 แสดงข้อมูลจากการหาค่าความเอียงของเส้นสแกน

คำความเอียงที่ได้นี้มีประโยชน์อย่างมาก ในการนำกลับมาแก้ไข ความผิดพลาดที่เกิดขึ้น ซึ่งสามารถเลือกทำทางฮาร์ดแวร์ คือ การปรับแต่ง ตำแหน่งการวางของตัวอิมเมจเช็นเชอร์ หรือทำทางด้านชอนต์แวร์โดยการนำค่า ความเอียงที่หาได้ไปฮดเชยค่าที่ผิดเนี้ยนไป แต่อย่างไรก็ตามค่าความยาวเส้น ผ่าศูนฮ์กลาง D<sub>max</sub> นั้นใม่สามารถเชื่อถือได้ เพราะการเคลื่อนที่ของหัวอ่านมี อาการสิ่นค่าที่ได้จากการอ่านอาจคลาดเคลื่อน ดังนั้นจึงควรแก้การสิ่นก่อนเพื่อ ให้วัดคำได้แน่นอน และอีกอย่างค่าความยาวเส้นผ่าศูนย์กลาง D<sub>max</sub> มีความ ละเอียดเนียง 0.2 มิลลิเมตร เท่านั้น จึงทำให้ค่ามุมเอียงที่คำนวนได้หยาบ มากเกินกว่าที่จะนำวิธีการคำนวนแบบนี้มาใช้งานจริง

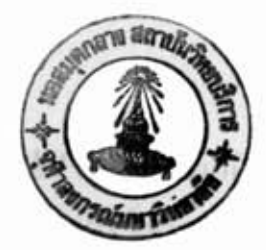

บทที่ 6

สรุปและข้อเสนอแนะ

 $6.1$  สรป

เครื่องอ่านภาพแผ่นโลหะเรียบที่ออกแบบสร้างขึ้นนี้ ทำเพื่อการใช้งาน เฉพาะกับโรงงาน ที่มีการเจาะประกอบ ซึ่งต้องการเน้นในการตรวจวัดความ คลาดเคลื่อนตำแหน่งของรูเจาะ ดังนั้นจึงไม่เหมาะที่จะนำไปใช้กับงานอย่างอื่น ที่มีความชืบช้อน โดยมีองค์ประกอบ และลักษณะการทำงานของเครื่องอ่านภาพ แผ่นโลหะเรียบที่สร้างขึ้น พอสรุปเป็นข้อๆ ดังต่อไปนี้

เครื่องอ่านภาพแผ่นโลหะเรียบที่สร้างขึ้นนี้ ใช้การออกแบบระ  $1)$ ดับบอร์ด โดยใช้บอร์ดไมโครคอนโทรลเลอร์ 8 บิทเป็นตัวควบคุมระบบ การ เชื่อมต่อระหว่างบอร์ดควบคุมและส่วนอื่นๆ ทำได้โดยผ่านพอร์ต อินพูต/เอาต์พูต ชิ่งมีอยู่ถึง 40 พอร์ต ส่วนที่ใช้กับกล้อง 5 ตัว นั้นออกแบบให้เป็นแบบการ์ด เสียบเพื่อให้ง่ายต่อการช่อมแชม โดยการทำชุดเสริมขึ้นให้สามารถนำมาเสียบ แทนที่ได้ทันที

2) การทำงานของเครื่องอ่านภาพแผ่นโลหะเรียบ สามารถครอบ คลุมเนื้อที่กว้าง 1 เมตร และยาวถึง 2.4 เมตร - โดยมีการเคลื่อนที่ 0.2 มิล ลิเมตรในการอ่านภาพแต่ละครั้ง ส่วนกลไกที่ใช้ขับเคลื่อน จะมีชุด linear ซึ่งประกอบด้วย lead screw shaft, ball screw nut, ball motion slide, ball slide shaft และ ball bearing โดยใช้สเต็มปั้งมอเตอร์ เป็นตัวขับเคลื่อน lead screw ในการควบคุมแบบวงรอบเปิด

3) การอ่านภาพของเครื่องอ่านภาพแผ่นโลหะเรียบ มีความละ เอียดถึง 5,000 จุด ต่อกล้อง โดยกล้องแต่ละตัวจับภาพกว้างประมาณ 250 มิลลิเมตร ดังนั้นทำให้ความหนาแน่นของจุดภาพที่ได้ประมาณ 508 dpi โดย แต่ละกล้องสามารถเก็บข้อมูลได้ 64 จุด และผลที่ได้จากการสแกนจะแฮกแต่ละ กล้องออกจากกัน ดังนั้นจิงมีเอาต์พูด Yฟล์ จากการสแกนถึง 5 Yฟล์

4) โปรแกรมการแก้ไขภาพและต่อภาพ เป็นส่วนที่ใช้สำหรับการแก้ ไขความบกพร่องทางกลไก ตำแหน่งการติดตั้งของเลนส์ และตัวอิมเมจเช็นเชอร์ ชิ่งมีผลต่อ ขนาดของภาพ ตำแหน่งของเส้นสแกน และการเอียงของเส้นสแกน ส่วนที่สามารถ แก้ไขได้ ก็คือ อัตราการขยายภาพ และการเลื่อนแถวของเส้น **d dunu ~@Bd7u7~nd?~~~a7n7aa87~1tl~3ng~~?w"51n6~~ uaad7u7aniaou**  นถวของเส้นสแกนของกล้องทุกตัวให้มาอยู่ในแนวเส้นเดียวกัน หลังจากการปรับ นผัวของเล่นผนกนของกลองกุ๊กตัวเคม เอยู่เน่นน้ำเล่นเตอร์กัน คลังจากการรบรับ<br>แต่งค่าในไฟล์ SYSTEM. CFG ที่นำมาใช้เป็นค่าคงที่ให้กับโปรแกรมนี้แล้ว จึงทำ การทดสอบการสแกน ผลปรากฏว่ามีขนาดผิดเพี้ยนไปบ้าง เนื่องจากการติด ตั้งตำแหน่งของลิเนียร์อิมเมจเช็นเชอร์เอียงจากเส้นแนวระนาบ

ผลการทดสอบอ่านแผ่นโลหะเรียบ ความหนาขนาด 1 มม. ว่าเครื่องอ่านภาพด้วยความเร็วประมาณ 5 นาทีต่อความยาว 1 เมตร (จากค่า เฉลี่ยในตารางที่ 5.1 ที่มีค่าประมาณ 1:30 นาทีต่อระยะการสแกน 300 มม.) โดยมีความกว้างการสแกน 1 เมตร ความยาวสูงสุด 2.4 เมตร ความแม่นยำ 0.6 มม. และ ความละเอียด 508 จุดต่อนิ้ว

## 6.2 ปัญหาและชื่อเสนอแนะ

เครื่องอ่านภาพแผ่นโลหะเรียบที่สร้างขึ้นนี้เป็นเครื่องต้นแบบ ยังไม่สม บูรณ์ และ มีปัญหาที่ยังไม่ได้แก้ไขเนื่องจากเวลาที่จำกัด ซึ่งปัญหามีดังต่อไปนี้ 1) การวางตำแหน่งของเลนส์ และตัวอิมเมจเซ็นเชอร์นั้น ในทาง ปฏิบัติใม่สามารถวางให้อยู่ในตำแหน่งที่ถูกต้องได้ ทำให้ความผิดพลาดหลาย อย่างเกิดขึ้น เช่น อัตราการขยายและการที่ตำแหน่งเส้นสแกนของกล้อง 5 ตัว ไม่ตรงกัน ชิ่งก็สามารถแก้ไขได้ แต่มีอีกเรื่องที่แก้ไขได้ยาก คือ การเอียง ของการติดตั้งอิมเมจเช็นเชอร์ ซึ่งมีผลทำให้ความแม่นยำของการวัดขนาดผิดไป ดังนั้นการติดตั้งตัวอิมเมจเช็นเชอร์ควรหาเครื่องมือที่มีความละเอียดแม่นยำสูงมา ช่วยในการติดตั้ง จึงจะทำให้ปัญหานี้หมดไป

2) ปัญหาจากความเพียนของเลนส์ ซึ่งทำให้การอ่านระยะจากภาพ ที่ได้ผิดไป เลนส์ที่ใช้เป็นเลนส์ชนิดไมโครใช้ถ่ายใกล้ ยังไม่สามารถหาข้อมูล เกี่ยวกับความเนี้ยนได้ การเลือกเลนส์ที่ให้ความเนี้ยนต่ำ ถ่ายได้ใกล้ และอง ศาจับภาพกว้างจะช่วยทำให้ความแม่นยำในการวัดดีขึ้น

3) ปัญหาอีกอย่างก็คือ หลักการทำงานของเครื่องที่สร้างขึ้นนี้ ด้อง อาศียความความเชิ้มแสง แฮกเอาชื่อมูลเฉพาะตรงขอบของแผ่นโลหะ แต่ใน

ทางปฏิบัติสืบนแผ่นโลหะมีสี่ไม่สม่ำเสมอ ขอบของภาพจึงไม่ชัดเจนและรอยเปื้อน บนแผ่นโลหะทำให้เกิดข้อมูลเทียม ทำให้ข้อมูลที่ได้จากการสแกนมีจำนวนข้อมูล มากเกินกว่าที่หน่วยความจำ FIFO จะสามารถเก็บได้ ดังนั้นในการอ่านภาพ uผ่นโลหะเรียบจำต้องพ่นผิวของโลหะแผ่นเรียบด้วยสีขาวก่อน เพื่อให้เกิดความ แตกต่างระหว่างแผ่นโลหะกับฟื้นโต๊ะของเครื่องอ่านภาพมากฮิ่งขึ้น การพ่นสีขาว บนผิวโลหะที่จะวัดในทางปฏิบัติเป็นไปได้ฮาก และ ไม่สะดวก การแก้ไขในจุดนี้ **<sup>Y</sup>d I d** a7qri77~~mn~mi~~aam~aaa r **adr'PIuwaa'?6~~arra~riuTaa** r aun7aLdaau ทิศทางของแสง โดยการอ่านภาพแบบฮ้อนแสงชิ่งให้คอนทราสต์มากกว่าแบบอ่าน ภาพจากแสงสะท้อน แต่จะต้องเปลี่ยนให้แสงมาจากทางใต้โต๊ะของเครื่องอ่าน ภาพแผ่นโลหะเรียบ และ เปลี่ยนผิวโต๊ะจากวัตถุทิบแสงมาเป็นแผ่นกระจก เพื่อ ให้แสงจากใต้โต๊ะสามารถผ่านขึ้นมายังส่วนหัวอ่านได้

**d 4) ?un~aaanuuud?~~dauna'Znaa~i~~~.sri~un~w~~w'~~a~~** r;au นี้ เนื่องจากเป็นเครื่องต้นแบบ การออกแบบฮังมีชื่อผิดพลาดบางอย่างเกี่ยว .<br>กับความแข็งแรงของโครงสร้างไม่เนียงพอ เมื่อมีการเคลื่อนไหวจึงทำให้เกิด  $n$ ารสั่นของหัวอ่าน ดังนั้นจึงส่งผลให้ข้อมูลที่ได้จากการสแกนมีความคลาดเคลื่อน ชิ่งปัญหาอันนี้สามารถแก้ไขได้ โดยการขยายช่วงกว้างการติดตั้งรางนำร่อง **Y**  (ball slide shaft)ทั้งสองข้างของส่วนหัวอานให้กว้างขึ้น **แตกอยู่ในข**อ เขตที่ใม่ทำให้ส่วนที่เคลื่อนใหวมีน้ำหนักมากเกินไป เพื่อไม่ให้สเต็บปิ้งมอเตอร์ รับโหลดมากเกินไป

5) การสแกนมีความเร็วไม่มากนักเพียง 0.2 เมตรต่อนาที เป็น **Y**  rwราะการขึบเคลื่อนหัวอ่านนั้นใช้สเติบป**ังมอเตอร์ ชิงมีการทำงานไม่เร**็วนัก **d d d** n79k{a736a~ **idaa~u71~~'PIaa"~auar~aa"** ( **Servo motor** ni?g?uraa **Y**  กว่า ผอกจากนั้นความเร็วยังถูกจำกัดด้วยปัญหาการเก็บข้อมูลลงฮาร์ดดีสก์ทาง ; กวา นอกจากนนความเรวยงถูกจากดดวยบญหาการเกบขอมูลลงฮารดดสกทาง<br>ด้านไมโครคอมนิวเตอร์ ซึ่งจะต้องเก็บข้อมูลเช้าดิสก์ทุกๆเส้นสแกนซึ่งทำให้การ ทำงานช้าลง ปัญหานี้สามารถแก้ไขโดยการเพิ่มหน่วยความจำเพื่อนำมาทำแรม ดิสก์บนเครื่องไมโครคอมพิวเตอร์ เพราะการเก็บข้อมูลเข้าแรมดิสก์เร็วกว่า ฮาร์ดดิสก์มาก

ปัญหาสุดท้ายที่จะกล่าวก็คือ ระบบกลไก เนื่องจากความยาว 6) ของโต๊ะสแกนที่ยาวถึง 3 เมตร เพื่อให้ได้ระยะสแกน 2.4 เมตร ประกอบกับ lead screw shaft มีขนาดเส้นผ่าศูนฮ์กลางเพียง 1 นิ้วเท่านั้น มีโค้งงอ

เกิดขึ้นทำให้มีแรงเสียดทานมากขึ้น อีกทั้งหัวอ่านมีน้ำหนักประมาณ 100 กิโล กรัม ชื่งมีผลทั้งต่อกำลังการขับเคลื่อนที่ต้องใช้มากขึ้น และฮังทำให้สเต็บบิ้งมอ เตอร์ไม่สามารถใช้งานที่ความเร็วสูง ทั้งนี้เพราะมีแรงบิดต่ำเกินกว่าที่จะนำมา ต้องเปลี่ยน lead screw shaft ให้มีขนาดใหญ่ขึ้นเป็น 2 นิ้ว ใช้งานได้ เนื้อไม่ให้เกิดการโค้งงอของ shaft หรือไม่ก็ต้องลดขนาดความยาวของโต๊ะลง มาเหลือเพียง 2 เมตร จึงจะไม่ทำให้เกิดการโค้งงอของแกนได้

ในการวิจัยนี้ได้นำลิเนียร์อิมเมจเซ็นเชอร์ชนิดเลนส์มาใช้  $7)$  $\vec{a}$ ได้รับผลกระทบทำให้เกิดการคลาดเคลื่อนขึ้นจากการใช้เลนส์ ไม่ว่าจะเป็นความ ผิดเพื้อนจากเลนส์ ความสูงของหัวอ่าน และ ปริมาณการใช้แสง ดังนั้นฮังมีทาง เลือกอีกทาง คือ การใช้ลิเนียร์อิมเมจเซ็นเชอร์ชนิดคอนแท็ค ซึ่งสามารถลดปัญ หาดังที่ได้กล่าวมาแล้ว และ สามารถใช้แทนกันได้โดยไม่ต้องเปลี่ยนแปลงวงจร แต่อย่างไรก็ตามลิเนียร์อิมเมจเช็นเชอร์ชนิดคอนแท็คไม่มีผลิตอยู่ในปัจจุบัน จะ เป็นชนิดที่ใช้ในเครื่องโทรสาร มีความยาว 250 มม. เพื่อนำมาใช้ในการ สแกนอ่านแผ่นโลหะกว้าง 1 เมตร ก็จำเป็นต้องนำมาต่อเหลื่อมกันหลายตัว การ ต่อเหลื่อมกันจะทำให้ต้องทำการต่อภาพเช่นเดียวกับกรณีการใช้กล้อง ท่าให้มี ปัญหาในการต่อภาพเช่นกัน

### เอกสารอ้างอิง

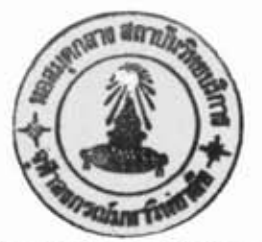

- 1. Charles Eastea1,Gordon Davies, Soft Ware Engineering: Analysis and Design , McGRAW-HILL.1989.
- 2. Alan D. Wilcox, Engineering Design for Electrical Engineers,Prentice-Hall, 1990-
- 3. Oce Graphics CO., LTD, G6000 Series: Professional monochrome A0 scanner, CATALOG : Engl. Exp. - 05/92-EPCOM
- 4. Fujitsu LIMITED, revised contents : Advance Release. image scanner ,specification No.50FH6809E-01. FAI copyright, August, 1990.
- **5.** Harry H. Poole, fundamental of Robotics Engineering. 1989.
- 6. "หลักการทำงานของ CCD IMAGE SENSOR". เชมิฯ. ฉบับที่ 88 (ก. *ธ*. - $R.R.2531$ .
- 7. G.S. Hopson, Charge-Transfer Devices, Edward Arnold-(Publishers) Ltd.,1978.
- 8. M.J.Howes, D.V. Morgan, Charge-Coupled Devices and System, John Wiley & Sons Ltd., 1979.
- 9- ANA-DIGIT CO.,LTD,DT2856 Line Scan, ANA-DIGIT PRODUCT **<sup>I</sup>** CATALOG-DATA TRANSLATION,1992-1993.
- 10. "<u>ทางยาวโฟกัส และองศาการรับภาพ</u>",PHOTOTECH,ฉบับที่ 6 (2535).  $W1199-103.$ --
- 11. Warren J. Smith, Modern Optical Engineering: The Design of Optical Systems, McGRAW-HILL,1991.
- 12. THK CO.,Ltd.,THK LM SYSTEM-Ball Srews ,CATALOG.No.75 lBE,THK CO.,Ltd. \
- 13- THK CO.,Ltd., THK LM SYSTEM-Linear Motion Systems. CATALOG.No.100-1AE ,Tokyo,Japan,THK CO.,Ltd.
- 14. Parker Hannifin Corporation , Microstepping Systems-OEM650 **Series:Preliminary,Bulletin840030M9/91.**
- 15. **National/Panasonic,Specification** of MN3662 and MN3664 :Image Sensor, 1989.
- 16. ETT  $in$ <sup>6</sup>, CP-Z84C11: PARALLEL 1/0 CONTROLLER, 2534.

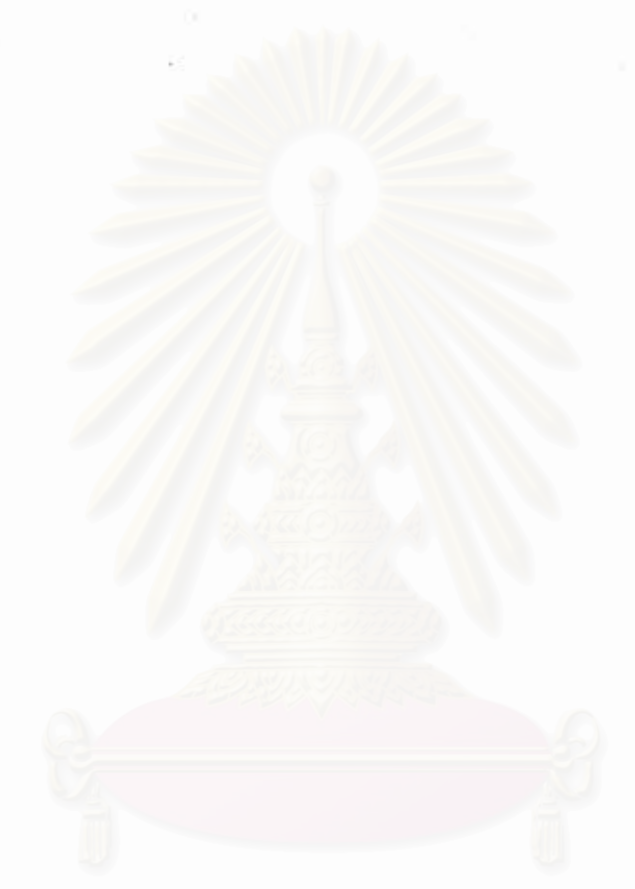

ภาคผนวก

### ภาคผนวก ก

วงจรอิเล็กทรอนิกส์ที่ใช้ในเครื่องอ่านภาพแผ่นโลหะเรียบ

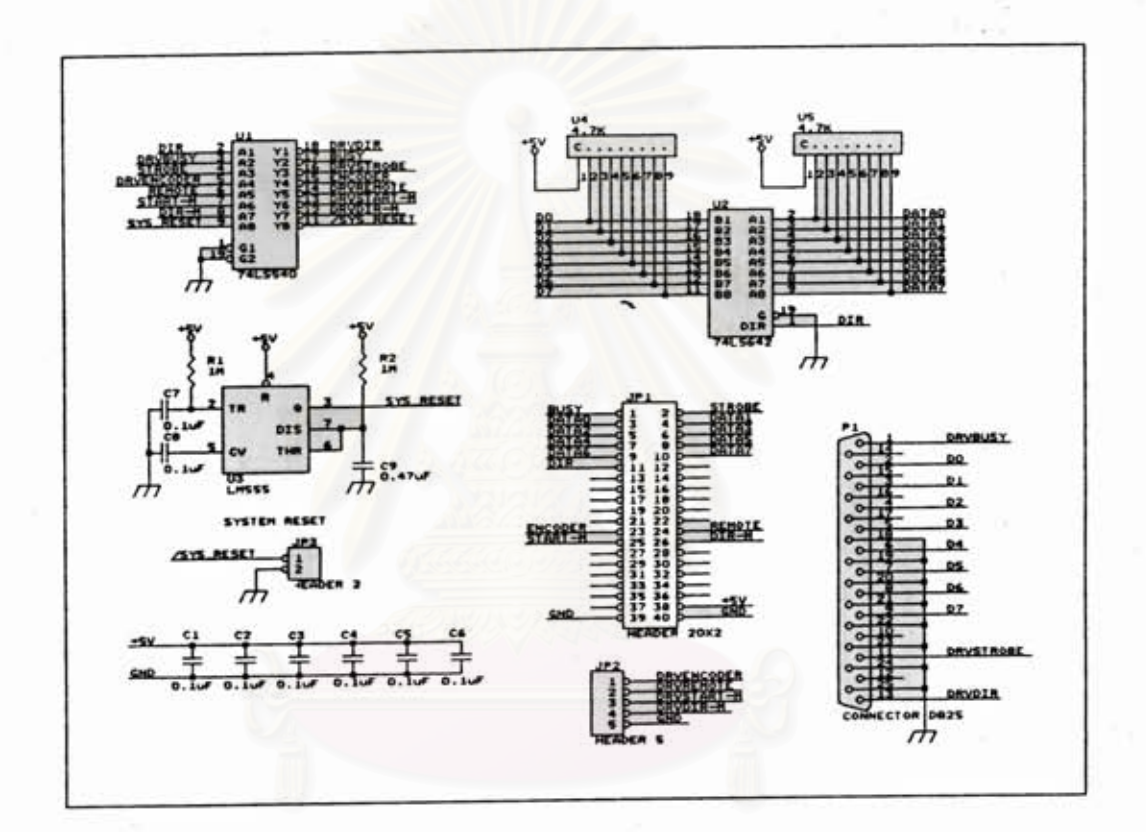

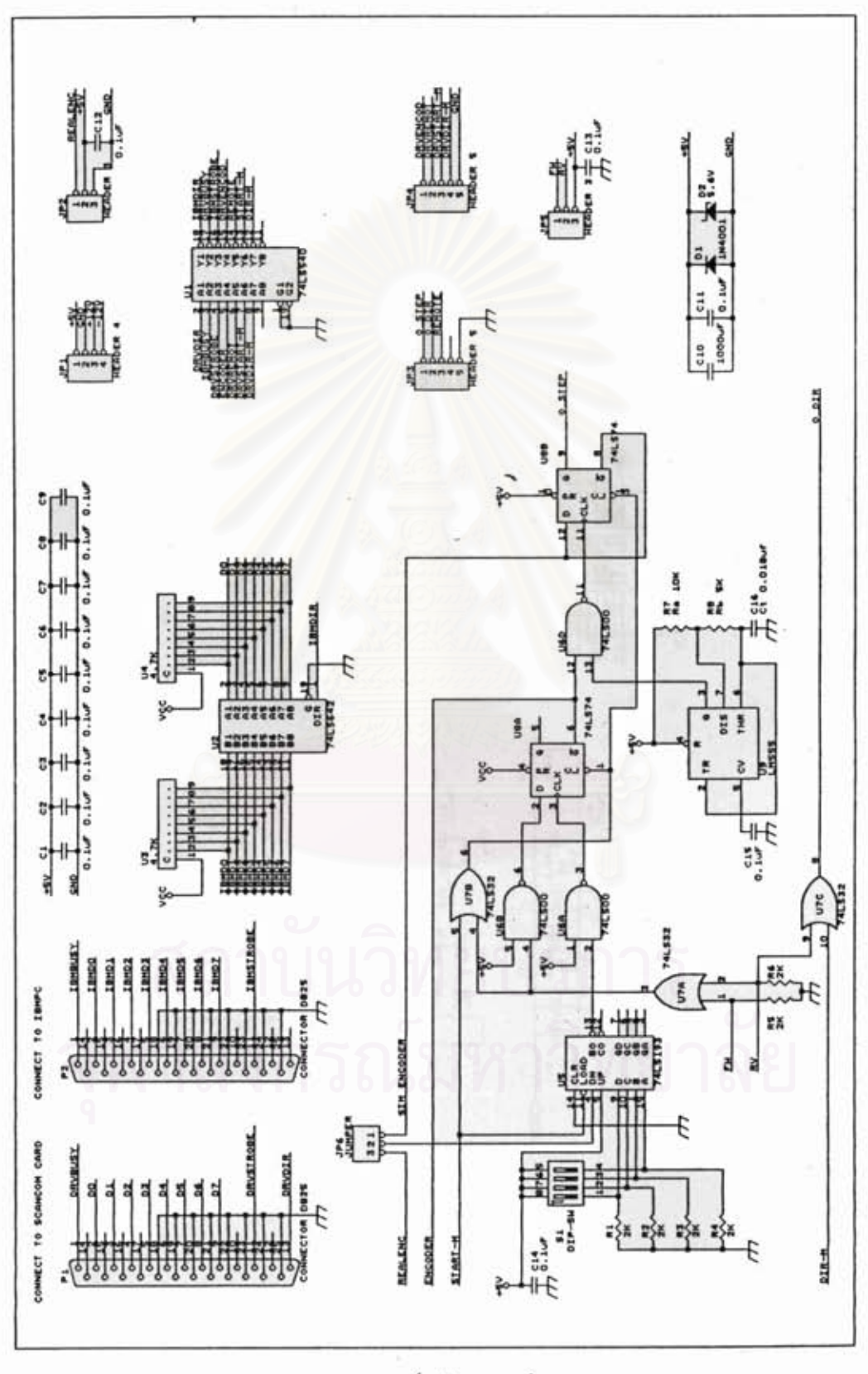

วงจรบอร์ดอินเตอร์เฟส

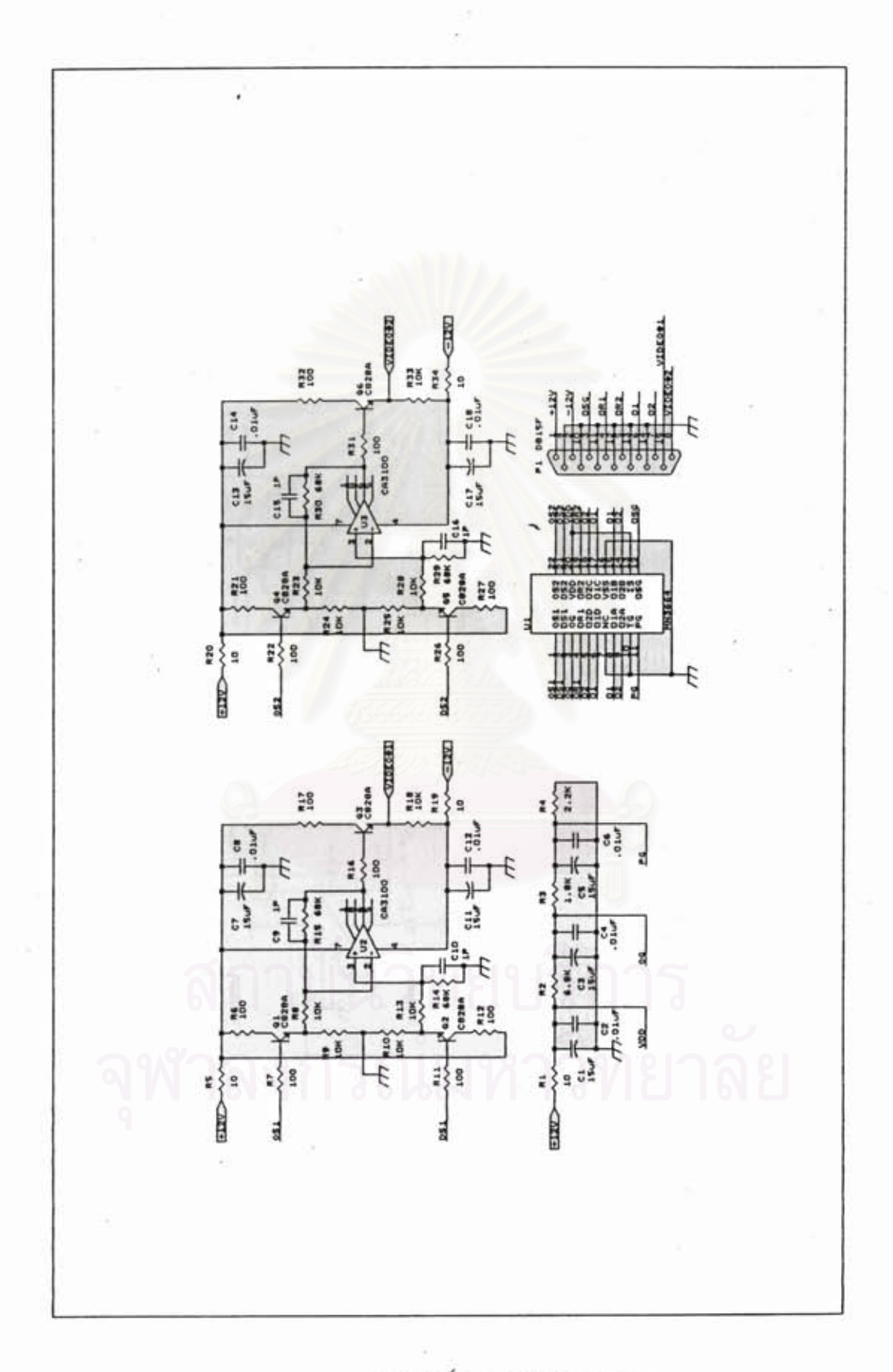

วงจรบอร์ดขยายสัญญาณภาพ

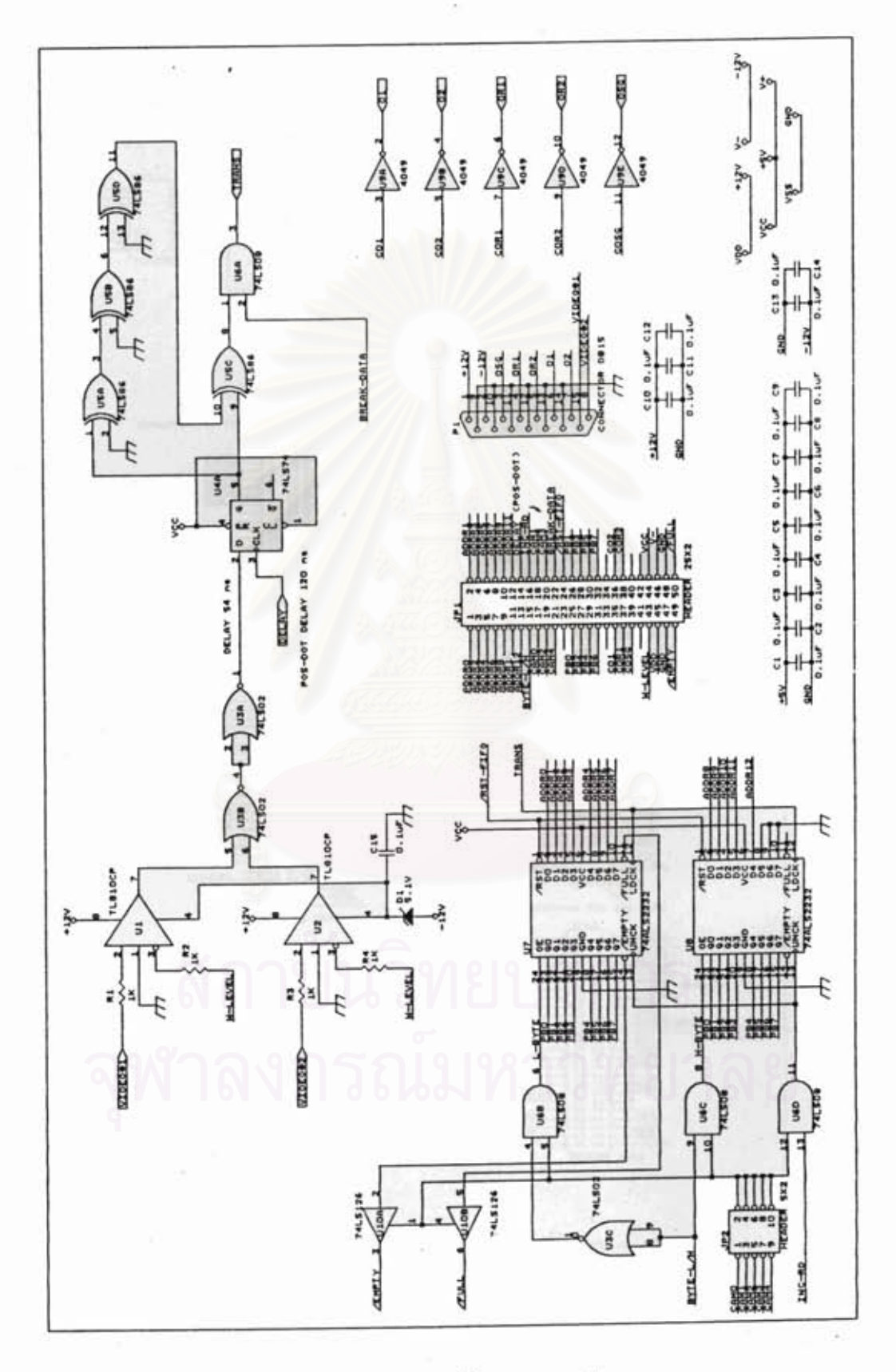

วงจรการ์ดควบคุมกล้อง

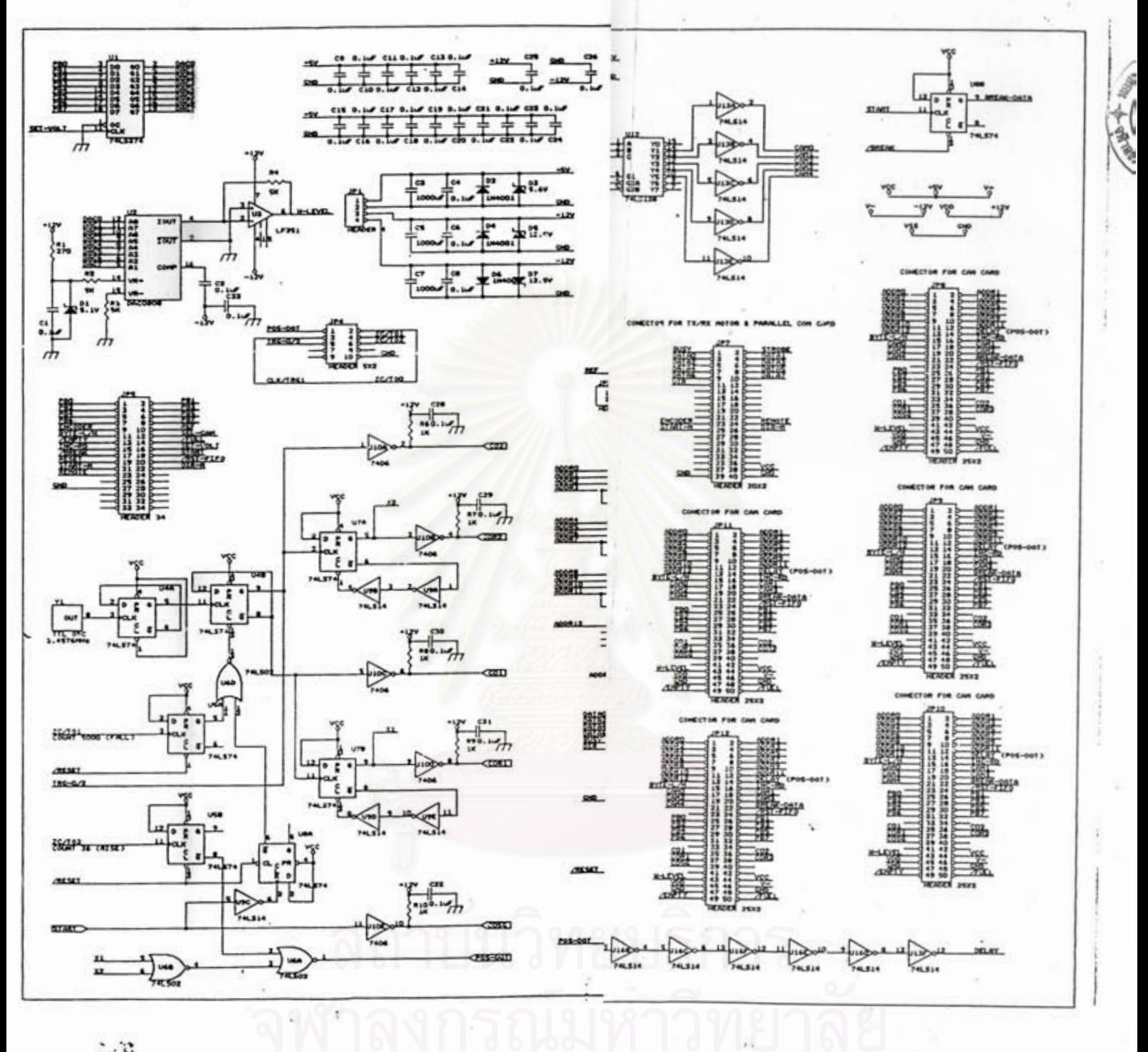

豪  $\ddot{\phantom{1}}$ 

 $\overline{z}$ 

 $\ddot{\phantom{0}}$ 

วงจรเมนบอร์ด

87

R

โปรแกรมควบคุมการทำงาน

ภาคผนวก  $\mathfrak n$  **File SYSTEM. CFG** 

**Xcl=l. 0315** 

**Xc2=1.0315** 

**Xc3=1.0355** 

**Xc4=1.0380** 

**Xc5=1.0385** 

**Yshift 1=8** 

**Yshift2=2** 

**Yshift3=0** 

**Yshift4=3** 

**Yshift5=3** 

**Ofrontl=491** 

**Of ront2=491** 

**Ofront3=509** 

**Ofront4=480** 

**Ofront5=494** 

จฬาลงกรณมหาวิทยาลย

# ไฟล์โปรแกรมที่มีอยู่ในระบบ

- 1) IBMSCAN.C เป็นโปรแกรมควบคุมการทำงานของเครื่องไมโครคอมพิวเตอร์  $(\texttt{m\tilde{u}} \cap \tilde{\vec{n}})$  91)
- 2) ADDFILE.C เป็นโปรแกรมรวมไฟล์ 5 ไฟล์ ที่ได้จากสแกนภาพแผ่นโลหะ (หน้าที่ 106)
- 3) SCANSYS.C เป็นโปรแกรมควบคุมการทำงานของเครื่องอ่านภาพแผ่นโลหะ เรียบ (หน้าที่ 113)

### หมายเหต

 $(1)$  และ  $(2)$  เขียนด้วยภาษา C คอมไพล์ด้วย Turbo C 2.0 เป็นโปรแกรมที่ใช้บนเครื่อง IBM PC

(3) เขียนด้วยภาษา C คอมไพล์ด้วย Z World - C และ เมื่อได้ ไฟล์ SCANSYS.HEX แล้วทำการแปลงเป็น Binary file ชื่อ SCANSYS.BIN จากนั้นจึงนำไฟล์ที่ได้มาโปรแกรมอื่นรอมเบอร์ 27C256 โดยใช้เครื่องโปรแกรม ฮี่ห้อ Xeltex ซึ่งโปรแกรมที่อยู่ในอีนรอมนั้นใช้ควบคุมการทำงานของซีนียูเบอร์ Z84C11 บนบอร์ดไมโครคอนโทรลเลอร์

```
#include (stdio.h)
#include <dos.h>
#include (string.h)
#include <graphics.h>
#include (stdlib.h)
#include <conio.h>
#include <alloc.h>
```
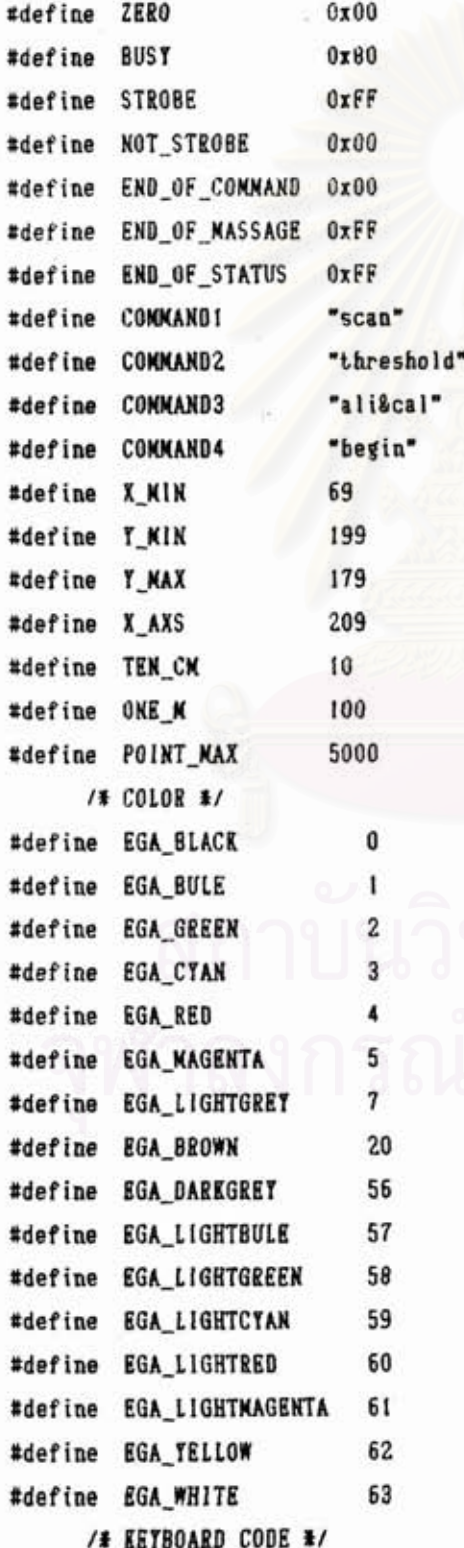

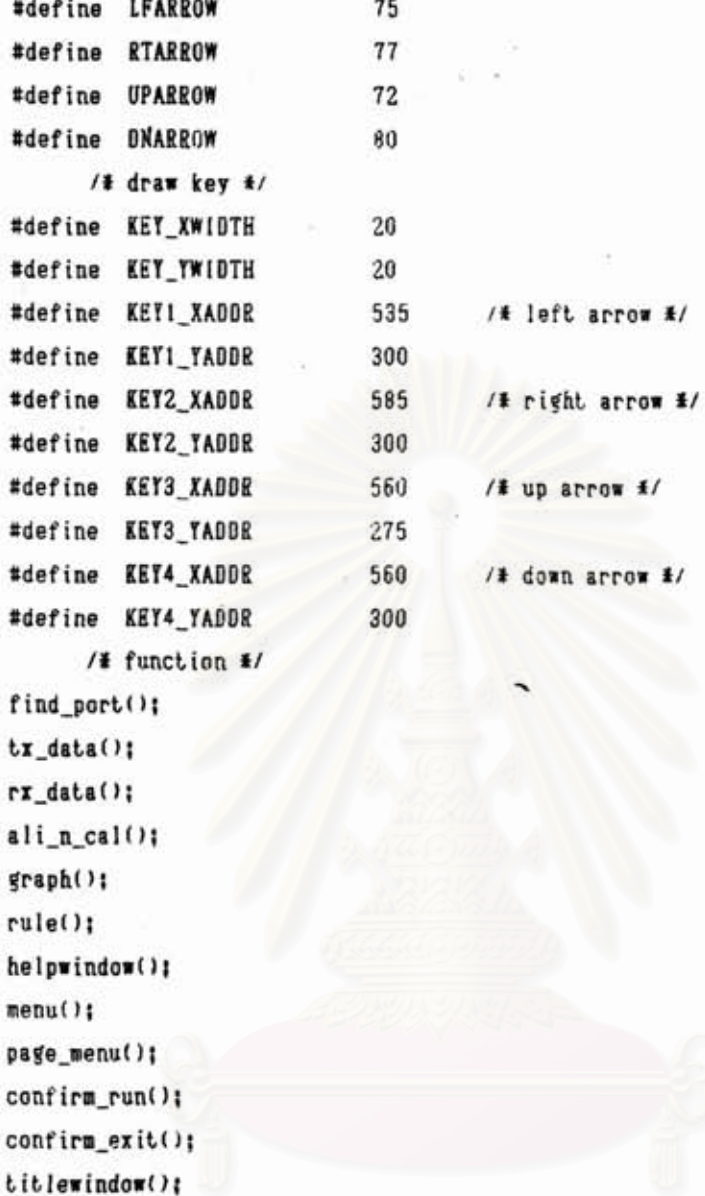

**<sup>535</sup>1% left arrow** *t/* 

i.

**560 1% down arrow \$1** 

```
FILE tfpl,tfpZ,%fp3,tfp4,ffp5; 
unsigned int dataC5IC401, indexl5li 
int extend = 1009value = 100, long-size! 
unsigned int data\_port, strole\_port, busy\_port;
unsigned char commandC141, massageC51C1301, statusC51C21;
```

```
unsigned char cam=0(
```

```
i nt GraphDr iver = VGA, Graphfiode = VGAMED; 
int position=O:
```
 $main()$ 

```
clrscrOt 
find\_port();
inibgraph(&GraphDriver,&GrapMode,"") i
```

```
cleardevice();
    menu():
    closegraph();
 \mathbf{1}find port() (int addr prn:
   addr prn = peek(0x40, 0x08);/ addr printer port in bios \frac{1}{2}data port = addr prn;
   busy port = addr prn + 1;
   strobe port = addr prn + 2;
   outportb(strobe_port,STROBE);
                                                         /# give \text{\sf L}0 #/
\mathbf{r}tx data() (char i:
   i = 0:do (
     while ( (inportb(busy port) & BUSY) > KULL );
                                                           / HI pass #outportb(data_port,command(il);
                                                            / write data #/
     outportb(strobe_port,NOT_STROBE);
                                                            / wive HI \pm/while ( (inportb(busy_port) & BUSY) == NULL );
                                                           / 10 pass */
     outportb(strobe_port,STROBE);
                                                            /# give 10 #/
     i++i} while (command[i-1] != END OF COMMAND);
   outportb(data_port,0xFF); /# hold up #/
\mathbf{1}rx\_data() (
   unsigned char
                    i, toggle, sel_cam;
   index[0]=index[1]=index[2]=index[3]=index[4]=0; /* count amont of data #
for (sel_cam=0;sel_cam<5;sel_cam++) {
   i=0;toggle = ZERO;
   /# RX DATA #/
   do (
    to ggle = "toggle;outportb(strobe_port,NOT_STROBE);
                                                           /# give HI */
    while ( (inportb(busy_port) & BUSY) > NULL );
                                                           / HI pass \sharp/
    massage[sel_cam][i] = inportb(data_port);
                                                          /# read data #/
    outportb(strobe_port,STROBE);
                                                           /# give L0 #/
```

```
while ( (inportb(busy port) & BUSY) == NULL ); /# LO pass #/
      i+1if (to getle == ZERO) (
 data[sel_cam][i/2-1] = (((unsigned int)massage[sel_cam][i-2] << 8):
 (unsigned int)massage[se]_cam][i-1] );
 data(self cam I(i/2) = ZER0:
         index[sel_cam]++;
     \mathbf{1}} while ( (massage[se]_cam][i-1] & toggle) != END OF MASSAGE );
   /# RX STATUS #/
   i = 0:do f
     outportb(strobe_port,NOT_STROBE);
                                                         /# give HI #/
     while ( (inportb(busy port) & BUSY) > NULL );
                                                         / HI pass #status[se]_cam][i] = inportb(data_port);
                                                       /# read data #/
     outportb(strobe_port,STROBE);
                                                         /# give 10 #/
     while ( (inportb(busy port) & BUSY) == NULL);
                                                         / LO pass #/
     i++i} while (status[sel_cam][i-1] != END_OF_STATUS);
\mathbf{1}J
ali_n_cal() {
         key = NULL1char
  char
         drawpage = ZER0tvalue_str[4];
  char
  int
         page=0;
 setvisualpage(page);
 setactivepage(1-page);
                              /# set active page for write #/
 do {
    setfillstyle(1,EGA_LIGHTGREY);
    bar(0, 0, 639, 349)/ external frame #/setfillstyle(1,EGA_BLUE);
    bar(9, 9, 630, 340)/# internal frame #/
    setfillstyle(1,EGA_LIGHTCYAN);
    bar(24,94,614,244);
                                      /# external frame display #/
    setcolor(EGA_LIGHTCYAN);
    settextstyle(0,0,2);
    outtertry(X_MIN,40,"Metal Sheet Image Scanner System");
    settextstyle(2,0,7);
    setfillstyle(1,EGA_DARKGRET);
    bar(29,99,609,239);
                                      /# frame display #/
```

```
rule()
```
setcolor(EGA LIGHTGREEN):

**if (extend == ONE\_M)** outtertry(X\_MIN+235, Y\_MIN+29, "(cm)"): **if (eitend** == **TEN-CK) outtextxy(X-MINt235, I-KINt29, "(m~)~) <sup>1</sup>**

```
/t key colasand #/
```
**/t left t/** 

**setcolor(EGA-LIGHTRED) I outtextxy( X-KIN+50,259, "ZOOMw)** ; **setcolor(EGA-WHITE) ;outtextxy(X-MIN+87,259, "1 "1 1**  setcolor(EGA\_LIGHTRED); outtertry(X\_KIN+93,259,"N"); **setcolor(EGA-11 GHTRED (outtextry(X-JlIN+50,279, "ZOOKa) 1 setcolor(EGA-WHITE) iouttextxy(X-MIN+B7,279, "0") 1 setcolor( EGLL IGHTRED)** ; **outtertxy(X-KIN+95,279, "UT")** ;  $\text{setcolor}(\text{EGA\_L1GHTERED})$  ;  $\text{outtextxy}(X_M1N+50,319, "K")$ ; **setcolor( EGA-WHITE) i outtertxy( X-KIN+59,319, "X")** ; setcolor(EGA\_LIGHTRED); outtextxy(X\_MIN+66,319,"IT"); /+ **right t/** ' **3** 

setcolor(EGA\_WHITE);outtertry(X\_MIN+327,259."1"); setcolor(EGA\_LIGHTRED); outtextry(X MIN+300,274,"CAM"); setcolor(EGA\_WHITE);outtertry(X\_NIN+327,274,"2"); setcolor(EGA\_LIGHTRED); outtertry(X\_MIN+300,289,"CAM"); setcolor(EGA\_WHITE); outtextxy(X\_MIN+327,289,"3"); setcolor(EGA\_LIGHTRED); outtextxy(X MIN+300.304."CAM"): setcolor(EGA\_WHITE); outtextxy(X\_MIN+327,304,"4"); setcolor(EGA\_LIGHTRED); outtextxy(X\_MIN+300,319,"CAM"); setcolor(EGA\_WHITE);outtextxy(X\_MIN+327,319,"5"); 

**setvisua lpaget I-page) I** 

**setactivepage(page)** ; **/t set active page for write t/ drarpage** = **'"drarpagel** 

. **3 while (drarpage** != **ZERO) I** 

```
\text{while} ( \text{fstrcmp} (command, \text{COMMAND3}) == 0) 88 \text{key} != \text{fx'}) \text{)} {
   setactivepage( I-page) 1 /t set active page for write t/ 
   rx-data01
```
/\*\*\*\*\*\*\* key board management \*\*\*\*\*\*\*/

```
key = NULL; /t clear keyboard t/
```
**if** ( **tihit0** != **0** ) **key** = **getch0;** 

**if (key** != **NULL)** (

**position** = **0;** 

**1** 

 $if$  ( $key == '0')$  extend =  $100!$  /#  $z$ 00m out  $\#$ /

```
- if ( extend == 100 position = 01/t zoom out not select section f/ 
if ( key == 'i') C
```
**extend** = **10; /f zoom in t/** 

```
95
```

```
if ( tey == '1') cam = 01 
 if ( key == '2') cam = I 1
 if ( key == '3') cam = 21 v 
if ( key == '4') cam = 3; 
if ( tey == '5') cam = 41 
if ( extend == 10 ( 
    if ( (key == LPARROW) $8 (position > 0) position -= 1001 
    if ( (key == RTARROW) slsl (position < 900) ) position += 1001 
3 
if ( (key == UPARROW) &$ (value < 255) { 
   va 1 ue+= 1 I
   strcpy(command, "threshold/");
   command[12] = valueX10+'0'; /# add ZERO lead char \frac{1}{2}/
   comandC111 = ((valueX100)-(value%lO))/10+'0'; 
   commandC 101 = ((valueX1000)-(value%lOO) )/100+'0'1 
   command[ 131 = HULL; - 
   tx-data( 11 
1 
if ( (key == DNARROW) $8 (value ) 0) 1 ( 
   value-= 1; 
   strcpy(comand, *threshold/")l 
   comandC121 = valueXlO+'O'; 1% add ZERO lead char +/ 
   connoandC11 I = ((valueX100)-(value%lO))/lO+'O'~ 
   cornandl 101 = ((valueX1000)-(salueX100) )/100+'0'; 
   commandCl31 = NULL! 
   tx-data( 1; 
3 
     3 
      if ( key != 'x' ) strcpy(command,"ali&cal");<br>lse strcpy(command,""); /* give scanner to stop */
    t'x-data( 1; 
     setfillstyle(1,EGA DARKGREY):
    bar(29,99,609,239); /* frame display */
    rule( )I 
    setcolor(EGA-LI GETGREEN) ; 
    if (extend == ONE_M) outtertry(X_MIN+235,Y_MIN+29."(cm)"):
    if (extend == TEN_CM) outtextxy(X_MIN+235, Y_MIN+29, "(mm)");
    if (extend == 10) outtextxy(375,104,"\n ZOOMw); 
    if (cam == 0) 
      0uttextxy(300,114,~CM 1") I 
    if (can == 1)outtextxy(380,114, "CAN 2") 1 
    if (car == 2) 
      outtertxy(380,l 14, 'CAK 3') 1
```
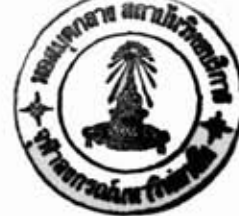

```
if (cam == a) 
        outtertry(300,ll4, "CAM 4") 1 , 
      if (cam == 4) 
        out\extxy(3~0, 114, "CAK 5") 1 
      setcolor( BOA-TELLOW) ; 
      sprintf (value-str, *%da,value) ; If display threshold value #/ 
      outtertxy( 545,104,va lue-str) i 
      outtextxy(450,104, "\n THRESHOLO*) ; 
      /It status of data buffer in scanner t/ 
      setcolor(EGA_LIGHTRED);
      if (  <b>istatus[cam](0)</b> == 0x66)   <b>ii (status[cam](0)</b> == 0x67))   <b>(</b>setcolor(RGA-LIGWCTM) I 
if (status[cam][0] == 0x66)outtext{try}(70,104, "\\n STATUS i DATA ERROR");
if (statusCcamlCOl == 0x67) 
  outtext{try}(70,104, "\\n STATUS : DATA OVER");
         setcolor(EGA-LIGH7RRD) I
      f 
     else { 
        if ((statusCcanII01 Si 0x30) == 0x10) C
  outtext{try}(70,104, " \n n  STATUS : BUFFER FULL") :outtextxy(70,114,"\n MEMORY NOT ENAUGH FOR WORK SHEET");
        1 
        if ((status[cam][0] $ 0x30) == 0x20) {
  outtext{try}(70, 104, "\\n STATUS } BUFFER EMPTY");
  outtextxy(70,114,"\n CAN'T SEE OR NOT WORK SHEE'I") 1 
        1 
        if ((statusCcaml101 8 0x30) == 0x30) C
  outtextxy~70,104, *\n STATUS I DATA IN BUFFERw) 1
  if (dataCcaaICf1 != ZERO) graph( 1; 
       f 
     1 
     /HHH set visual page for display H~~I 
     setvisualpage( 1-page) 1 
     if (page"! page=O; 
     else page=11 ,
  setactivepage(0);
  cleardevice();
\mathbf{1}
```
graph() {

```
char i, number[7];
  int
         xstart, ystart, xend, yend;
  char toggle.over=0:
  i=0; toggle=ZERO;
  if (position > 0) (
    while ( (data[cam][i] < (position)#5) && (data[cam][i] != NULL) ) {
i++; toggle = "toggle;
    \mathbf{1}if (i > 63) over=1;
    if (over == 0) {
      xend = (10#data[cam][i])/extend+X_MIN-(position#5);
       if (xend > X_NIN+POINT MAX/10) (
 xend = X_NIN+POINT MAX/10;over = 1:
                              /# over range #/
       ,
       if (xend) = X N(N) (
 if (toggle == ZERO) ystart = yend = Y MIN;
 else ystart = yend = Y MAX;
 setcolor(EGA_LIGHTBLUE);
 line(X_MIN, ystart, xend, yend);
      \mathbf{F}else over = 11/* under range */
    \mathbf{1}\mathbf{1}/4 draw \pm/if (over == 0) (
   setcolor(EGA_LIGHTMAGENTA);
   do (
     xstart = xend = (10#data[cam][i])/extend+X_MIN-(position#5);
     if (xstart < X_MIN+POINT_MAX/10) {
if (toggle==ZERO) { \texttt{ystart} = \texttt{Y} \times \texttt{N} \times \texttt{N} = \texttt{Y} \times \texttt{A} \times \texttt{N} }
                                                             /* edge */else { ystart = YMAX; yend = Y_NIN; }
line(xstart,ystart,xend,yend);
if (data[cam][i+1])data[cam][i]) {
                                                     /# width value #/
   if (extend == 10)
     sprintf(number, "14.1f", ((float)(data[cam][i+1]-data[cam][i]))
    /(2*extend) );
   else
     sprintf(number, "%4.2f", ((float)(data(cam][i+1]-data(cam][i]))
    /(2#ertend) );
   settextstyle(2,1,7);
   outtextxy(xstart+15, Y_MAX-50, number);
   settertstyle(2,0,7);
```
```
\mathbf{r}if (toggle==ZER0) ystart = Y MAX;
  else ystart = Y_MIN;
 xend = (10*data[cam][i+1])/extend+X_MIN-(position#5);
  if (xend > X_MIN+POINT_MAX/10) {
     xend = X_NIN+POINT MAX/101over = 11
 \mathbf{1}if (xend > 0)/ line \frac{1}{2}line(xstart, ystart, xend, yend);
 if (over != 1) {
                                                          /# not over #/
     if (toggle==ZERO) { ystart = Y NAX; yend = Y NIN; } /* edge */
    else { ystart = Y MIN; yend = Y MAX; }
    xstart = xend;line(xstart, ystart, xend, yend);
 \mathbf{1}\mathbf{1}to ggle = "toggle!i++ixend = (10#data[cam][i])/extend+X_M]N-(position#5);
    } while ( (data[cam][i+1] != ZERO) && (data[cam][i+1] <= 5000)
      88 (xend <= X_NIN+POINT_NAX/10));
  \mathbf{F}\mathbf{1}rule() fchar i, s[6], ten;
          xstart, ystart, xend, yend;
    int
   xstart = X_NIN; xend = X_NIN+POINT_NAX/10;ystart = yend = X_AXS;
   setcolor(EGA_YELLOW);
   line(xstart, ystart, xend, yend);
   for (i=0,ten=0;i<=POINT_MAX/50;i++) {
     xstart = xend = X_M1N+(i*5);if (i == (TEM\_CK#ten)) ( ystart = X_AXS-4; yend = X_AXS+4;
  sprintf(s, "%3.1f", (float)(i+position)/4);
  setcolor(EGA_RED);
  outtextry(rstart-7, X AXS+6, s);
  ten++1\mathbf{1}else { ystart = X_AXS-2; yend = X_AXS+2; }
     setcolor(EGA_CYAN);
```

```
line(xstart,ystart,xend,yend);
```

```
\mathbf{r}
```
 $\mathbf{1}$ 

```
helpwindow() {
```

```
/+ help page 1 f/
```

```
page-menu( ) I
```
**setcolor(EGA-WHITE) i** .

 $outtext{extxy}(235,110,***)$  HELP  $##*$ );

**outtextxy(50,130, "Welcome to the Metal Sheet laate Scanner System. Before you run"); outtextxy(50,140,"this system you must be turn on Scanner machine, After,you can use")! outtextxy(50,150,"facility of system,** ");

**outtextxy(50,170, "COMKAND LIST: "1** :

```
outtextxy( 50,100, "scan use to start scanning*);
```
**outtextxy(50,190,"alignment & calibrate** use to alignment and calibration");<br>outtextxy(50,200,"begin use to move position of head-reader use to move position of head-reader");

outtextxy(50,220, "Press any key to continue");

**getch(** ) ;

 $page\_menu()$ ;

*/t* **help page 2** +/

**setcolor(EGA-WHITE)** ;

**outtextxy(50,190,"")~** 

 $outtext{try}(50, 110, "CONMAND LIST:");$ 

```
outtextxy(50,130, "threshold use to adjustly level of threshold");
```

```
outtextxy(50,140,"zoom in use to see description of work sheet*); 
outtextxy( 50,150, "zoom out use to see cover all of wort sheet"): 
outtextxy (50,160, "exit use to exit to main menu"); 
outtextxy( 50,170, "quit use to exit to DOS"); 
outtextxy( 50,180, "caml. ,cam5 use for select cam in a 1 i8cal mode" 1 ;
```
outtextxy(50,220, "Press any key to continue"); getch();

**page-menu(** ;

```
3
```
 $menu()$  {

```
char func_key;
char con9 irm, 1 ine-numberC6I,numberC311 
int i, j, convert;
```
 $conf$ **irm\_run()**;

```
confirm = getch();
```
**while** ( **confirm** == **'y')** */t* **confirm start and end system f/** 

```
helpwindow();
  strcpy(command, "threshold/100");
                                           /# default value #/tx_{data}()titlewindow();
  do {
     func_key = NULL;if (kbhit() != 0) func_key = getch()if ( func_key == 'a') ( /# alignment and calibrate #/
strcpy(command, "ali&cal");
tx_data()ali n cal();
titlewindow();
     \mathbf{1}/* move head to bigin */
     if ( func key == 'b') (strcpy(command, "begin");
tx_data()setfillstyle(1,EGA_DARKGREY);
bar(29,99,609,239);
                                 /# frame display #/outtextxy(50,120,"Please wait for set head to begin.....");
tx_{data}setcolor(EGA_DARKGREY);
outtextxy(50,120, "Please wait for set head to begin.....");
        setcolor(EGA_WHITE);
outtextxy(50,120, "Now, head reader at on starting point");
outtextxy(50,180, "Press any key to continue");
getch();
titlewindow();
     ¥
     /## start scanning ##/
     if ( func_key == 's') (cleardevice();
page_menu();
outtertry(50,120, "Please enter long size in CM unit (MAX 240 CM)");
j = 0; number[0] = number[1] = number[2] = '0';
do {
number[j] = getch()if ( (number[j] >= '0') && (number[j] (= '9') ) {
   sprintf(line_number, "%c", number[j]);
  outtertry(300+(j#9),150,line_number);
  j++iif (number[0] == '0') {
    setfillstyle(1,EGA_DAREGREY);
     bar(29,99,609,239);
                                      / frame display \frac{1}{2}
```

```
outtextxy(50, 120, "not enter zero lead other number");
      j = 011 
    if (j) 3) 0setf i 1 lstyle( 1 ,GGA-DARKGREY) 1 
      bar(29,99,609,239); /+ frame display +/ 
      outtextxy(50, 120,"Please enter long size 3 digit in CM unit")! 
      j = 0;3 
 1 
1 while (number1 jl != OxOd); /f check key return #/ 
numberl jl = 0x001 
if (j == I) 
 long_size=(number[0]-'0');
if ( j == 2) 
 long\_size=(number[0]-'0')*10+(number[1]-'0')if ( j == 3)long_size=(number[0]-'0')#100+(number[1]-'0')#10+(number[2]-'0');
if (lon&size ) 240) 
 iong size = 0; /* MAX RANGE */
        setf i 1 lstyle( 1 ,EGA-DARKGREY) I 
bar(29,99,609,239): /t frame display t/ 
strcpy ( command , "scan/ *)1 
command[7] = long size$10+'0'; /# add ZERO lead char \#/
cornandl61 = ((low-sizeX100)-(long-size%lO) )/10t*O'; 
command[5] = ((\text{long_size}1000)-( \text{long_size}100))/100+'0';cornand[81 = NULL! 
tx-data( 11 
        setcolor(EGA-WHITE); 
outtextxy(50,120, "Please wait for duration time of scanning., . . ."I; 
\text{convert} = \text{long\_size} \text{\#} 50;
/t duration of scannind t/ 
f pl = fopen( 'caml, scn*, "v*)i 
fp2 = fopen( "cam2, scn", "w")i 
fp3 = fopen( "cam3, scna, *rV . 
f p4 = fopen( *cam4, scn*, %")i 
fp5 = fopen("cam5. scu", ".*)I 
for ( j=Ol j ( convert i jtt) E 
 sprintf ( 1 ine-number, "X3d CNw, jS2/100+1) 1 /t disp thresh value t/ 
 setcolor(BGA-WHITE) I 
 ou textry( 300,150, 1 ine-number) ; 
 rr-data( )i 
 if (j == 0) { 
    fprintf (fpl, "File_caml.scn"); /# title file #/
```

```
fprintf (fp2, "File cam2.scn");
                                         /# title file #/
      fprintf (fp3, "File_cam3.scn");
                                         / title file \mathbf{H}fprintf (fp4, "File_cam4.scn");
                                         /# title file #/
      fprintf (fp5, "File_cam5.scn");
                                         /# title file #/
   ¥
  fprintf (fp1, \texttt{"\,s xt", j+1});
                                   /* seperate line */
  fprintf (fp2,"\nS %d",j+1);
                                   /* seperate line #/
  fprintf (fp3,''ns'4'',j+1);
                                   /* seperate line */fprintf (fp4,"\nS %d",j+1);
                                  /# seperate line #/
  fprintf (fp5,'hS'4',j+1);
                                   /# seperate line #/
  for (i=0; i \in \text{index}[0]; i++) {
    fprintf(fp1,"\n%d",data[0][i]);
  \mathbf{1}for (i=0;i<index[1];i++) {
    fprintf(fp2,"\n%d",data[1][i]);
  \mathbf{I}for (i=0;i<index[2];i++) {
    fprintf(fp3,"\n%d",data[2][i]);
  \mathbf{1}for (i=0;i<index[3];i++) {
    fprintf(fp4,"\n%d",data[ ][i]);
  J.
  for (i=Oli<index[4];i++) {
    fprintf(fp5,"\n%d",data[4][i]);
  \mathbf{1}setcolor(EGA_DARKGREY);
  outtextxy(300,150,line number);
ł
fclose(fpl);
fclose(fp2);
fclose(fp3)fclose(fp4);
fclose(fp5);
        setcolor(EGA DARKGREY);
outtertry(50,120,"Please wait for duration time of scanning....."):
setcolor(EGA WHITE);
outtextxy(50,120,"Please wait for move back to begin.....");
        strcpy(command,"begin");
                                     /# move head come back #/
tx data();
delay(2000);
        setcolor(EGA DARKGREY);
outtextxy(50,120,"Please wait for move back to begin.....");
        setcolor(EGA WHITE);
outtextxy(50,120, "Process is completed");
```

```
outtertxy( 50,180, "Press any key to continue") ; 
           getch( 1; 
  titlewindow();
       3 
       /M end scanning M/ 
       if ( func key == 'h') (helpwindow();
  tit levindow( ); 
       1 
       if (f func key == 'q' ) stropy command, "guit");
    1 while (strmp(comand,'quit") != 0): 
    confirm exit();
    confirm = getch( )I 
    if (confirm == 'y') confirm = NULL: 
    else confirm = 'y' :
  1 
1 
page-menu( I 
    /t menu 4/ 
    setvisualpage(0);
    setactivepale( 1); /t set active page for write t/ 
    setfillstyle(1,EGA_LIGHTGREY);
    bar(0,0,639,349); /t external frame f/ 
    setf illstyle( 1,EGA-RLUE): 
    bar(9,9,630,340); /t internal frame +/ 
   setfillstyle( 1,EGA-LIGHTCYAN); 
   bar(24,94,614,244): It external frame display t/ 
   setf i 1 lstyle( 1, EGA-DARKGREY); 
   bar(29,99,609,239); /t frame display +/ 
   /tfffHftt menu descript ion f++t).fHtftf/ 
   setco lor(EGA-LIGHTCTM) ; 
   settextstyle(0,0,2);
   outtextxy(X-HIN,40, "Ketal Sheet Image Scanner Systemw); 
   settextstyle(2,0,7) ; 
   /t left function %/ 
   setcolor( EGA-WHITE) ; outtextxy(X-HINt50, 259, "A") ; 
   setcolor(EGA_L1GHTERED); outtext(x K1N+59,259,'lignment & calibrate")setcolor(EGA-WBITE) ;outtertxy (X_111N+50,279,'Sa) 1 
   \texttt{setcolor}(\texttt{EGA\_L1GHTRED}) ; \texttt{outtextxy}(\texttt{X\_K1N+59}, 279, \texttt{``can''}) ;
   setcolor(EGA~WH1TE);outtextxy~X~HIN+50,299,~B~); setcolor(EGA_LIGHTRED); outtertry(X_MIN+59,299,"egin");
   setcolor(EGA_WHITE); outtertry(X_MIN+50,319,"H");
   setcolor(EGA_LIGHTRED); outtextxy(X MIN+59,319,"elp");
```

```
/f right function #I/ 
setcolor(EGA~WEITE);outtextxy(X~MIn+300,319, "Q*) I 
\text{setcolor}(\text{EGA\_LIGHTREG}) ; outtertry(X_KIN+309,319, "uit");
/~t~+htwtt+wtt~%~tfwwm+t/ 
setvisualpage( 1): /t set visual pate for display X/
```
**conf irm-run( <sup>C</sup>**

**1** 

**1** 

**1** 

**1** 

**page-menu( 1 setcolor(BGA-WHITE); outtextxy(50,130,"If you rant to run this program, You must be") <sup>1</sup>** outtextxy(50,150, "confirm by press 'Y' key or any key to force.");

confirm\_exit() {

```
pa ge-menu I 1 : 
setcolor(EGA-WElTE) I 
outtextxy(50,130,"If you rant to exit from this program, You must be"): 
outtextxy(50,150,"conf irm by press 'I' key or any key to force.")
```
titlewindow() {

```
/f text menu t/ 
page-menu( 1 ; 
setcolor(EGA-WHITE) t 
outtextxy(50,130,"If you want to run any function. You can select");
outtextxy(50,150,"by press highlight hot key.");
```

```
#include (stdio.h)
#include (stdlib.h)
```
DOT PER CM #define 200

# **FILE #fpc:**

```
int cami[64], cam2[64], cam3[64], cam4[64], cam5[64];
int index cam1, index_cam2, index_cam3, index_cam4, index_cam5;
int line_cam=1;
int add pos caml, add pos cam2, add pos cam3, add pos cam4, add pos cam5:
char config[] = "system.cfg";
int i;
int ch:
char value[30];
float Xc1, Xc2, Xc3, Xc4, Xc5;
int Ofront1, Ofront2, Ofront3, Ofront4, Ofront5;.
int Oback1, Oback2, Oback3, Oback4, Oback5;
int Yshift1, Yshift2, Yshift3, Yshift4, Yshift5;
```

```
read config();
access_cam_file();
data_processing();
```
 $main()$ 

```
read_config();
access_cam_file();
```
### $\mathbf{1}$

```
read_config() {
```

```
if ((fpc = fopen္): f''') f''' (EXEC) {
  i = 0;while ((ch = getc(fpc)) |= E0F)if (ch == '='') {
fscanf(fpc, "%s\n",&value);
if (i == 0) Xc1 = atof(value);
if (i == 1) Xc2 = stof(value);
if (i==2) Xc3 = atof(value);
if (i == 3) Xc4 = atof(value);
if (i == 4) Xc5 = atof(value);if (i==5) Yshift1 = stoi(value);if (i==6) Tshift2 = atoi(value)
```

```
if (i==7) Tshift3 = atoi(value)l 
 if (i==8) Tshift4 = atoi(va1ue)l ' 
 if (i==9) Tshift5 = atoi(va1ue)l 
 if (i==l~j Ofrontl = atoi(value)( 
 if (i==ll) Ofrout2 = atoi(va1ue)l 
 if (i==12) Ofront3 = atoi(va1ue); 
 if (i==13) Ofront4 = atoi(va1ue)I 
 if (iz=14) Ofront5 = atoi(va1ue); 
 itti 
     1 
   fcloselfpc) l 
 1 
 else 
   printf("err0r in opening file,'): 
 /t end of line scan t/ 
 Obackl = Ofrontl t (20 t DOT-PER-CK)I % 
 Oback2 = Ofront2 t (20 t DOT-PER-CN) 1 
 Oback3 = Ofrent3 + (20 t DOT-PEE-CK) I 
 Oback4 = Ofront4 t (20 t DOT-PER-CM)t 
 Oback5 = Ofront5 t (20 t DOT-PER-CN)I 
 addqos-caml' = 01 
 addgos-cam2 = 4000 1
 add-pas-cam3 = BOO0 1
 addgos-cam4 = l2OOOl 
 add-pos-cam5 = 16000 1 
 /t reference for connect data t/ 
1 
access-cam-f i 1 e ( 1 
PILE tfplrffp2,tfp3,ffp4,tfp5,tfp_odl 
   fpl = fopen("cam1, scn", "r"); 
   fp2 = fopen("cam2, scan", "r")fp3 = fopen( "cam3. scnn, 'r")i 
   f p4 = f open( 'cam4, scn', 'rV 
   fp5 = fopen( "cam5, scn', "r')i 
   fp-out = fopen( 'cam, tot', "v") I
   fscanf (fpl, "Xs\nn,$value) 1 /t return for title name f/ 
   fscanf(fp2, "Xs\n", &value) ;
   fsca~f(fp3,"Xs\n',8value)1 
  fscanf(fp4, "Xs\n",&value);
   fscanf(fp5, "Xs\n",&value);
   fprintf (fp-out,*FILK-cam.totn)i /t title File t/
```

```
fscanf (fpl , *Xs\nU, 8va lue) ; It feed drain t/ 
fscanf (fp2, *Xs\n",8value) i It feed drain tl 
f scanf ( fp3, "Xs\nw,&va lue ! /f feed drain f/ 
fscanft Pp4, *Xs\n*,Qvalue) ; 1% feed drain t/ 
fscanf (fp5, *Xs\nY,8value); /t feed drain t/ 
/ftttt+WfHHWf tHf ttXiCftiCfttHHWtf tt+)Xt*f WtHiCfHt/ 
/f use Yshift for feed shift to drain f/ 
/t read file caml t/ 
for (i=O;i < Tshift1;itt) I 
  fscanf(fpl, "Xs\n", &value); /* jump line of caml */
  fscanf ( f pl , *Xs\n*,$value) ; 
  while ( ~value~01 != 'S') &$ (!feof(fpl))) I 
    fscanf(fpl,"Xs\n",&value);
  \mathbf{1}\mathbf{1}1% read file cam2 +/ 
for (i=O;i < Tshift21 itt) 
  fscanf (fp2, "Xe\nw,&vslue); 1% jump 1 ine of cam2 51 
  fscanf (fp2, *Xs\n*,&value) ; 
  while ( (ralueCOI != '5') $8 (!feof(fp2))) t 
    f scanf( f p2, *%s\nw, Qva lue) ; 
  1 
1 
1% read. f i 1 e cam3 f/ 
for (i=O;i < Yshift3; itt) ( 
  fscanf (fp3, *%s\nW,&value) ; 1% jump line of cam3 %/ 
  fscanf(fp3, "Xs\n", &value);
  while ( (valueCO1 != 'S') $8 (!feof(fp3))) I 
    fscanf(fp3, "Xs\n", &value);
  1 
1 
1% read file cam4 t/ 
for (i=O; i < Yshift4; i*) 
  fscanf (fp4, "Xs\n*,&value) i 1% jwp 1 ine of cam4 t/ 
  fscanf (fp4, "%s\n*,&value) ; 
  while ( (valueCO1 != 'S') $8 (!feof(fp4))) I 
    fscanf (fp4, *Xs\n",&value); 
  1 
1. 
If read file cam5 f/ 
for (i=O; i < Yshift5; i++) f' 
  fscanf(fp5, "Xs\n", &value); /# jump line of cam5 #/
  fscanf(fp5, "Xs\n", &value);
 rhile ( (valueCOI != 'St) 88 (!feof(fp5))) C
```

```
fscanf(fp5, "Xs\n", &value);
```
 $\ddot{\ }$ 

```
\mathbf{r}while ( (!feof(fpl)) 88 (!feof(fp2)) 88 (Ifeof(fp3)) 88 (!feof(fp4)) $8 
  (Ifeof(fp5)) C /f check endof fileof fivecam+/ 
  /f read file cam1 f/ /t final line may be loss becouse it have +/ 
    i=O ; /f ! ine non transition data %/ 
    fscanf(fp!, "Xs\nm,8value) i 1% jump 1 ine of cam1 f/ 
    f scanf ( fp! , "Xs\nn,8value) 1
    while ( (vslueCOI != 'S') 88 (!feof(fpl))) ( 
      can [i] = atoi(value);
      i++ifscanf(fpl, "Xs\n", &value);
    \mathbf{r}index cam1 = i;
  /# read file cam2 #/
    i=Ol 
    fscanf (fp2,"Xs\n",$value); /t jump line of cam2 i/ 
    fscanf(fp2, "Xs\n",&value);
    while ( (valueCO1 != 'S') 88 (!f:of(fp2))) I 
      cam2(i) = atoi(value);
      i++ifscanf (fp2, "Xs\nm,8value) I 
    1 
    index-cam2 = iI
  /rt read file cam3 k/ ' 
    i=O1 
    fscanf(fp3,"%s\n",&value)~ /f jump line of cam3 t/ 
    fscanf(fp3, "%s\n", &value);
    while ( (vslue~01 != 'So) 88 (!feof(fp3))) I 
      cam3[i] = atoi(value);
     i + if scanf (fp3, "Xs\nw,8value) 1 
    1 
    index-cam3 = i i 
  /t read file can4 i/ 
    i=O! 
   fscanf(fp4,"Is\n",&value); /# jump line of cam4 #/
   fscanf (fp4, *%s\n",8value); 
   while ( (valueCO1 != 'S') 88 (!feof(fp4))) 
     cam4(ii = <i>sto</i>i(<i>value</i>);
     i++ifscanf (fp4, "Xs\nw,8value) 1
```

```
1 
   index-cam4 = i ; 
/t read file cam5 t/ 
  i=Oj ' 
  fs~anf(fp5,~%s\n",&value) 1 /t jump 1 ine of cam5 t/ 
  fscanf(fp5, "Xs\n", &value);
  while ( (valueCO1 != 'S') &B (!feof(fp5))) ( 
    cam5Cil = atoi(va1ue); 
    ii-t; 
    fscanf(fp5, "Xs\n", &value);
  1 
  index-cam5 = i; 
data-processing( ; 
/~IHCfW%t%~t%tMt#tf%fHtfHfH*ff%ff%Ht##t/ 
/t write line number ?/ 
fprintf (fp out, "\nS%d", line cam);
line_cam<sup>++</sup>;
/? write cam 1 to output file cammtot t/ 
for ( i=Ol i<index-cam11 ii+) 1 
  fprintf(fp_out,"\n%d",camI[i]);
1 
/t write cam 2 to output file cam,tot f/ 
for ( i=Ol i<index_cam2; it+) 
  fprintf(fp_out, "\n%d", cam2[i]);
1 
/t write cam 3 to output file cammtot f/ 
for ( i=Oi i<index-cam31 itt) 
  fprintf(fp_out,"\nXd",cam3[i]);
1 
/% write can 4 to output file camstot tf 
for (i=O; i<index-cam4; i+t) 
  fprintf(fp_out, "\nXd", cam4[i]);
3 
/f write cam 5 to output file cam,tot t/ 
for (i=O; i<index_cam5; i++) 1 
  fprintf(fp_out,"\n%d",cam5[i]);
1 
/~H+)tHHWMHtHtHHtttttHt)IFfWt/ 
1 
fclose(fpl)<sup>*</sup>
fclose(fp2)t 
fclose(fp3); 
fcloselfp4)i 
fclose(fp5)f
```

```
fclose(fp_out);
```

```
J
```

```
data_processing() {
```

```
int count:
 /########/
 / caml #/
 /11111111/for (i=0, count=0; i(index_caml; i++) {
     cant[i] = (float)can[(i] * Xc];if ( ( cami[i] ( Oback1 ) 88 (cam[[i]) )= Ofront1) ) (
       cami[count] = can[[i] - 0front] + addpos-callcount++\overline{\mathbf{3}}\mathbf{1}index\_caml = count/########
 /# cam2 #/
 /########
   for (i=0, count=0; i<index_cam2; i++) {
     cam2[i] = (float)cam2[i] * Xc2;
     if ( ( cam2[i] ( Oback2 ) && (cam2[i] )= Ofront2) ) {
       cam2[count] = cam2[i] - 0front2 + add pos can2;count++\mathcal{Y}\mathbf{F}index\_cam2 = count;/********/
/# cam3 #/
/########
  for (i=0, count=0; i<index_cam3; i++) {
    cam3[i] = (float)cam3[i] * Xc3;
    if ( ( cam3[i] ( Oback3 ) && (cam3[i]) > Ofront3) ) {
      cam3[count] = cam3[i] - Ofront3 + add pos cam3;
      count++\mathbf{1},
  index_{cau3} = count;/########
/# cam4 #/
/########
  for (i=0, count=0; i(index_cam4; i++) {
```
cam4[i] =  $(f$ loat)cam4[i] # Xc4;

```
111
```

```
if ( ( cam4[i] ( 0back4 ) 88 (cam4[i] )= 0front4) ) {
       cam4[count] = cam4[i] - 0front4 + add_pos_cam4;count++\bullet\mathbf{1}\mathbf{1}index\_cam4 = count;/********/
/# cam5 #/
/########
  for (i=0, count=0; i(index_cam5; i++) {
    cam5[i] = (float)cam5[i] # Xc5;
    if ( ( cam5[i] \le 0back5 ) && (cam5[i] >= 0front5) ) (
      cam5Ccount] = cam5[i] - 0front5 + add_pos_cam5;
      count++\mathbf{1}J
  index\_cam5 = count;\mathbf{1}
```
#include <z80io.h> #include <string.h>

**Parameter** 

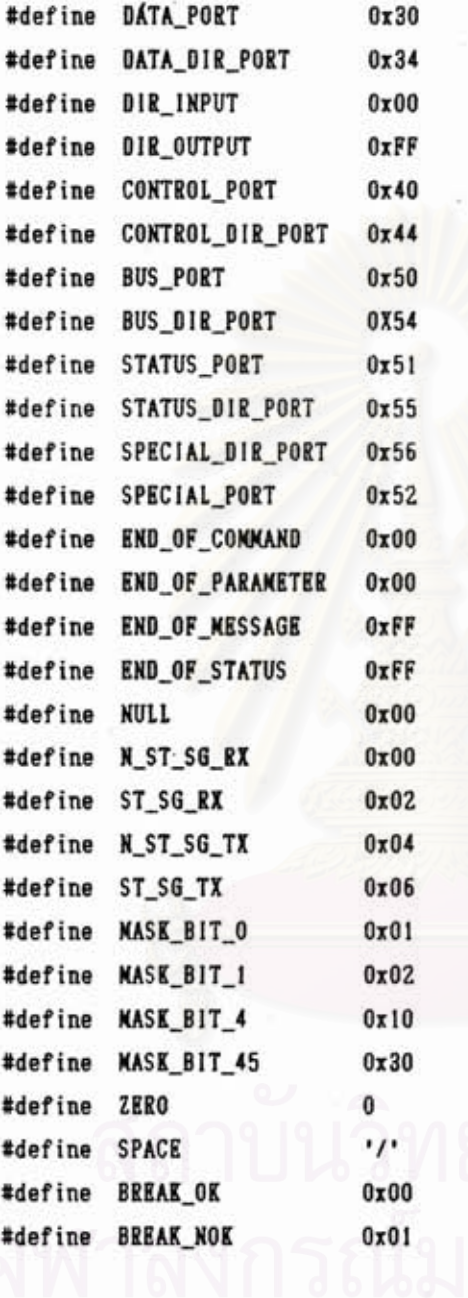

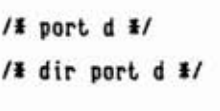

**/t** port **E f/ /t** dir port **E f/ /t** port **A t/ /t** dir port **A +/ /f** port **B t/ /t** dir port **B** #/ **/t** dir port **C i/ /f** port **C t/** 

**1% CCD t/ SET-VO LT** 

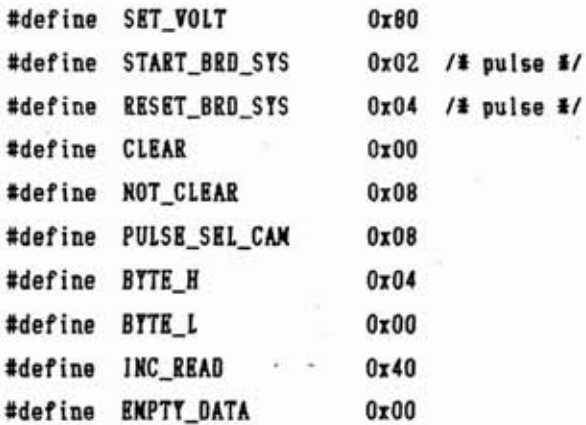

113

an day.

```
#define NORMAL_DATA
                            0x30#define FAIL DATAI
                            Ox66 /# fail code (error)#/
                            0x57 /* fail code (over)*/
#define FAIL DATA2
         /# STRPPRR MOTOR #/
#define DRV FORWARD
                            Ox30 /# bit 6 remote if hi for energize #/
#define NOT DRV FORWARD
                            0x20#define DRV_REVERSE
                            0x10 /# bit 5 dir of rotation #/
#define NOT_DRV_REVERSE
                            0x00#define MOTOR_HOLD
                            0x00 /# bit 4 start motor #/
         / + CTC */
                                   /# CTC Address Port #/
#define CHANNEL 0
                            0x10#define CHANNEL_I
                            0x11#define CHANNEL 2
                            0x12#define CON WRD 0
                            0x40/# 0100 1101 #/
#define TIM_CNT_0
                            20<sup>°</sup>#define CON_WRD_1
                            0xCF/# 1100 1111 #/
#define TIM_CNT_1
                            250
                                   /# 0101 1111 #/
#define CON WRD 2
                            0x5F#define TIM_CNT_2
                            36
        /# CONNAND #/
#define COMMANDI
                            "scan"
#define COMMAND2
                            "threshold"
#define CONNAND3
                            "ali&cal"
#define COMMAND4
                            "begin"
```

```
void mainfunc();
void init_io();
void RX DATA();
void TX_DATA();
void select();
void read_data();
void threshold();
void endscan();
```

```
char command[14], parameter[4], message[130][5], status[2][5], process;
char read_out, common_special, clear_fifo, act_motor;
```

```
/ (<< end of critical region >>> */main() {
#entry
  Org
        0h
  di
  1d
        sp, 9ff0h
        mainfunc
  jp
```

```
#endasm
```
/##/ 1d

xor

 $8,01$ 

e

```
#asm
  INXXX interrup service ****
        38hor <i>x</i>di
  oush af
  push bc
  push de
  push hl
 /* begin counter */
 /******************/
  /# CTC CHANNEL 0 #/
  1d
        a,040h
  out
       (10h), a
                         /# 0100 1101 #/
  1d8,20(10h), a
  out
  /# CTC CHANNEL 1 #/
        a, OCFh
  1d
       (11h), 8out
                         /# 1100 1111 #/
  1d
        a, 250
        (11h), a
  out
  /# CTC CHANNEL 2 #/
        a.05Fh
  1d
                         /# 0101 1111 #/
      (12h), aout
  1d
        a, 36
        (12h), aout
/################
      1da, (read_out)
                             /# var read_out in reg e #/
      1d
           e, e1d
           a, (act_motor)
           \theta /# store process = read_out | active_motor value in reg h #/
      701<sub>d</sub>h, a
d,081d
                            /# NOT_CLEAR #/
/ ##/ 1d
                                                 04 \pm/a,04h
                            /* RESET_BRD_SYS
                 /# common_special = process : RESET_BRD_SYS : NOT_CLEAR #/
     o۳
           d
           h
     ٥r
           (52h), a/# reset ccd system #/
     out
/# clear_fifo = (read_out ^ BREAK_NOK) << 3 #/
```
/# BREAK\_NOK #/

/# read\_out ^ BREAK\_NOK #/

```
/ (< 3 m/
      rica
      rlca
      rlcB/##/ or
          'h /# common_special = process : clear_fifo #/
                               /# out for clear_fifo #/
             (52h), a
      out
                                                      02 \pm/
/ \mathbb{H}/ 1d
             8,02/# START_BRD_SYS
                  /# common special = process : START_BRD_SYS : NOT_CLEAR #/
      ord
      OP
             ħ
             (52h), a/# start for read ccd #/
      out
/ # / 1d/k common special = process : NOT_CLEAR */
            a,d
      10
             h
             (52h).aout
      1d
             a, e1d
                               /# confirm process for checking #/
             (process), a
       hl
  pop
  pop
        de
  pop
        bс
  pop
        af
  ei
  reti
#endasm
\mathbf{1}/ (<< end of critical region >>> */mainfunc() {
  char count;
  read_out = BREAK_OK;
  act_motor = MOTOR_HOLD;
  intrmode_1();
                                 /* set interrupt mode 0 %/
  for (count=0;count<10;count++);
  init_io();
  for (count=0;count<10;count++);
  endscan();
                                 /# begin counter #/
  while (1) (RX_DATA();
    select();
    act_motor = NOTOR_HOLD;
  \,ĵ
```

```
init_io() {
```
#### /#############

```
/* init port */
```
/\*\*\*\*\*\*\*\*\*\*\*\*\*\*\*

outport(CONTROL\_DIR\_PORT, 0x06); /\* E2(dir, 0/P), E1(strobe, 0/P), E0(busy, 1/P)\*/ outport(STATUS DIR PORT, OxCC): /# ocijooii PORT B #/

/\* SET\_VOLT, INC\_READ, /FULL, /ENPTY, SEL\_CAM, BYTE\_L\_H, REF, ENCODER \*/

```
outport(SPECIAL_DIR_PORT, DIR_OUTPUT); /# 00000000 #/
```
/# port c X, RENOTE, NOTOR\_DIR, START\_STEP, /CLR\_FIFO, RESET, START, /BREAK #/  $\ddot{\ }$ 

### RX DATA() {

char i, temp;

outport(DATA\_DIR\_PORT, DIR\_INPUT);

 $i=0i$ 

```
do (
    outport(CONTROL PORT.ST SG RX):
                                                          / give HI #/
    while(((char)inport(CONTROL_PORT) & MASK_BIT_O) == ZERO ); /* HI pass */
    command[i] = (char)inport(DATA PORT);
                                                               /* read data */
    outport(CONTROL_PORT, N_ST_SG_RX);
                                                          /# give 10 #/
   while(((char)inport(CONTROL_PORT) & MASK_BIT_O) > ZERO ): /# LO pass #/
    i++itemp = command[i-1];if (temp == SPACE) temp = END_OF_COMMAND;
} while (temp != END OF COMMAND);
/# read parameter part #/
if (command[i-1] == SPACE) {
  command[i-1] = END OF COMMAND:i=0do (
   outport(CONTROL PORT, ST SG RX);
                                                        / # give HI #/
   while(((char)inport(CONTROL_PORT) & MASK_BIT_O) == ZERO );/* HI pass */
   parameter[i] = (char)inport(DATA PORT);
                                                             /# read data #/
   outport(CONTROL_PORT, N_ST_SG_RX);
                                                        /# give 10 #/
   while(((char)inport(CONTROL_PORT) & MASK_BIT_O) > ZERO ); /# LO pass #/
   i++i} while(parameter[i-1] != END_OF_PARAMETER);
\mathbf{1}
```

```
TX_DATA() {
```
 $\mathbf{1}$ 

char i, toggle, cam, temp;

```
outport(DATA DIR PORT.DIR OUTPUT):
                                                                                       118
 for (cam=0;cam<5;cam++) {
   i = 0; toggle = ZERO;
       / TX data #/
     do f
       if (toggle == ZER0) toggle = 0xFF;
       else toggle = 0;
       while ((\text{char})\text{input}(\text{CONTROL_PORT}) & MASK_BIT_0 ) == ZERO ); /* Hl pass */
       outport(DATA_PORT, message[i][cam]);
                                                    /# write data to printer port #/
       outport(CONTROL_PORT, ST_SG_TX) ;*
                                                                   /# give HI #/
      while (((char)inport(CONTROL_PORT) & MASK_BIT_O ) > ZERO ); /* LO pass #/
      outport(CONTROL PORT, N ST SG TX);
                                                                   /# give 10 #/
       i++iif (toggle == ZER0) temp = 0;
      else temp = message[i-1][cam];
     } while (temp != END OF MESSAGE);
    /# TX status #/
    i = 0do {
      while (((char)inport(CONTROL_PORT) & MASK_BIT_O ) == ZERO ); /# HI pass #/
      outport(DATA PORT, status[i][cam]);
                                                 /# write data to printer port #/
      outport(CONTROL_PORT, ST_SG_TX);
                                                                  / give HI #/
      while (i(char)inport(CONTROL_PORT) & MASK_BIT_O ) > ZERO ); /# LO pass #/
      outport(CONTROL PORT, N ST SG TX);
                                                                  /* give 10 #/
      i++i} while (status(i-l)[cam] != END OF STATUS);
\mathbf{1}\mathbf{1}select() {
  int j, convert;
  if (strcmp(command, CONKAND1) == 0) {
     parameter[0] = (parameter[0]-'0')#100 + (parameter[1]-'0')#10 + (parameter[2]-'0');
     convert = (int) parameter[0] # 50;
     for (j=0; j \leq \text{convert}; j++) (
       read_out = BREAK_NOK;
                                   /# UNBREAK #/
       while (process == BREAK_OK);
       read_out = BEEAK_0K;/# BREAK FOR READING #/
       while (process == BREAK_NOK);
       read_data();
       act_motor = DRV_FORWARD; /* move head in transmitt during #/
       TX_DATA();
                                  /# transmitt data to computer #/
       while (((char)inport(STATUS_PORT) & MASK_BIT_O) != ZERO ); /#check end drv#/
```

```
act-motor = NOT-DRV-FORWARD I 
     3 
  3 
  if (strcmp(command, COMMAND2) == 0) {
         threshold( )I 
  3 
  if (strcmp(command, COMMAND3) == 0) {
         read-out = BREAK-NOKj 
         rhi le (process .== BREAK-OK) : 
         read-out = BREAK-OK; 
        rhi le (process == BREAK-NOR): 
        read-data( 11 
        TX-DATA( ( 
  3 
  if (strcmp(command, COMMAND4) == 0) {
        while (((char) inport(STATUS-PORT) & MASK-BIT-I != ZERO) C /t check refer i/ % 
           act-motor = DRV-REVHRSEI 
           rhi le ( ( (char) inpart(STAWS-PORT 1 MASK-BIT-0) != ZERO 11 /#check end drvt/ 
          act-motor = NOT-DRV-REVERSE j 
        1 
  3 
? 
read-data( C /i tranfer data to Kicrocontrol ler */ 
  char i,cam,over; 
  outportlBUS-DIR-PORT,DIR-INPUT); 
  1% read status t/ 
 for (cam=Ol cam(5l cam*) C
  outport ( STATUS-PORT, NULL ; 
  outport (STATUS-PORT, PULSE-SEL-CAM) t 
  outport (STATUS-PORT,NULL j 
  i=O 1 
  status[ i Itcam1 = (char) inport(STAWS-PORT) I 
  i* j 
  status[ i ICcamI = END-OF-STATUSI 
  i=Oj 
  if( (statusEO1Ccaml 8 MASK-BIT-45) == NORKAL-DATA ) I 
     do r 
       outport(STATUSgOBT,BYTEEH) I 1% read byte high t/ 
       message1 i 31caml = (char inport( BUS-PORT) 1
       i*l 
       outport (STATUS-PORT, NULL) ; 
       outport (STATUS-PORT, BTTB-L I 1% read byte lor t/
```

```
message[i][cam] = (char)inport(BUS PORT);
      i++ioutport(STATUS_PORT, NULL);
      outport(STATUS_PORT, INC_READ);
                                           /# inc for next read #/
      outport(STATUS_PORT, NULL);
      over = ((char)inport(STATUS_PORT) & MASK_BIT_4);
      if (message[i-2][cam] == 0xFF) ( /# check fail data #/
         over = 0x00status[0][cam] = FAIL_DATA1;
         i = 0:
     \mathbf{1}if (i)125) (
                                    /# check over \angle/
         over = 0x00:
         status[0][cam] = FAIL DATA2:
         i=0:\mathbf{1}} while (over != EMPTY_DATA );
   message[i][cam] = END_OF_MESSAGE;
   i+j\mathbf{1}else message[0][cam] = END_OF_NESSAGE;
```
threshold() {

 $\mathbf{1}$ }

```
outport(BUS_DIR_PORT, DIR_OUTPUT);
parameter[0] = (parameter[0]-'0')#100 + (parameter[1]-'0')#10 + (parameter[2]-'0');
outport(BUS_PORT, parameter[0]);
                                    /# value of voltage #/
outport(STATUS_PORT, NULL);
outport(STATUS_PORT, SET_VOLT);
                                     /# set voltage #/
outport(STATUS_PORT, NULL);
```
 $\mathbf{1}$ 

endscan() {

```
#asm
```

```
push af
  push bc
  push de
  push hl
/#################
/# begin counter #/
/ ..................
```

```
/# CTC CHANNEL 0 #/
   1da.04Dh
   out (10h), a
                          /# 0100 1101 #/
   ld
        a, 20'out
        (10h), a
   /* CTC CHANNEL 1 */
   1d
        a, OCFh
   out (11h), a
                          /# 1100 1111 #/
   1da, 250
  out (11h), a
  /# CTC CHANNEL 2 #/
  1da,05Fh
  out (12h), a
                          /# 0101 1111 #/
        a.36
  1dout
       (12h), a/*****************
                             /# var read out in reg e #/
      Id
            a, (read_out)
      1de.a1da. (act motor)
            e
                 /# store process = read out : active motor value in reg h #/
      Or
      1d
            h.a1d
            d,08/# NOT_CLEAR #/
/44/1da.04h/# RESET_BRD_SYS
                                                  04 */
      0<sub>r</sub>d /# common_special = process : RESET_BRO_SYS : NOT_CLEAR #/
      orh
      out
            (52h), a/# reset ccd system #/
/# clear_fifo = (read_out ^ BREAK_NOK) << 3 #/
/ # / 1da.01
                             /* BREAK NOK */
      xor
            e
                             /# read out ^ BREAK NOK #/
     r ca
                             /4 < 3 + 1r<sub>ca</sub>
     r<sub>ca</sub>
/44/ or \cdoth /# common_special = process : clear_fifo #/
           (52h), a
                            /# out for clear fifo #/
     out
/44/1d8,02
                            /# START BRD SYS
                                                 02 \pm/
                /# common_special = process : START_BRD_SYS : NOT_CLEAR #/
     or\mathbf dorh
           (52h), a
                           /# start for read ccd #/
     out
/44/ 1d
           a,d
                            /# common_special = process : NOT_CLEAR #/
           ħ
     or
```
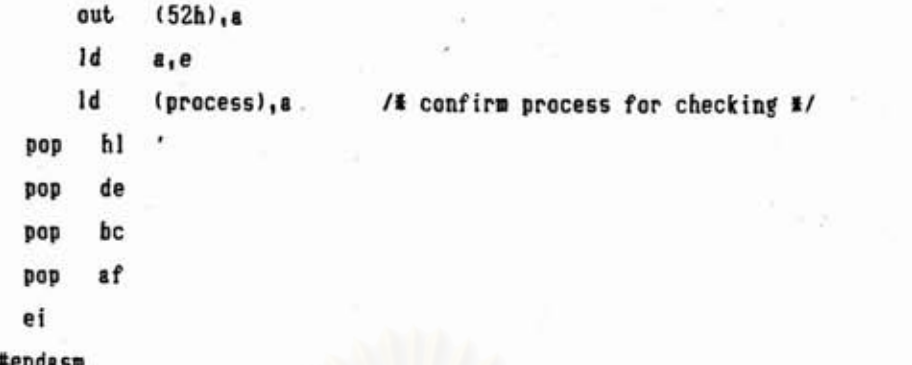

 $\mathbf{a}$ 

สถาบันวิทยบริการ จุฬาลงกรณ์มหาวิทยาลัย

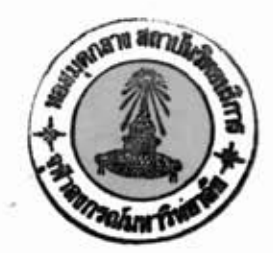

ประวัติผู้เขียน

นาย ปรเมษฐ์ จินุพันธุ์ เกิดวันที่ 1 กรกฎาคม พ.ศ.2510 ที่อำเภอ เมืองจังหวัดสงขลา สำเร็จการศึกษาปริญาตรีวิศวกรรมศาสตรบัณฑิต สาขา อิเล็กทรอนิกส์-สื่อสาร ภาควิชา วิศวกรรมไฟฟ้า คณะวิศวกรรมเทคโนโลยี่ สถาบันเทคโนโลยีราชมงคล วิทยาเขต เทเวศร์ ในปีการศึกษา 2532 และ เข้าศึกษาต่อในหลักสูตรวิศวกรรมศาสตรมหาบัณฑิต ที่ จุฬาลงกรณ์ มหาวิทยาลัย เมื่อ พ.ศ. 2534